# PriviA<br>PX-350M

# **INSTRUKTIONSHÄFTE**

Bevara all information för framtida referens.

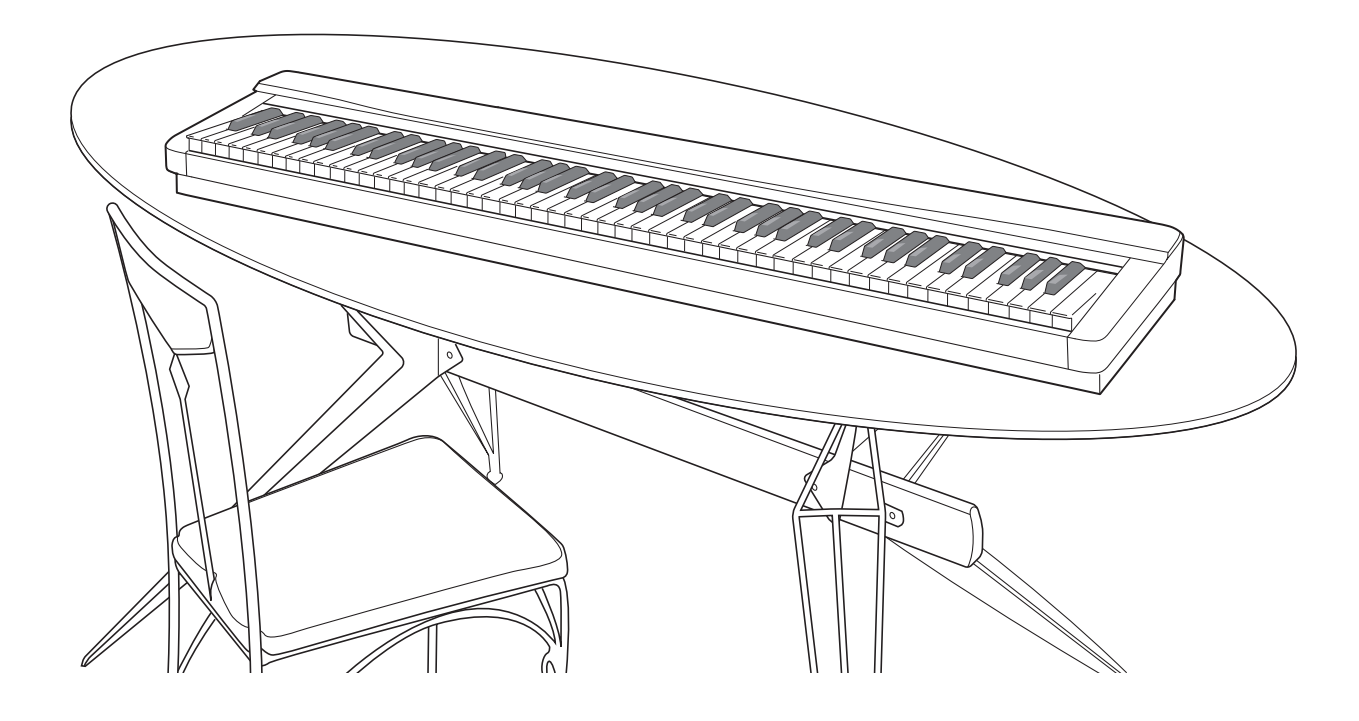

**Säkerhetsföreskrifter** Läs noga det separata "Säkerhetsföreskrifter" innan det digitala pianot tas i bruk för första

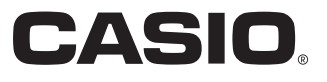

## *Viktigt!*

Observera noga nedanstående information innan produkten tas i bruk.

- Före användning av den valfria nättillsatsen AD-A12150LW för att driva enheten bör du kontrollera denna för eventuella skador. Kontrollera noga förekomsten av brott, klipp, blottade ledningar och andra skador på nätkabeln. Låt aldrig barn använda en skadad nättillsats.
- Denna produkt bör inte användas av barn under 3 års ålder.
- Använd endast nättillsatsen CASIO AD-A12150LW.
- Tänk på att nättillsatsen inte är en leksak.
- Koppla ur nättillsatsen före rengöring av produkten.

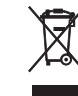

Detta märke gäller enbart i EU-länder.

Deklaration om överensstämmelse enligt EU-direktiv

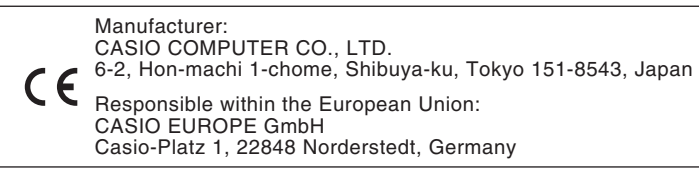

# **Innehåll**

# *Allmän översikt..................... SW-2*

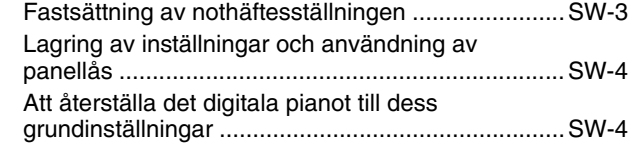

# *Nätuttag................................. SW-5*

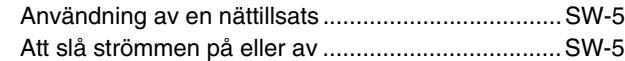

# *Anslutningar ......................... SW-6*

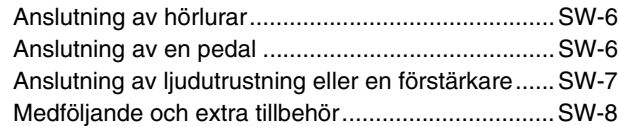

# *Användning av inbyggda*

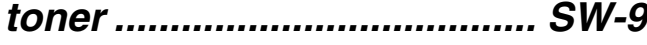

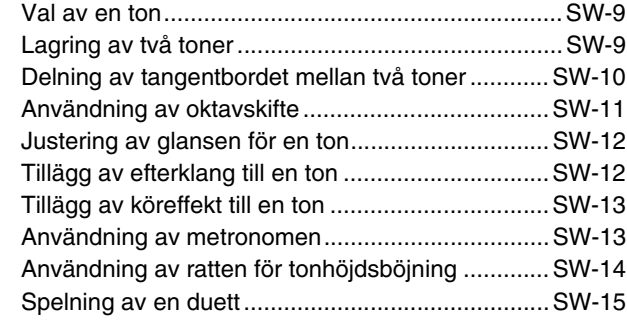

#### *Användning av autokomp ............................ SW-17*

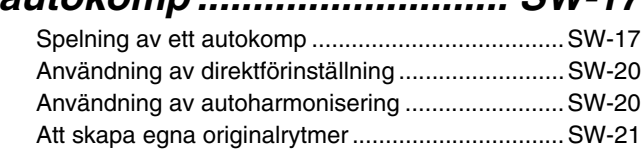

# *Spelning av demonstrationssånger....... SW-24*

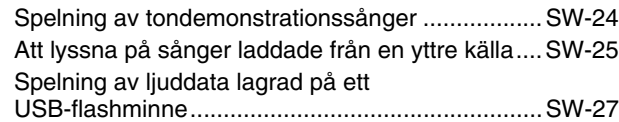

# *Musikförinställning ............ SW-28*

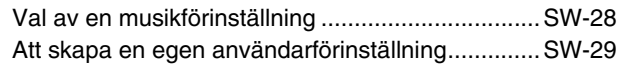

# *Registrering av ton- och rytminställningar ................ SW-33*

# *Inspelning av din klaviaturspelning................ SW-35*

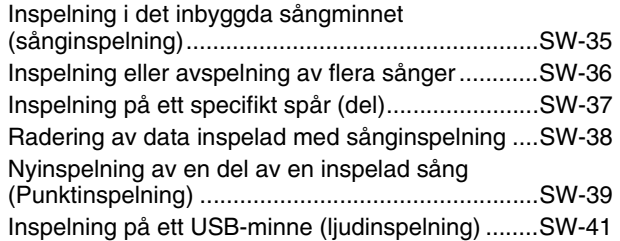

# *Övriga inställningar............ SW-43*

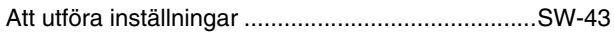

# *USB-minne .......................... SW-47*

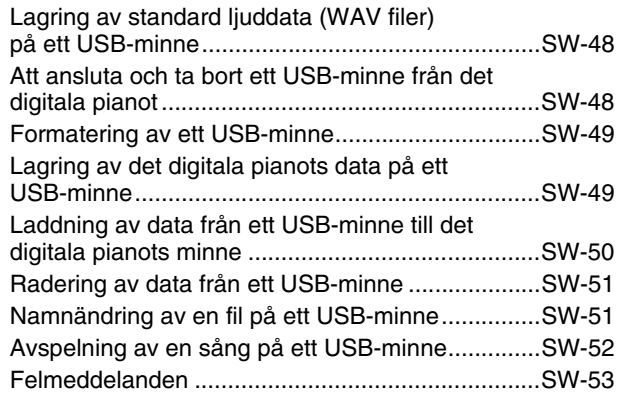

# *Anslutning till en dator ...... SW-54*

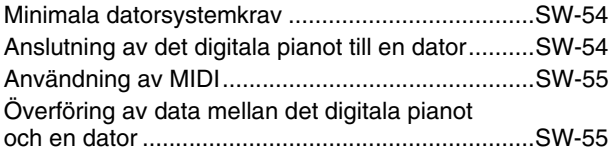

## *Referens .............................. SW-58*

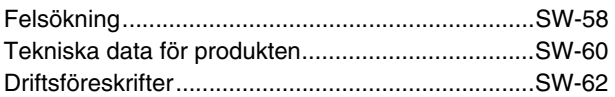

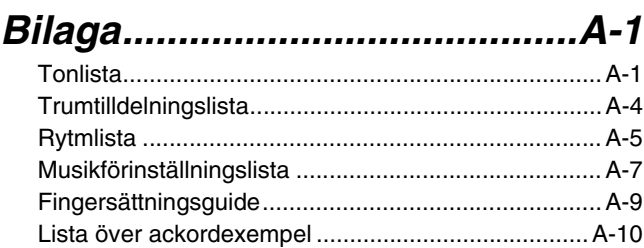

# *MIDI Implementation Chart*

Företags- och produktnamn som omnämns i detta instruktionshäfte kan vara registrerade varumärken tillhörande respektive företag.

# **Allmän översikt**

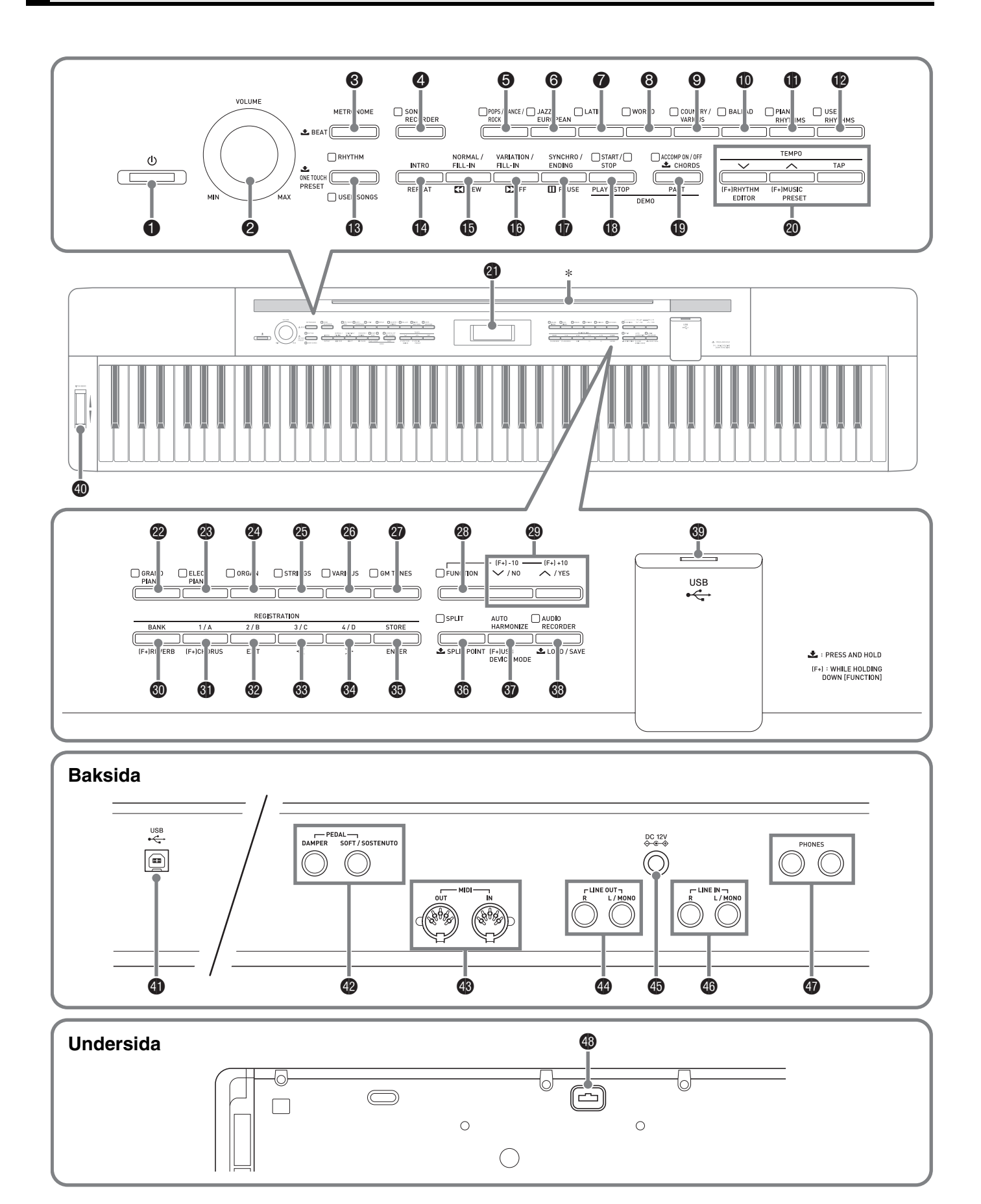

- Detta instruktionshäfte använder numren och namnen nedan som hänvisning till knappar och reglage.
- **1** Strömbrytare (<sup>1</sup>) (POWER)
- 2 Volymreglage (**VOLUME**)
- 3 Metronomknapp (**METRONOME**)
- 4 Sånginspelningsknapp (**SONG RECORDER**)
- 5 Knapp för pop/dans/rock (**POPS/DANCE/ROCK**)
- 6 Knapp för jazz/europeisk (**JAZZ/EUROPEAN**)
- 7 Knapp för latinsk (**LATIN**)
- 8 Knapp för världsmusik (**WORLD**)
- 9 Knapp för country/diverse (**COUNTRY/VARIOUS**)
- *<b>f* Knapp för ballad (**BALLAD**)
- bl Knapp för pianorytmer (**PIANO RHYTHMS**)
- $\bullet$  Knapp för användarrytmer (USER RHYTHMS)
- **B** Knapp för rytm, användarsånger (**RHYTHM, USER SONGS**)
- bo Upptaktsknapp, repeteringsknapp (**INTRO, REPEAT**)
- $\bigoplus$  Normal/utfyllnadsknapp, återspolningsknapp (**NORMAL/FILL-IN, << REW**)
- $\bigoplus$  Variations/utfyllnadsknapp, framspolningsknapp (**VARIATION/FILL-IN,** d**FF**)
- $\bf{0}$  Synkroniserings/avslutningsknapp, pausknapp (**SYNCHRO/ENDING, PAUSE**)
- **1** Start/stoppknapp, Spel/stoppknapp (**START/STOP, PLAY/STOP**)
- $\bigoplus$  Komp på/av, delvalsknapp (**ACCOMP ON/OFF, PART**)
- **<sup>c</sup>** Knappar för tempo, rytmredigering, musikförinställning (**TEMPO, RHYTHM EDITOR, MUSIC PRESET**)
- **<sup>ch</sup>** Bildskärm
- cm Flygelknapp (**GRAND PIANO**)
- cn Elpianoknapp (**ELEC PIANO**)
- co Orgelknapp (**ORGAN**)
- cp Strängknapp (**STRINGS**)
- cq Variationsknapp (**VARIOUS**)
- cr GM-tonknapp (**GM TONES**)
- cs Funktionsknapp (**FUNCTION**)
- **@** Knappar ner/nej, upp/ja (**V/NO, A/YES**)
- $\circledR$  Bankknapp, efterklangsknapp (**BANK, REVERB**)
- **4** Registerknapp 1/A, körknapp (**REGISTRATION 1/A, CHORUS**)
- **@** Registerknapp 2/B, utgångsknapp (**REGISTRATION 2/B, EXIT**)
- <sup>6</sup> Registerknapp 3/C, vänsterknapp  $(REGISTRATION 3/C, <)$
- **<sup>3</sup>** Registerknapp 4/D, högerknapp (**REGISTRATION 4/D,** i)
- dp Lagringsknapp, införingsknapp (**STORE, ENTER**)
- $\bullet$  Knapp för delning, delningspunkt (**SPLIT, SPLIT POINT**)
- $\odot$  Knapp för autoharmonisering, läge för USB-anordning (**AUTO HARMONIZE, USB DEVICE MODE**)
- ds Knapp för ljudinspelning, laddning/lagring (**AUDIO RECORDER, LOAD/SAVE**)
- **<sup>6</sup>** USB flashminnesport
- $\bullet$  Ratt för tonhöjdsböjning (PITCH BEND)
- **40 Port USB**
- em Uttag för dämpningspedal, soft/sostenutopedal (**DAMPER, SOFT/SOSTENUTO PEDAL**)
- **<sup><sup>8</sup>**</sup> Uttag **MIDI OUT/IN**
- eo Linjeutgång höger, vänster/mono (**LINE OUT R, L/MONO**)
- ep Likströmsuttag **DC 12V**
- **<sup>6</sup>** Linjeingång höger, vänster/mono (**LINE IN R, L/MONO**)
- er Hörlursuttag **PHONES**
- <sup>9</sup> Pedaluttag

## \* **Fastsättning av nothäftesställningen**

För in undersidan av nothäftesställningen i skåran på ovansidan av det digitala pianots konsol.

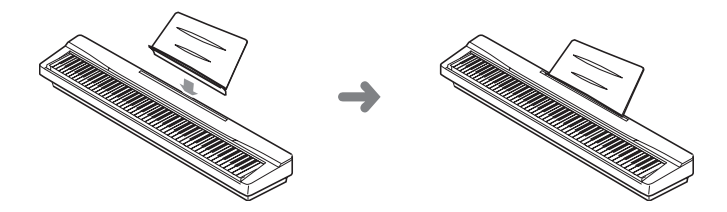

# **Lagring av inställningar och användning av panellås**

Det digitala pianot gör det möjligt att lagra de nuvarande inställningarna och låsa dess knappar för att skydda mot oavsiktliga misstag. Se "Inställningsreserv" (sidan SW-46) och "Panellås" (sidan SW-46) för närmare detaljer.

# **Att återställa det digitala pianot till dess grundinställningar**

Utför det följande när du vill återställa lagrade data och inställningar på det digitala pianot till dess grundinställningar.

- **1.** Slå av det digitala pianot.
- 2. Håll båda knapparna @ (GM TONES) och <sup>@</sup> **(FUNCTION)** intryckta och tryck på knappen  $\bullet$  ( $\circ$ ).
	- Det digitala pianot slås på och initialiserar dess interna system. Det går att använda det digitala pianot om en kort stund.

#### $\overline{\mathbf{A}}$  ANM.

• Se "Att slå strömmen på eller av" (sidan SW-5) för detaljer om att slå strömmen på och av.

# **Nätuttag**

Det digitala pianot kan drivas från ett vanligt vägguttag. Slå alltid av strömmen när det digitala pianot inte används.

# **Användning av en nättillsats**

Använd endast nättillsatsen (normen JEITA, med enhetlig kontaktpolaritet) som medföljer detta digitala piano. Användning av en annan typ av nättillsats kan orsaka fel på det digitala pianot.

#### **Specificerad nättillsats: AD-A12150LW**

• Använd den medföljande nätkabeln för att ansluta nättillsatsen såsom visas på bilden nedan.

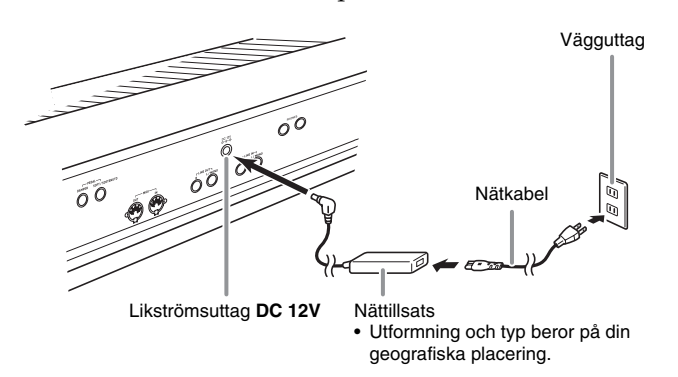

#### **Observera noga det följande för att undvika skador på nätkabeln.**

#### **Under användning**

- Ryck inte alltför hårt i kabeln.
- Ryck inte i kabeln upprepade gånger.
- Undvik att tvinna kabeln vid basen av uttaget eller kontakten.

#### **Under rörelse**

• Koppla alltid bort nättillsatsen från nätuttaget innan det digitala pianot flyttas.

#### **Under förvaring**

• Rulla ihop och bind fast nätkabeln, men tvinna den aldrig runt nättillsatsen.

#### **VIKTIGT!**

B

- Anslut aldrig nättillsatsen (normen JEITA, med enhetlig kontaktpolaritet) som medföljer detta digitala piano till någon annan apparat utöver detta digitala piano. Detta skapar risk för felfunktion.
- Kontrollera att det digitala pianot är avslaget innan nättillsatsen ansluts eller kopplas ur.
- Nättillsatsen blir en aning varm efter en längre tids användning. Detta är normalt och tyder inte på fel.

# **Att slå strömmen på eller av**

- **1.** Tryck på strömbrytaren 1 **(**P**)** för att slå på det digitala pianot.
	- Vidrör inte tangentbordet, pedalen eller knapparna när meddelandet "Please wait…" visas på skärmen. Detta kan orsaka felfunktion.

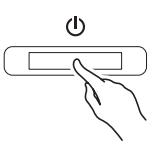

- Använd volymreglaget **VOLUME** (2) på det digitala pianot för att justera volymen.
- **2.** Slå av det digitala pianot genom att hålla strömbrytaren 1 **(**P**)** intryckt tills det digitala pianots bildskärm blir tom.

#### **ANM.**

• Ett tryck på strömbrytaren  $\bigcirc$   $(\bigcup)$  för att slå av strömmen ställer faktiskt det digitala pianot i beredskapsläge. En liten mängd ström fortsätter att flöda till det digitala pianot i beredskapsläget. Koppla bort nättillsatsen från strömkällan om det digitala pianot inte ska användas under en längre tid eller om det förekommer åskväder.

#### **Automatiskt strömavslag**

Det digitala pianot är utformat för att slås av automatiskt för att spara på strömmen om ingen åtgärd utförts under en förinställd tid. Utlösningstiden för automatiskt strömavslag är cirka fyra timmar.

• Även proceduren nedan kan användas för att tillfälligt koppla ur automatiskt strömavslag.

#### ■ **Att koppla ur automatiskt strömavslag**

- **1.** Tryck på strömbrytaren 1 **(**P**)** för att slå av det när det digitala pianot är påslaget.
- **2.** Håll knappen @ (FUNCTION) intryckt och tryck samtidigt på 1 **(**P**)** för att slå på det digitala pianot.

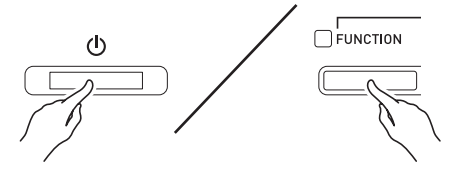

• Automatiskt strömavslag kopplas nu ur.

#### **ANM.**

• Automatiskt strömavslag aktiveras på nytt när det digitala pianot slås av efter att ha utfört stegen ovan.

# **Anslutning av hörlurar**

#### **VIKTIGT!**

- Före anslutning av hörlurar ska du ställa volymreglaget **VOLUME** på det digitala pianot på en låg nivå. Justera sedan volymen till önskad nivå efter anslutning.
- Det digitala pianot justerar automatiskt sin ljudutmatning till optimal nivå för hörlurar (när hörlurar är anslutna) eller de inbyggda högtalarna (när hörlurar inte är anslutna).

#### **Baksida**

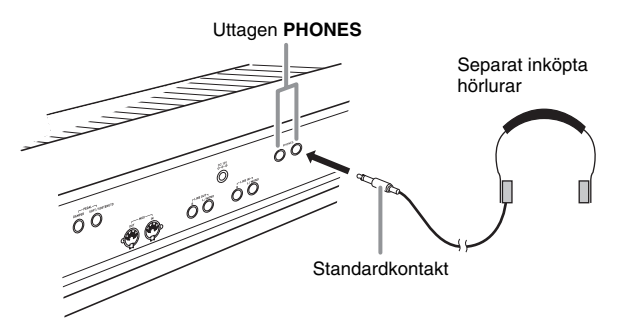

Anslut separat inköpta hörlurar till uttagen **PHONES**. Anslutning av hörlurar till ett av uttagen **PHONES** skär av ljudet till högtalarna, vilket innebär att du kan öva sent på kvällen utan att störa omgivningen. Ställ inte in en alltför hög volymnivå när du använder hörlurar då detta kan orsaka hörselskador.

#### $\mathbb{\hat{I}}$  ANM.

- Var noga med att trycka in hörlurskontakten i uttagen **PHONES** så långt det går. I annat fall hörs ljudet kanske bara från den ena sidan av hörlurarna.
- Om kontakten på hörlurarna som används inte matchar uttagen **PHONES** ska du använda en lämplig separat inköpt kontaktadapter.
- Vid användning av hörlurar som kräver en kontaktadapter får du inte lämna adaptern ansluten när du kopplar ur hörlurarna. I så fall hörs inget ljud från högtalarna när du spelar.

# **Anslutning av en pedal**

Det finns två pedaluttag på baksidan av det digitala pianot, ett för en dämpningspedal och ett för en soft/ sostenutopedal.

#### **Anslutning till pedaluttaget**

Beroende på vilken typ av operation du vill att pedalen (SP-3) ska utföra ska pedalkabeln anslutas till antingen uttaget **DAMPER PEDAL** eller uttaget **SOFT/ SOSTENUTO PEDAL** på det digitala pianot. För att kunna använda båda operationerna (uttagen) samtidigt måste du införskaffa en annan valfri pedal.

#### **Baksida**

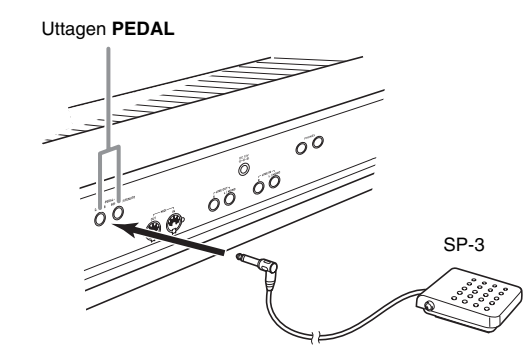

#### **ANM.**

• Du kan ansluta en pedal till uttaget **SOFT/ SOSTENUTO PEDAL** och tillämpa antingen en soft- eller sostenutoeffekt på noterna du spelar. Se "Inställning av uttag för soft/sostenutopedal" (sidan SW-46) för närmare detaljer.

#### **Pedalfunktioner**

#### z **Dämpningspedal**

Tryck på dämpningspedalen medan du spelar gör att noterna du spelar genljuder under en lång tid.

• När en pianoton är vald aktiverar ett tryck på pedalen det digitala pianots effekt för dämpningsresonans, vilket gör att noterna genljuder på samma sätt som ett tryck på dämpningspedalen hos ett akustiskt piano.

#### $\bullet$  Softpedal

Ett tryck på denna pedal undertrycker noterna som spelas efter att pedalen tryckts ned och gör att de låter mjukare.

#### $\bullet$  Sostenutopedal

Enbart noterna som spelas medan pedalen är nedtryckt kvarhålls tills pedalen släpps.

#### **Pedaluttag**

Det går att ansluta den separat inköpta 3-pedalenheten (SP-33) till pedaluttaget på undersidan av det digitala pianot. Pedalerna kan sedan användas för att framställa uttryck som är snarlika de hos ett akustiskt piano.

#### **Undersida** Pedaluttag

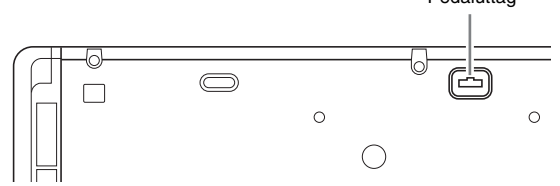

#### $\underline{\mathbf{M}}$  ANM

- Pedalenheten SP-33 stöder även en halvpedaloperation (nedtryckning av pedalen halvvägs). Det går att reglera mängden effekt som tillämpas när dämpningspedalen trycks ned endast delvis. Se "Halvpedaleffekt" (sidan SW-46) för närmare detaljer.
- Den valfria specialställningen CS-67P krävs för att kunna använda pedalenheten SP-33.

# **Anslutning av ljudutrustning eller en förstärkare**

Du kan ansluta ljudutrustning eller en musikförstärkare till det digitala pianot och sedan använda yttre högtalare för att framställa ett kraftigare och klarare ljud.

#### **VIKTIGT!**

- Det digitala pianot justerar automatiskt sin ljudutmatning till optimal nivå för hörlurar (när hörlurar är anslutna) eller de inbyggda högtalarna (när hörlurar inte är anslutna). Detta ändrar även ljudkvaliteten från uttagen **LINE OUT R** och **L/ MONO** på det digitala pianot.
- Ställ först volymreglaget **VOLUME** på en låg nivå innan du ansluter någon apparat till det digitala pianot. Justera sedan volymen till önskad nivå efter anslutning.
- Läs noga dokumentationen som medföljer utrustningen ifråga innan du ansluter något till det digitala pianot.

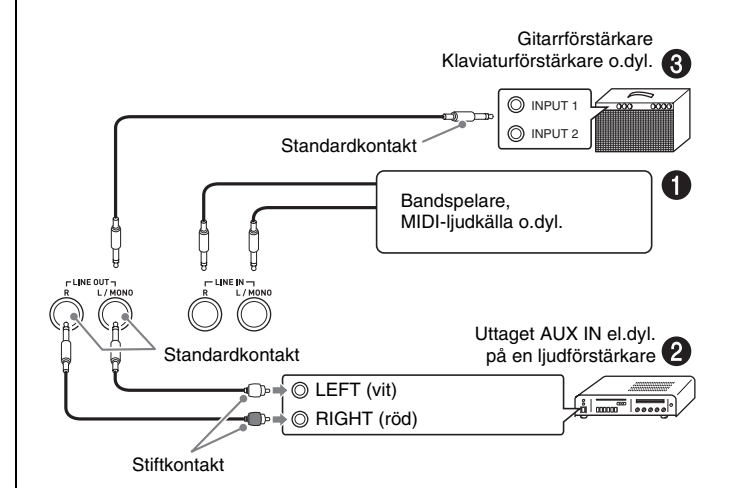

#### **Att spela ljudet från yttre utrustning via**  det digitala pianots högtalare **1**

Använd separat inköpta kablar för att ansluta den yttre ljudutrustningen till uttagen **LINE IN** på pianot såsom visas på Bild  $\bullet$ .

Uttaget **LINE IN R** inmatar ljud via det digitala pianots högra högtalare, medan uttaget **LINE IN L/MONO** inmatar ljud via den vänstra högtalaren. Anslutning till enbart uttaget **LINE IN L/MONO** gör att samma ljud framställs av båda högtalarna. Du måste själv införskaffa anslutningskablar som lämpar sig för utrustningen som ska anslutas.

#### **Anslutning till ljudutrustning @**

Använd separat inköpta anslutningskablar till att ansluta yttre ljudutrustning till uttagen **LINE OUT** på det digitala pianot såsom visas på Bild <sup>2</sup>. Utgången **LINE OUT R** är ljudet för höger kanal medan utgången **LINE OUT L/MONO** är ljudet för vänster kanal. Du måste själv införskaffa anslutningskablar likt de som visas på bilden för anslutning av ljudutrustning. Vid denna typ av anslutning ska du vanligtvis ställa ingångsväljaren på ljudutrustningen i läget som motsvarar uttaget (t.ex. AUX IN) till vilket det digitala pianot är anslutet. Använd volymreglaget **VOLUME** på pianot för att justera volymnivån.

#### **Anslutning till en musikinstrumentförstärkare** 3

Använd separat inköpta anslutningskablar till att ansluta förstärkaren till uttagen **LINE OUT** på det digitala pianot såsom visas på Bild 3. Utgången **LINE OUT R** är ljudet för höger kanal medan utgången **LINE OUT L/MONO** är ljudet för vänster kanal. Anslutning till enbart uttaget **LINE OUT L/MONO** utmatar en blandning av båda kanalerna. Du måste själv införskaffa en anslutningskabel likt den som visas på bilden för anslutning av förstärkaren. Använd volymreglaget **VOLUME** på pianot för att justera volymnivån.

#### **VIKTIGT!**

• Vid användning av uttagen **LINE OUT** ska du också ansluta hörlurar till uttagen **PHONES**. Detta kopplar om utgången LINE OUT till lämplig ljudkvalitet.

# **Medföljande och extra tillbehör**

Använd endast tillbehör som specifikt anges för detta digitala piano.

Användning av otillåtna tillbehör skapar risk för brand, elstötar och personskador.

#### **ANM.**

• Du kan erhålla information om tillbehör som säljs separat för denna produkt från CASIO:s katalog som finns hos din handlare samt från CASIO:s websajt vid följande URL.

**http://world.casio.com/**

# **Användning av inbyggda toner**

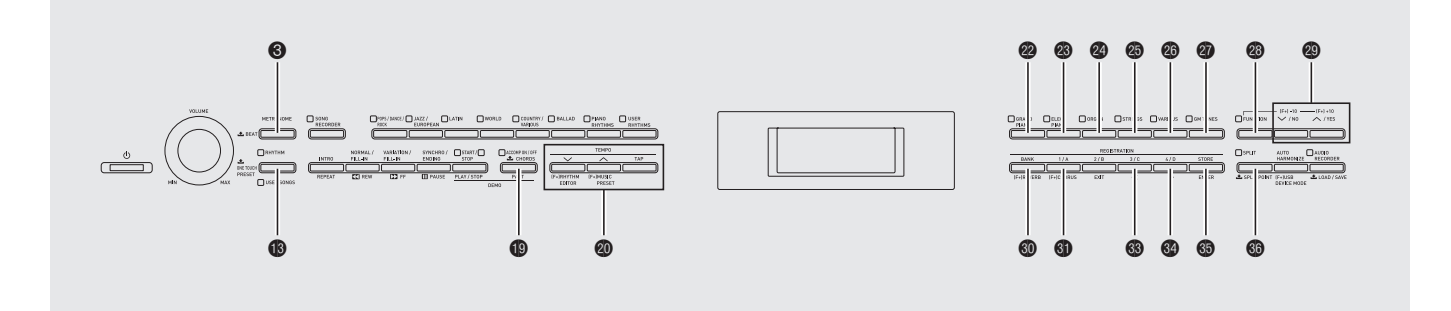

## **Val av en ton**

Det digitala pianot är försett med 250 toner, indelade i sex grupper.

- Se "Tonlista" (sidan A-1) för närmare detaljer.
- Det digitala pianot är försett med inbyggda demonstrationslåtar som framhäver de olika egenskaperna hos tonerna. Se "Spelning av tondemonstrationssånger" (sidan SW-24) för närmare detaljer.
- **1.** Använd "Tonlista" (sidan A-1) för att leta upp gruppen och numret på den önskade tonen.
- **2.** Använd knapparna @ till @ (tongrupp) för att välja önskad grupp.

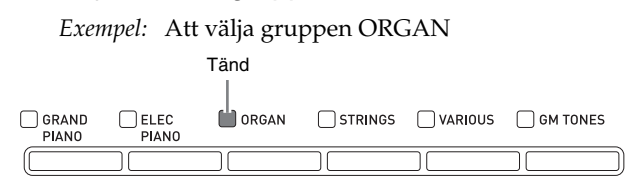

**3.** Använd knapparna @ ( $\vee$ ,  $\wedge$ ) för att välja önskad ton.

*Exempel:* Att välja "002 Jazz Organ"

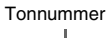

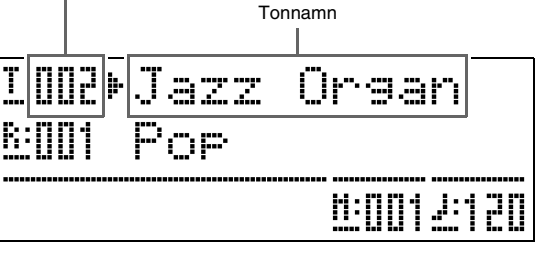

#### **ANM.**

- Ett tryck på  $\bigwedge$  och  $\bigvee$  samtidigt hoppar till ton 001 i den nu valda gruppen. Håll endera knappen intryckt för att ändra tonnummer i snabbare takt.
- Se sidan SW-43 för närmare detaljer om rullning.

# **Lagring av två toner**

Det går att lagra två olika toner så att de spelas samtidigt när du trycker på en tangent.

- Den först valda tonen kallas "huvudton", medan den andra tonen kallas "lagerton".
- **1.** Välj en huvudton.
	- *Exempel:* För att välja GRAND PIANO MELLOW i gruppen GRAND PIANO ska du trycka på knappen @ (GRAND PIANO) och sedan använda knapparna ct **(**w**,** q**)** för att välja "006 GRAND PIANO MELLOW".

**2.** Håll knappen för gruppen som innehåller tonen du vill välja som lagerton intryckt tills "LAYER ON" visas på skärmen under en kort stund såsom framgår av bilden nedan.

Detta lagrar tonerna som nu är valda i de två grupperna.

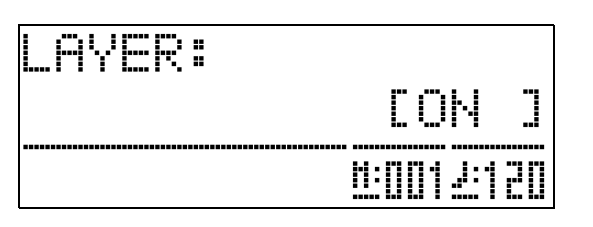

Knappen du höll intryckt i steg 2 tänds som ett tecken på att den är vald.

*Exempel:* När gruppen VARIOUS är vald

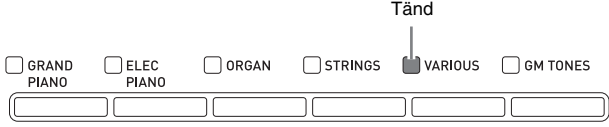

**3.** Använd knapparna @ ( $\vee$ ,  $\wedge$ ) för att välja önskad ton i gruppen som valdes i steg 2.

*Exempel:* När "006 Picked Bass" har valts

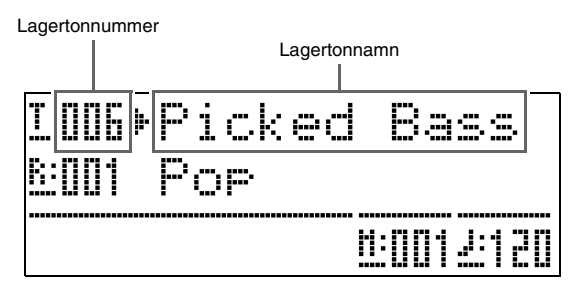

**4.** Tryck på en av tongruppsknapparna för att häva lagring och återställa tangentbordet till en enskild ton.

#### **ANM.**

• Det går att justera balansen mellan huvudton och lagerton. Se "Lagertonvolym (lagerbalans)" (sidan SW-44) för närmare detaljer.

# **Delning av tangentbordet mellan två toner**

Det går att dela tangentbordet så att vänster sida (låga registret) spelar en ton och höger sida (höga registret) spelar en annan ton.

*Exempel:* Dela tangentbordet mellan tonen GM SLAP BASS 1 till vänster (låga registret) och tonen GRAND PIANO CONCERT till höger (höga registret).

| Vänster ton (lågt register)<br>Ton: GM SLAP BASS 1 | Höger (högt register)<br>Ton: GRAND PIANO CONCERT |
|----------------------------------------------------|---------------------------------------------------|
|                                                    |                                                   |
|                                                    |                                                   |

#### **1.** Tryck på knappen @ (SPLIT).

Lampan SPLIT tänds som ett tecken på att tangentbordet är delat mellan två toner.

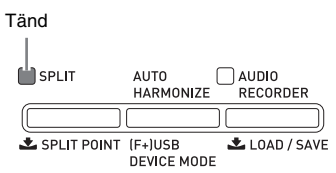

- **2.** Välj tonen du vill tilldela tangentbordets vänstra sida (låga register).
	- *Exempel:* För att välja GM SLAP BASS 1 i gruppen GM TONES ska du trycka på knappen **@** (GM **TONES**) och sedan använda knapparna  $(\vee, \wedge)$  för att välja "037 GM SLAP BASS" 1".

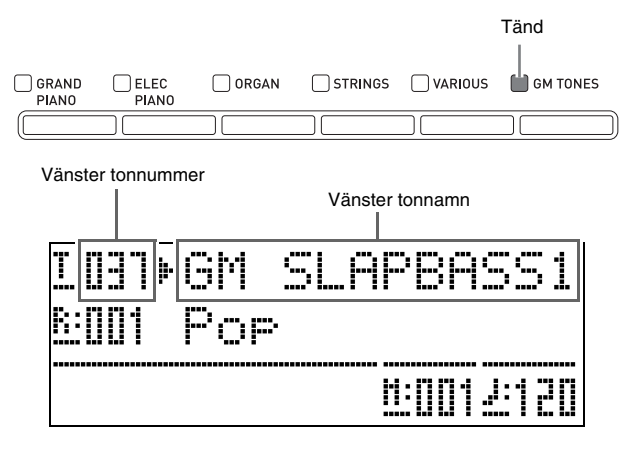

**3.** Tryck på knappen dq **(SPLIT)** för att häva delningen och återställa tangentbordet till en enskild ton.

Lampan SPLIT slocknar som ett tecken på att tangentbordet inte längre är delat.

#### **ANM.**

• Om tangentbordet är inställt på lagertoner (sidan SW-9) när du utför delningen ovan kommer lagertonerna att spelas på tangentbordets högra sida (höga register).

#### **Flyttning av tangentbordets delningspunkt**

Använd metoden nedan för att bestämma punkten på tangentbordet där det delas mellan vänster och höger sida. Detta kallar vi för "delningspunkt".

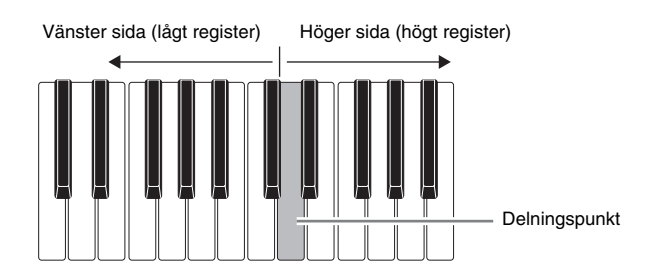

**1.** Håll knappen @ (SPLIT) intryckt tills inställningsskärmen för delningspunkt uppträder såsom visas nedan.

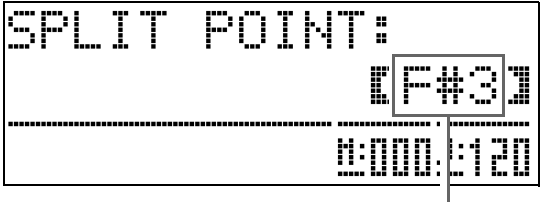

Tangentnamn för nuvarande delningspunkt

**2.** Tryck på tangenten som ska befinna sig längst till vänster för den högra tonen (höga registret).

Detta bestämmer delningspunkten.

**3.** Tryck på knappen @ (SPLIT).

Detta lämnar skärmen för delningspunkt.

# **Användning av oktavskifte**

Efter en delning av tangentbordet (sidan SW-10) kan det hända att noterna i det låga registret till vänster är för låga eller att noterna i det höga registret till höger är för höga. Det går att använda oktavskifte för att ändra oktaverna i det höga och låga registret uppåt eller neråt i oktavenheter.

**1.** Håll knappen @ (FUNCTION) intryckt och tryck på knappen @ (GRAND PIANO).

Detta visar skärmen för oktavskifte.

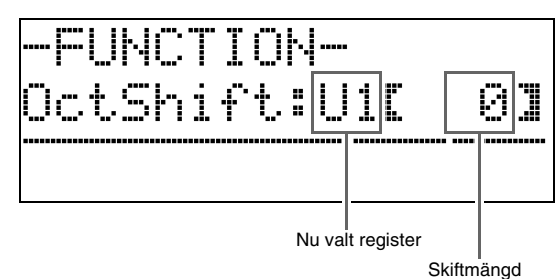

- **2.** Använd knappen  $\bullet$  (PART) för att välja registret vars oktav du vill ändra.
	- Vart tryck på  $\bigcirc$  (PART) kretsar genom registren nedan.

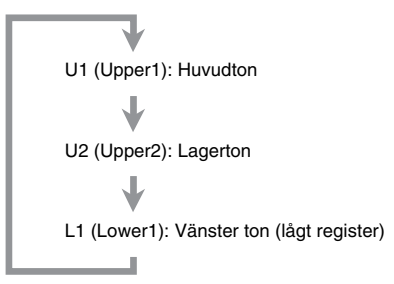

- **3.** Använd knapparna  $\otimes (\vee, \wedge)$  för att skifta oktav för nu valt register.
	- Det går att utföra oktavskifte inom omfånget –2 till 0 till 2.
- **4.** Tryck på knappen @ (FUNCTION). Detta lämnar skärmen för oktavskifte.

#### $\mathbf{\widehat{I}}$  ANM.

• Oktavskifte kan också utföras såsom beskrivs för "Oktavskifte" (sidan SW-44).

# **Justering av glansen för en ton**

**1.** Tryck på knappen @ (FUNCTION).

Lampan FUNCTION tänds och funktionsskärmen uppträder.

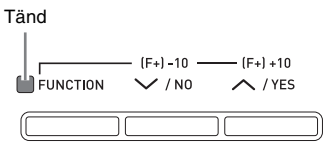

**2.** Använd knapparna @ (>) och @ (<) för att välja skärmen Tmpr/Effect.

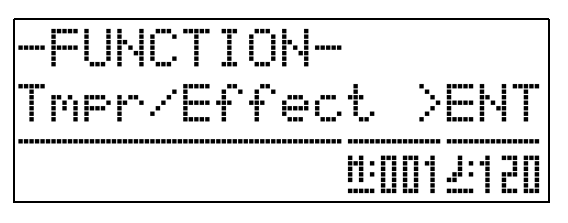

#### **3.** Tryck på knappen dp **(ENTER)**.

Detta visar en skärm för val av inställningar i gruppen Tmpr/Effect.

**4.** Använd knappen @ (>) eller @ (<) för att välja skärmen nedan.

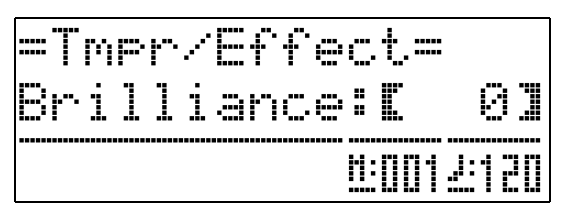

5. Använd knapparna  $\circledast$  ( $\vee$ ,  $\wedge$ ) för att justera glansen i den nu valda tonen. Det går att justera glansen inom omfånget –3 till 0 till 3.

 $\vee$ : Fylligare och mjukare  $\lambda$ : Skarpare och hårdare

**6.** Tryck på knappen @ (FUNCTION).

Detta lämnar glansskärmen och gör att lampan FUNCTION slocknar.

#### $\mathbf{\hat{\mathbb{R}}}$  ANM.

• Se "Övriga inställningar" (sidan SW-43) för närmare detaljer om användning av knappen  $\circledast$ **(FUNCTION)**.

# **Tillägg av efterklang till en ton**

**1.** Håll knappen @ (FUNCTION) intryckt och tryck på knappen **@ (REVERB)**.

Detta visar en valskärm för efterklangstyp.

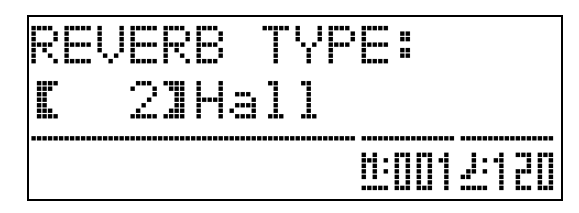

- **2.** Använd knapparna **@ (**∨, ∧) för att välja önskad efterklangstyp.
	- Det finns fem tillgängliga inställningar för efterklangstyp.
		- 0: OFF (ingen efterklang)
		- 1: Room
		- 2: Hall
		- 3: Large Hall
		- 4: Stadium

## **3.** Tryck på knappen @ (FUNCTION).

Detta lämnar valskärmen för efterklangstyp.

# **Tillägg av köreffekt till en ton Användning av metronomen**

**1.** Håll knappen @ (FUNCTION) intryckt och tryck på knappen **@** (CHORUS).

Detta visar en valskärm för körtyp.

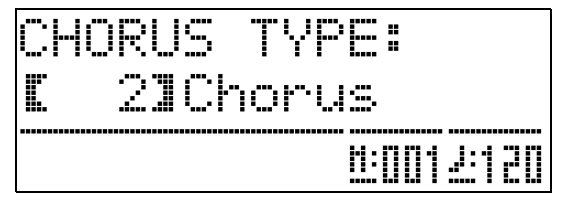

- **2.** Använd knapparna **o** (∨, ∧) för att välja önskad körtyp.
	- Det finns fem tillgängliga inställningar för körtyp.
		- 0: OFF (ingen kör)
		- 1: Light Chorus
		- 2: Chorus
		- 3: Deep Chorus
		- 4: Flanger
- **3.** Tryck på knappen @ (FUNCTION).

Detta lämnar valskärmen för körtyp.

**1.** Tryck på knappen <sup>3</sup> (METRONOME). Detta startar metronomen.

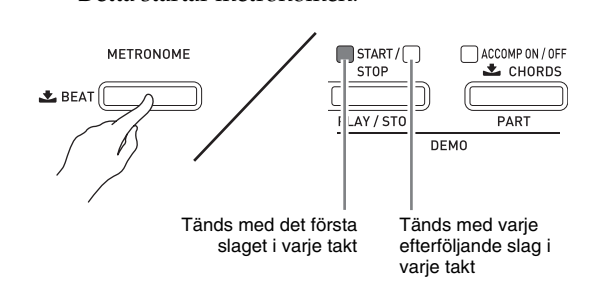

**2.** Tryck åter på knappen 3 **(METRONOME)** för att stoppa metronomen.

#### **Ändring av antal slag per takt**

Metronomen kan ställas in på från två till sex slag per takt. Ett klockljud hörs sedan vid början av varje takt. Val av 0 för denna inställning ljuder ett stadigt slag utan någon klocka. Denna inställning medger övning med ett stadigt slag.

**1.** Håll knappen **3** (METRONOME) intryckt tills skärmen för antalet slag per takt nedan uppträder.

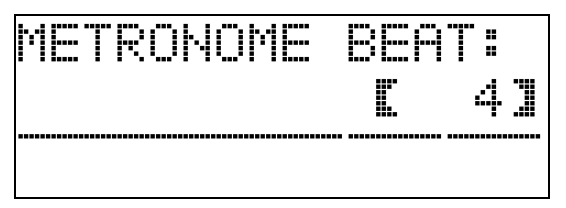

- **2.** Använd knapparna  $\otimes (\vee, \wedge)$  för att välja önskat värde för slag per takt.
- $3$ . Tryck på knappen  $\odot$  (METRONOME) för att lämna skärmen för antalet slag per takt.

# **Ändring av tempoinställning**

Det går att använda två olika metoder för att ändra tempoinställning: genom att trycka på knapparna @ **(**q**)** (snabbare) och ck **(**w**)** (långsammare) eller genom att knacka en takt med en knapp.

#### ■ Att ändra tempo med knapparna **<sup>◎</sup>** (TEMPO,  $\vee$ ,  $\wedge$

#### 1. Använd knapparna @ (TEMPO,  $\vee$ ,  $\wedge$ ) till att justera tempoinställning.

Vart tryck på en knapp ökar eller minskar antalet slag per minut med ett.

- Håll endera knappen intryckt för att ändra inställning i snabbare takt.
- Det går att ange ett tempovärde inom omfånget 20 till 255.

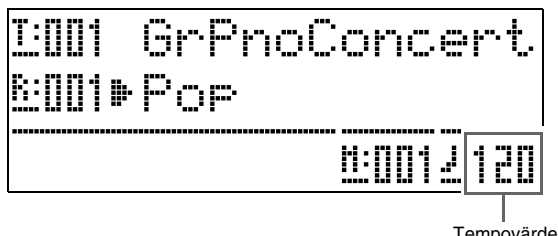

Tempovärde

## ■ Att justera tempot genom att knacka en takt

- **1.** Knacka på knappen @ (TEMPO, TAP) fyra gånger i takt med slaget du vill välja.
	- Tempoinställningen ändras i enlighet med hur du tajmar ditt knackande.

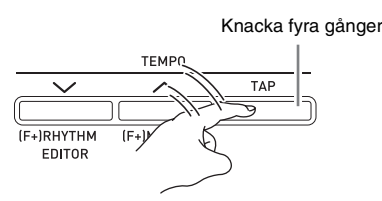

• Efter att ha använt denna metod för att ange ett ungefärligt tempo kan du använda proceduren under "Att ändra tempo med knapparna  $\omega$  (TEMPO,  $\vee$ , q**)**" för att ställa in ett mera exakt värde.

#### **Justering av metronomvolymen**

Använd denna procedur för att justera volymnivån för metronomen utan att påverka volymnivån för det digitala pianot.

#### **1.** Håll knappen @ (FUNCTION) intryckt och tryck på knappen <sup>3</sup> (METRONOME).

Detta visar skärmen för metronomvolym.

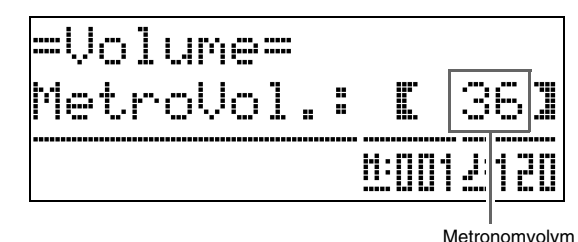

**2.** Använd knapparna  $\omega$  ( $\vee$ ,  $\wedge$ ) till att justera metronomvolymen.

# **3.** Tryck på knappen @ (FUNCTION).

Detta lämnar skärmen för metronomvolym och gör att lampan FUNCTION slocknar.

#### **ANM.**

• Det går även att använda proceduren under "Metronomvolym" (sidan SW-44) för att justera metronomvolymen.

# **Användning av ratten för tonhöjdsböjning**

Ratten för tonhöjdsböjning kan användas till att skjuta tonhöjden för noterna uppåt och neråt. Denna funktion gör det möjligt att återge specialeffekter för saxofon och elgitarr.

## **Tillägg av en effekt för tonhöjdsböjning**

PITCH BEND

**1.** Spela en not och vrid ratten för tonhöjdsböjning på klaviaturens vänstra sida uppåt eller neråt.

> Mängden tonböjning beror på hur mycket du vrider på ratten för tonhöjdsböjning.

• Låt inte ratten för tonhöjdsböjning vara vriden när du slår på det digitala pianot.

#### **ANM.**

• Det går även att ställa in användning av ratten för tonhöjdsböjning genom att bestämma mängden tonhöjdsändring vid maximal vridning i endera riktning. Se "Omfång för tonhöjdsböjning" (sidan SW-46) för närmare detaljer.

# **Spelning av en duett**

Det går att använda duettläget för att dela det digitala pianots tangentbord i mitten så att två personer kan spela en duett. Detta gör det möjligt att ställa in tangentbordet t.ex. så att läraren spelar till vänster medan eleven följer med till höger. Alternativt kan en person spela vänsterhandens del till vänster medan en annan spelar högerhandens del till höger.

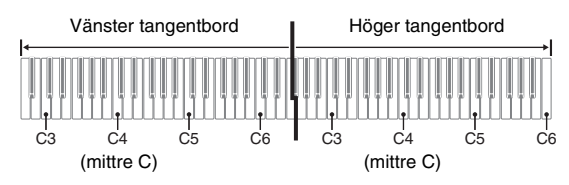

#### **Pedaloperation vid spelning av en duett**

z **Valfri pedalenhet SP-33**

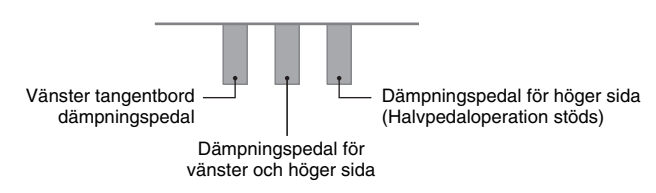

#### z **Medföljande pedalenhet SP-3**

Anslut pedalenheten SP-3 till uttaget <sup>1</sup> (DAMPER **PEDAL)** för att använda den som dämpningspedal för höger sida.

• Halvpedaloperation stöds inte i detta fall.

Anslut pedalenheten SP-3 till uttaget <sup>@</sup> (SOFT/ **SOSTENUTO PEDAL)** för att använda den som dämpningspedal för vänster sida (grundinställning) eller höger sida (valbar).

• Se "Inställning av uttag för soft/sostenutopedal" (sidan SW-46) för närmare detaljer om att välja vänster eller höger sida med pedalenheten SP-3.

#### **Inställning av det digitala pianot för duettspelning**

**1.** Tryck på knappen **® (USER SONGS)** så att dess undre lampa tänds.

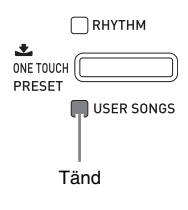

**2.** Håll knappen @ (FUNCTION) intryckt och tryck på knappen **@** (SPLIT).

Detta visar skärmen för på/avslag av duettläget.

• Tangenterna går inte att använda när denna skärm visas.

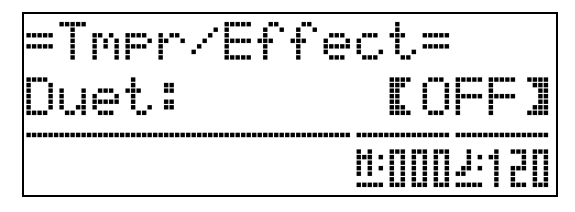

 $3$ . Tryck på knappen  $\circledast$  ( $\wedge$ ) för att slå på duettläget.

Detta gör att lampan för knappen **@** (SPLIT) börjar blinka.

#### **4.** Tryck på knappen <sup>@</sup> (FUNCTION).

Detta lämnar skärmen för på/avslag av duettläget och ställer in det digitala pianots tangentbord för duettspelning.

**5.** Slå av duettläget genom att trycka på knappen dq **(SPLIT)** så att lampan SPLIT slocknar.

#### **ANM.**

• Det går även att använda proceduren under "Duettläge" (sidan SW-44) för att slå duettläget på eller av.

#### **Ändring av oktav för tangentbordet i duettläget**

Gör på följande sätt för att ändra oktav för vänster och höger tangentbord i duettläget.

**1.** Håll knappen @ (FUNCTION) intryckt och tryck på knappen **@** (SPLIT).

Detta visar skärmen för på/avslag av duettläget som i steg 2 under "Inställning av det digitala pianot för duettspelning" (sidan SW-15). Om duettläget nu är avslaget ska du trycka på knappen ct **(**q**)** för att slå på det.

- **2.** Av de fyra tangenterna C på vänster tangentbord ska du trycka på den du vill ha placerad som mittre C.
	- Detta ljuder noten som tilldelats C4 och ändrar oktaven för vänster tangentbord.
	- *Exempel:* Att ändra inställning så att tangenten C längst till vänster blir mittre C såsom visas nedan.

Tangent C längst till vänster (intryckt tangent)

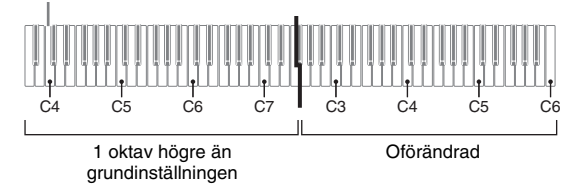

**3.** Använd samma procedur som i steg 2 för att välja en av tangenterna C på höger tangentbord för att skifta dess oktav.

#### **4.** Tryck på knappen @ (FUNCTION).

Detta lämnar skärmen för på/avslag av duettläget och gör att lampan för knappen **@** (FUNCTION) slocknar. Vänster och höger tangentbord ställs nu in enligt dina ändringar.

#### **ANM.**

• Avslag av duettläget raderar dina inställningar för oktavskifte och återställer tangentbordet till dess grundinställningar.

# **Användning av autokomp**

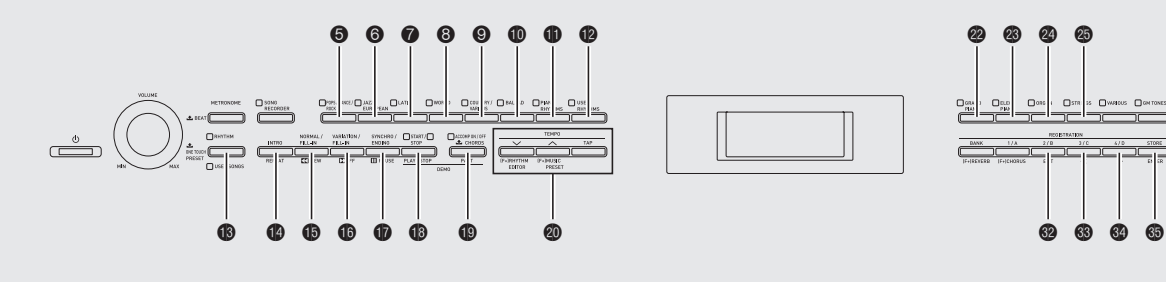

5 6 7 8 9 bk bl bm ct br bs bt ck dr  $\circledcirc$ cm cn co cp da,

När du väljer en komprytm för autokomp kommer ett matchande ackompanjemang (trummor, gitarr o.dyl.) att spelas automatiskt när du spelar ett ackord med vänsterhanden. Det känns som att ha ett helt band bakom sig när du spelar.

Det digitala pianot är försett med 180 inbyggda autokompmönster som är indelade i sju grupper. Det går att redigera inbyggda rytmer för att skapa egna rytmer (kallade "användarrytmer") och lagra dessa i en åttonde grupp. Se "Rytmlista" (sidan A-5) för närmare detaljer.

# **Spelning av ett autokomp**

**1.** Tryck på knappen **® (RHYTHM)** så att dess övre lampa tänds.

Detta aktiverar autokomp.

B

• Vart tryck på knappen skiftar mellan lamporna RHYTHM och USER SONGS.

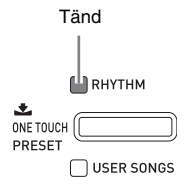

- **2.** Använd "Rytmlista" (sidan A-5) för att leta upp gruppen och numret på den önskade rytmen.
- **3.** Använd knapparna **6** till @ (rytmgrupper) för att välja önskad grupp.

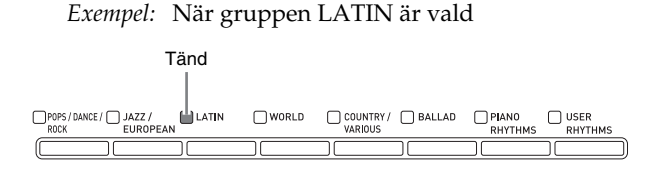

**4.** Använd knapparna **@ (▽, ヘ)** för att välja önskad rytm.

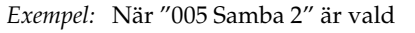

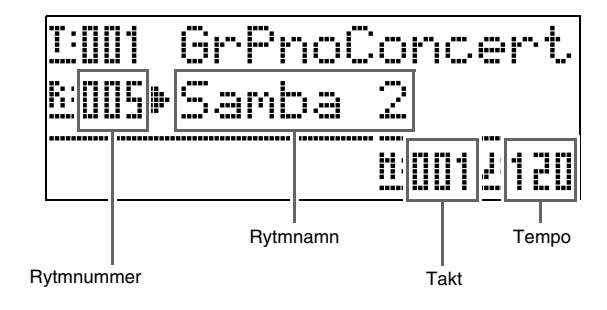

- **5.** Använd knapparna **@** (TEMPO, ∨, ∧) till att justera tempoinställning.
	- Detta är samma som justering av metronomtempot (sidan SW-13).
	- Återställ rytmen till dess standardtempo genom att trycka på knapparna ck **(TEMPO,** w**,** q**)** samtidigt.

#### **6.** Tryck på knappen **@ (ACCOMP ON/OFF)** så att dess lampa tänds.

Detta slår på ACCOMP så att alla kompdelar ljuder.

- När ACCOMP slås av så att lampan ACCOMP slocknar ljuder endast delarna för slaginstrument.
- Vart tryck på knappen  $\bigcirc$  (ACCOMP ON/OFF) slår ACCOMP på och av.

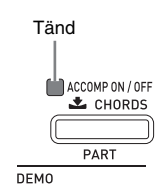

 $7.$  Tryck på knappen  $\odot$  (SYNCHRO/ENDING).

Detta ställer autokomp på

"synkroniseringsberedskap". Spelning av ett ackord under synkroniseringsberedskap gör att autokomp börjar spelas automatiskt.

• Ett tryck på knappen  $\bigcirc$  (INTRO) medan autokomp står i synkroniseringsberedskap aktiverar upptaktsberedskap. Tryck på knappen  $\bigcirc$ **(VARIATION)** för att aktivera variationsberedskap. Se "Modifiering av autokompmönster" (sidan SW-20) för närmare detaljer om upptakts- och variationsmönster.

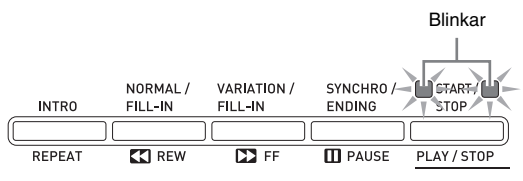

**8.** Spela önskat ackord på tangentbordet för ackompanjemang (till vänster).

Autokomp börjar spelas så snart du spelar ett ackord.

• Tryck på knappen **to (START/STOP)** om du vill spela slagverksdelen utan att spela ett ackord. *Exempel:* Att spela ett C-ackord

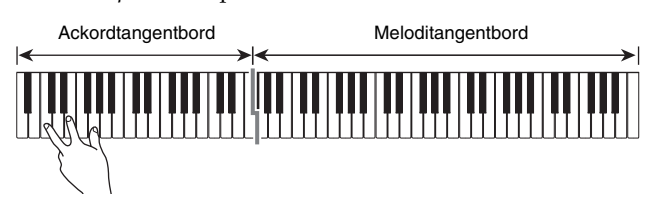

- **9.** Spela andra ackord med vänsterhanden medan du spelar melodin med högerhanden.
	- Du kan använda "CASIO Chord" eller andra förenklade fingersättningsmetoder för att spela ackord. Se "Val av ackordfingersättningsläge" i följande avsnitt för närmare detaljer.
	- **Du kan använda knapparna**  $\bigcirc$  **(NORMAL)** och  $\bigcirc$ **(VARIATION)** till att modifiera kompmönster. Se "Modifiering av autokompmönster" (sidan SW-20) för närmare detaljer.

#### 10. Tryck åter på knappen <sup>1</sup> (START/STOP) för att stoppa autokomp när du spelat färdigt.

• Ett tryck på knappen  $\bullet$  (SYNCHRO/ENDING) istället för  $\bigcirc$  (START/STOP) spelar ett avslutningsmönster innan autokomp stoppas. Se "Modifiering av autokompmönster" (sidan SW-20) för närmare detaljer om avslutningsmönster.

#### **ANM.**

- Använd denna procedur för att justera volymnivån för autokompet utan att påverka volymnivån för det digitala pianot. Se "Autokompvolym" (sidan SW-44) för närmare detaljer.
- Det går att ändra storleken på ackordtangentbordet genom att med delningsfunktionen flytta delningspunkten (sidan SW-11). Tangenterna till vänster om delningspunkten bildar ackordtangentbordet.

#### **Val av ackordfingersättningsläge**

Det går att välja bland följande fem ackordfingersättningslägen.

- 1: Fingered 1
- 2: Fingered 2
- 3: Fingered 3
- 4: CASIO Chord
- 5: Full Range
- **1.** Håll knappen  $\textcircled{p}$  (ACCOMP ON/OFF) intryckt tills valskärmen för ackordtyp uppträder.

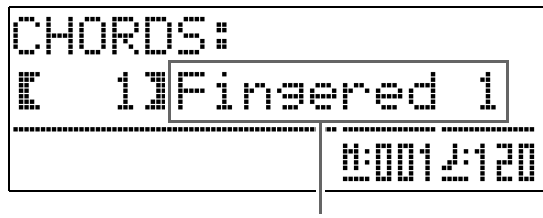

Ackordfingersättningsläge

- **2.** Använd knapparna **◎ (▽, へ)** för att välja önskat ackordfingersättningsläge.
- $3$ . Tryck på knappen  $\circledR$  (ACCOMP ON/OFF). Detta lämnar skärmen för ackordfingersättning.

#### ■ **Fingered 1, 2, 3**

Med dessa tre fingersättningslägen kan du spela ackord på ackordtangentbordet med normal ackordfingersättning. Vissa ackordformer är förkortade och kan fingersättas med en eller två tangenter.

Se "Fingersättningsguide" (sidan A-9) för närmare detaljer om olika ackordtyper och deras fingersättning.

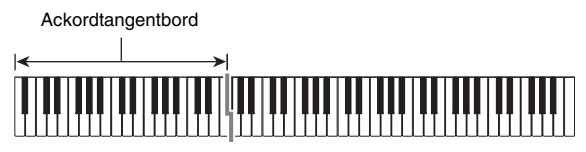

- Fingered 1: Spela komponentnoterna för ackordet på tangentbordet.
- Fingered 2: Till skillnad från Fingered 1 är 6:edelsinmatning inte möjlig i detta läge.
- Fingered 3: Till skillnad från Fingered 1 medger detta läge inmatning av fraktionsackord där den lägsta tangentnoten utgör basnot.

#### ■ **CASIO CHORD**

Med "CASIO Chord" kan du använda förenklad fingersättning för att spela de fyra typer av ackord som beskrivs nedan.

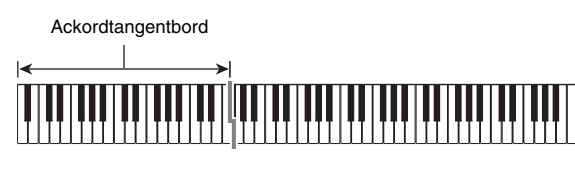

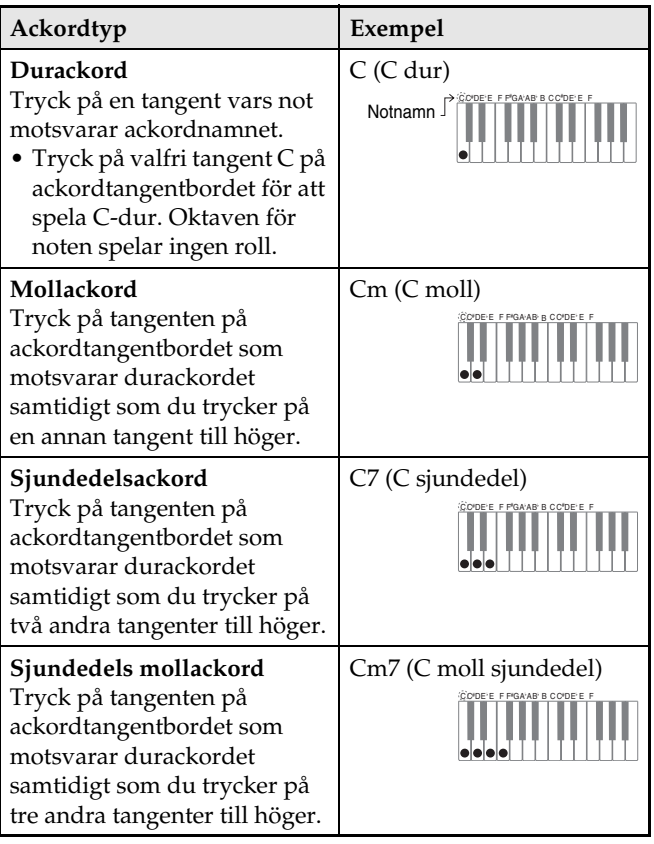

När du trycker på mer än en tangent på ackordtangentbordet spelar det ingen roll om de andra tangenterna är vita eller svarta.

#### ■ **FULL RANGE CHORD**

I detta ackordfingersättningsläge kan du använda hela tangentbordet för att spela både ackord och melodi. Se "Fingersättningsguide" (sidan A-9) för närmare detaljer om olika ackordtyper och deras fingersättning.

> Meloditangentbord Ackordtangentbord

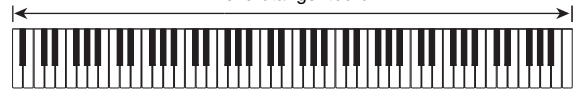

#### **Modifiering av autokompmönster**

Det finns sex olika autokompmönster såsom anges nedan. Det går att skifta mellan mönstren under kompspelning och även att modifiera mönster. Använd knapparna  $\bigcirc$  till  $\bigcirc$  för att välja önskat mönster.

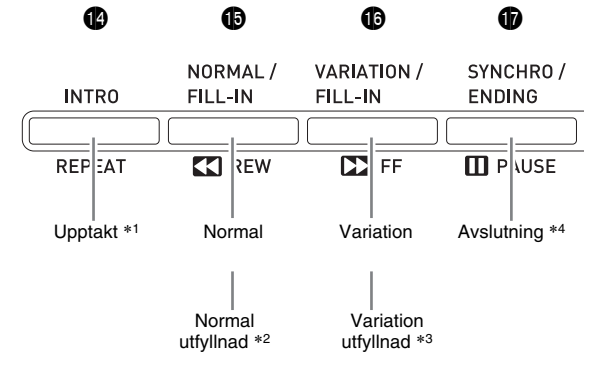

- \*1 Tryck vid början av en sång. Kompspelning fortsätter med det normala mönstret när upptaktsmönstret är avslutat. Ett tryck på knappen  $\bigcirc$  (VARIATION/FILL-IN) före tryck på denna knapp fortsätter med variationsmönstret när upptaktsmönstret är avslutat.
- \*2 Tryck under spelning av det normala mönstret för att infoga ett utfyllnadsmönster.
- \*3 Tryck under spelning av variationsmönstret för att infoga ett utfyllnadsmönster för variation.
- \*4 Tryck vid slutet av en sång.

Detta spelar ett avslutningsmönster och stoppar sedan autokomp.

# **Användning av direktförinställning**

Direktförinställning gör det enkelt att ställa in ton och tempo som lämpar sig för det nu valda rytmmönstret för autokomp.

**1.** Håll knappen **® (RHYTHM)** intryckt i minst två sekunder.

Detta ställer in ton, tempo och andra inställningar som matchar det nu valda rytmmönstret. I detta läge ställs autokompspelning på synkroniseringsberedskap, vilket innebär att autokomp börjar spelas automatiskt när du fingersätter ett ackord.

**2.** Spela ett ackord på tangentbordet.

Detta startar spelning av autokomp.

#### **ANM.**

• Direktförinställning kan inte användas för användarrytmer (001 till 010 i gruppen USER RHYTHMS).

# **Användning av autoharmonisering**

Autoharmonisering gör att du kan tillägga harmoni i melodinoterna som spelas med högerhanden. Det går att välja bland 12 inställningar för autoharmonisering.

**1.** Tryck på knappen @ (AUTO HARMONIZE).

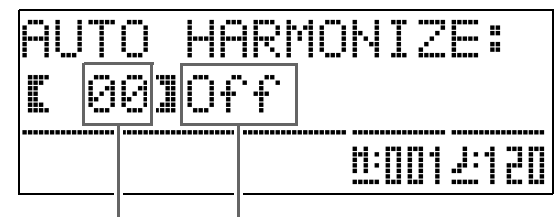

Typnummer Typnamn

#### **2.** Använd knapparna  $\circledast$  ( $\vee$ ,  $\wedge$ ) för att välja önskad autoharmoniseringstyp.

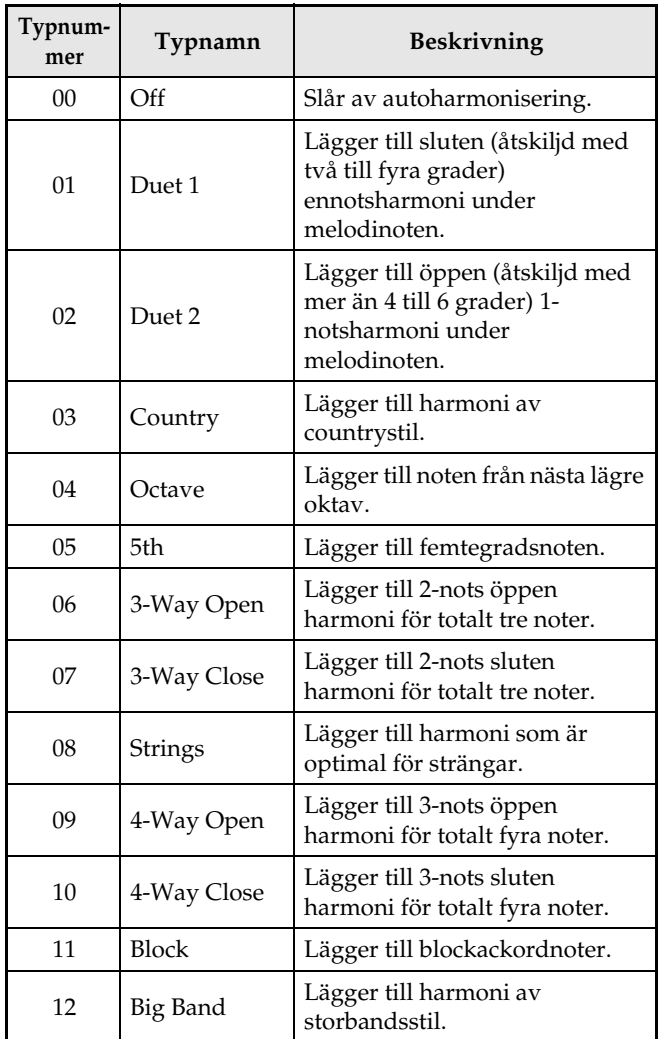

- $3$ . Tryck på knappen  $\circledast$  (AUTO HARMONIZE). Detta lämnar skärmen för autoharmonisering.
- **4.** Spela ackord och spela samtidigt melodin på tangentbordet.

Harmoni läggs till dina melodinoter baserat på ackorden du spelar.

B

# **Att skapa egna originalrytmer**

Använd rytmredigering för att modifiera en inbyggd autokomprytm och därmed skapa en egen "användarrytm". Det går att välja en del (trumma, bas el.dyl.) hos ett normalt mönster, upptakt eller annat mönster (sidan SW-20) och slå den på eller av, justera dess volymnivå eller utföra andra operationer.

- **1.** Välj numret på autokomprytmen du vill redigera.
- **2.** Tryck på knapparna @ (FUNCTION) och @ **(RHYTHM EDITOR)** samtidigt.

Detta visar skärmen för rytmredigering.

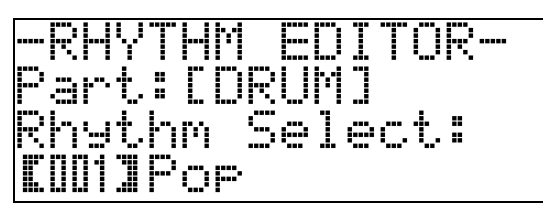

**3.** Använd knapparna för kompmönster (@ till **b)** för att välja mönstret (normalt, upptakt, avslutning el.dyl.) du vill redigera.

Knappen du trycker på tänds som ett tecken på att detta mönster redigeras.

• Vart tryck på  $\bigcirc$  (NORMAL/FILL-IN) skiftar mellan NORMAL och FILL-IN, och vart tryck på  $\bigcirc$ **(VARIATION/FILL-IN)** skiftar mellan VARIATION och FILL-IN. Tillämplig knapp blinkar när utfyllnadsmönstret är valt.

*Exempel:* När upptakt har valts

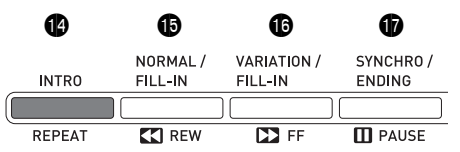

4. Använd knapparna för instrumentdel (**6** till  $\bullet$ ) för att välja delen (trummor, bas el.dyl.) du vill redigera.

Namnet på den valda delen visas på skärmen. Rytmmönster består av de åtta delar som visas nedan.

• Knappbelysningen ändras inte när du trycker på knapparna för instrumentdel  $\Theta$  till  $\Phi$ ). Knappbelysningen anger om det förekommer kompdata som motsvarar varje del.

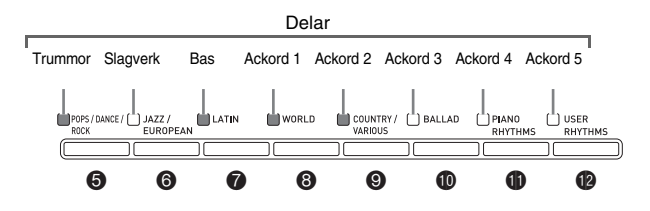

*Exempel:* När bas har valts

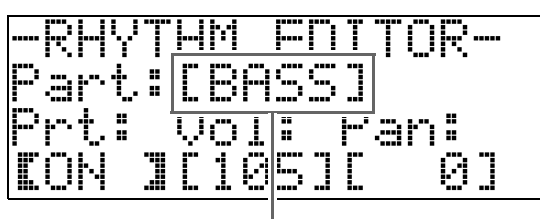

Instrumentdelsnamn

**5.** Redigera den valda delen på önskat sätt.

Tabellen nedan beskriver parametrar som kan redigeras.

- Använd knapparna  $\circledast$  (<) och  $\circledast$  (>) för att välja en parameter och knapparna  $\bullet$  ( $\vee$ ,  $\wedge$ ) för att ändra dess inställning. Det går även att använda genvägsknapparna (se tabellen nedan) för parameterval.
- Ett samtidigt tryck på båda knapparna  $\mathcal{O}(\mathcal{V}, \Lambda)$ återställer den nu valda parametern till dess grundinställning.
- Ett tryck på knappen **@ (START/STOP)** under redigering ljuder kompmönstret med de ändringar du gjort fram till denna punkt. Ett tryck på knappen  $\bullet$  **(ACCOMP ON/OFF)** ljuder endast instrumentdelen som redigeras.

*Proceduren fortsätter på sidan SW-23.*

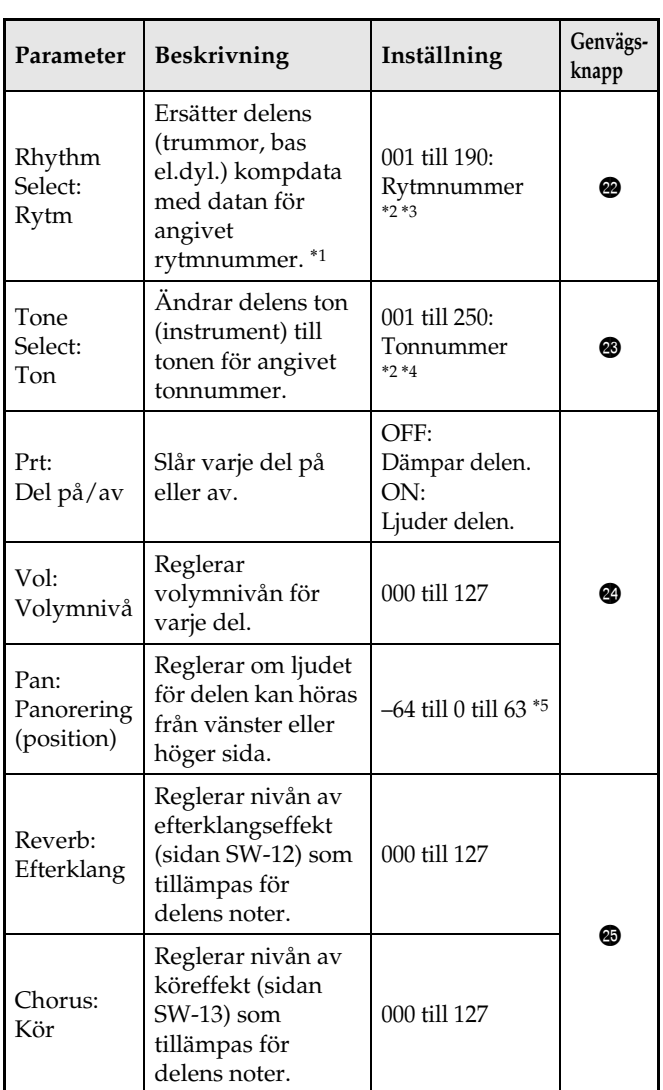

- \*1 Ersättning av delackompanjemangsdata raderar alla ändringar i den nu valda kompdatan fram till denna punkt.
- \*2 Nummer i ordningsföljd med början från 001, den första rytmen i den första gruppen (POPS/DANCE/ROCK). Se "Tonlista" (sidan A-1) och "Rytmlista" (sidan A-5) för närmare detaljer om numreringssystemet.
- \*3 När det gäller upptakt och avslutning gör val av en rytm för en del (trummor, bas el.dyl.) att samma rytm väljs automatiskt för alla andra delar i mönstret.
- \*4 Enbart trumsatsljud (tonnummer 237 till 250) kan väljas för trumdelar och slagverksdelar. Trumsatsljud kan inte väljas för delarna bas och ackord 1 till ackord 5.
- \*5 Ett mindre värde skiftar åt vänster, medan ett större värde skiftar åt höger. Värdet noll anger mittläget.
- **6.** Upprepa steg 3 till 5 för att redigera alla önskade kompmönster och delar.
- **7.** Justera tempot i rytmen på önskat sätt efter avslutad redigering.
	- Tempot som här ställs in blir grundinställt tempo för rytmen.
- **8.** Tryck på knappen @ (EXIT).

Detta visar ett bekräftelsemeddelande som frågar om du vill lagra dina redigeringar.

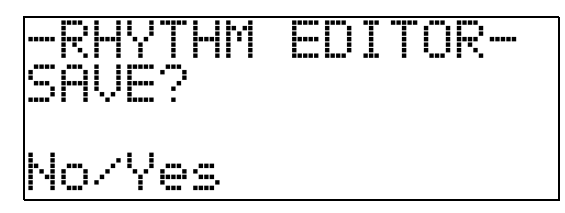

#### **9.** Tryck på knappen @ (YES).

Detta visar en skärm för att ange rytmnummer och rytmnamn.

• Om du vill lämna redigering utan att lagra ska du trycka på knappen  $\odot$  (NO) istället för knappen  $\odot$ **(YES)**.

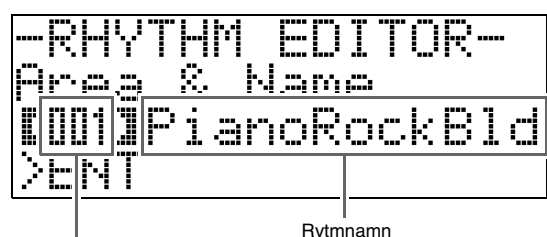

Destination för användarrytmnummer

- **10.** Bestäm användarrytmnumret där du vill lagra rytmen samt ett rytmnamn.
	- Använd knapparna <sup>(2</sup>) **(<)** och  $\bullet$  (>) för att flytta markören till användarrytmnumret och rytmnamnstecknet du vill ändra. Använd knapparna  $\bullet$  ( $\vee$ ,  $\wedge$ ) för att välja önskat nummer eller tecken.
	- Du kan välja bland nedanstående rytmnamnstecken. Inmata ett mellanslag med ett samtidigt tryck på knapparna  $\mathbf{\circledast}$  ( $\mathbf{\vee}$  och  $\mathbf{\wedge}$ ).

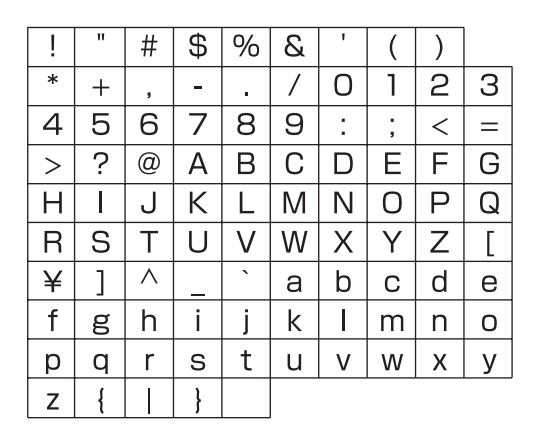

#### **11.** Tryck på knappen dp **(ENTER)**.

Detta lagrar datan.

• Om rytmnumret där du vill lagra datan redan innehåller lagrade data visas ett meddelande (Replace?) på skärmen som frågar om du vill ersätta den existerande datan med den nya.

#### **VIKTIGT!**

• Lagring av användarrytmdata i ett rytmnummer som redan innehåller data gör att den existerande datan ersätts av den nya.

#### $\mathbf{\hat{I}}$  ANM.

• Ett meddelande om fullt minne (Memory Full) visas på skärmen om datan för kompmönster eller instrumentdel är för stor för att kunna redigera. Välj i så fall ett annat kompmönster eller instrumentdel för redigering.

# **Spelning av demonstrationssånger**

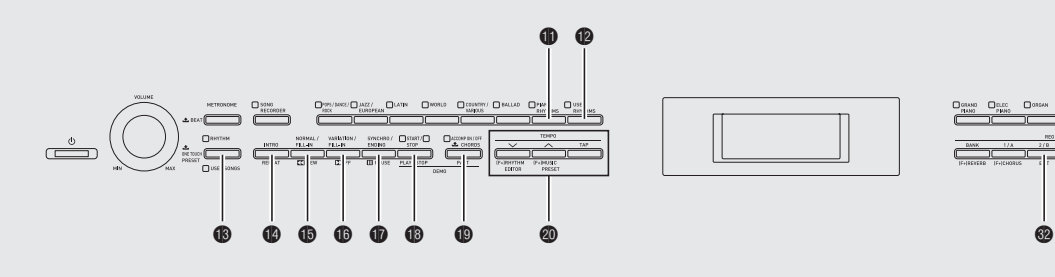

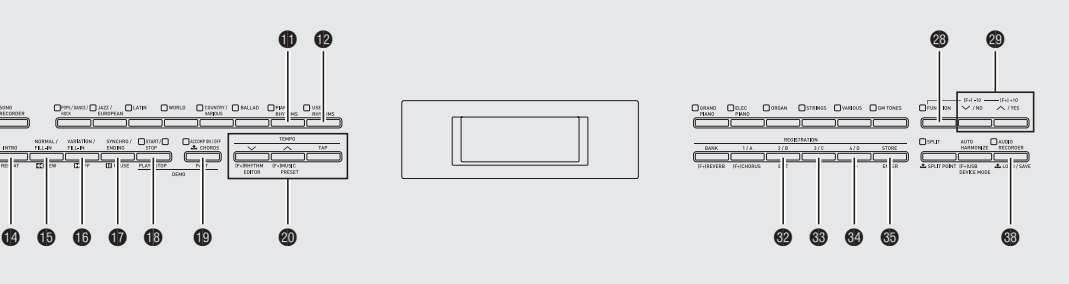

# **Spelning av tondemonstrationssånger**

Ditt digitala piano är försett med sex inbyggda demonstrationslåtar som presenterar egenskaperna hos var och en av de sex tongrupperna.

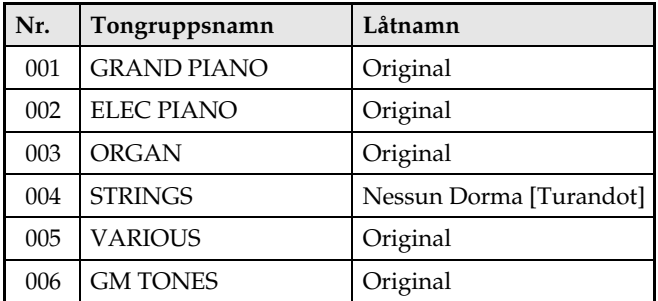

#### **1.** Håll knappen  $\oplus$  (PART) intryckt och tryck på knappen **B** (PLAY/STOP).

Detta startar avspelning av demonstrationssångerna i ordningsföljd med början från sång 1.

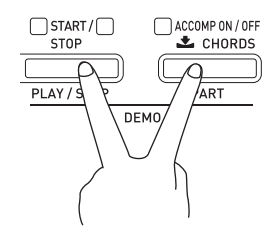

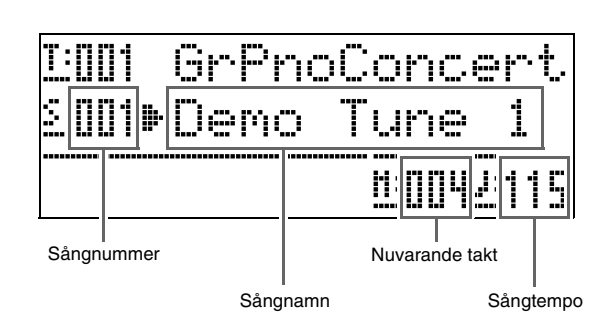

• Ett tryck på en tongruppsknapp (@ till @) under avspelning av en demonstrationssång skiftar till demonstrationssången för denna gruppens ton. Du kan även rulla genom sångerna manuellt med knapparna **@** (<del></del>**∨**, ∧).

# $2.$  Tryck på knappen  $\circledast$  (PLAY/STOP).

Detta stoppar spelning av demonstrationssång. Demonstrationssånger spelas i en ändlös slinga tills du trycker på knappen  $\bigcirc$  (PLAY/STOP) för att stoppa dem.

#### $\mathbf{\hat{I}}$  ANM.

• Enbart operationerna ovan kan utföras under pågående spelning av demonstrationssång.

# **Att lyssna på sånger laddade från en yttre källa**

Det går att importera sångdata från ett separat inköpt USB-minne eller en dator som en användarsång och använda denna för autokomp eller övning.

- **1.** Ladda sångdatan du vill lyssna på till en av det digitala pianots användarsånger.
	- Se "Laddning av data från ett USB-minne till det digitala pianots minne" (sidan SW-50) och "Anslutning till en dator" (sidan SW-54) för detaljer om laddning av data.
	- Du kan även avspela data direkt från ett USB-minne utan att importera den till det digitala pianots minne. Se "Avspelning av en sång på ett USB-minne" (sidan SW-52) för närmare detaljer.
- **2.** Tryck på knappen  $\circledR$  (USER SONGS) så att dess lampa tänds.
	- Vart tryck på knappen skiftar mellan den övre och undre lampan.

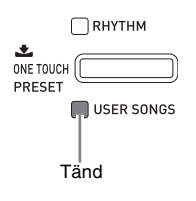

**3.** Använd knapparna  $\otimes (\vee, \wedge)$  för att välja önskad användarsång.

*Exempel:* När användarsång 003 är vald

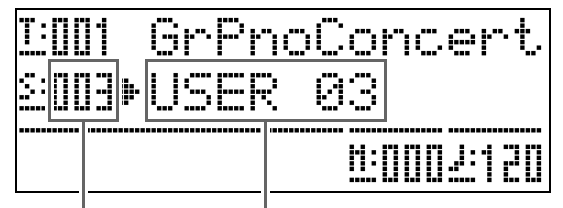

Användarsångnummer Sångnamn

#### **4.** Tryck på knappen **® (PLAY/STOP)**.

Detta startar avspelning av sången.

- Tryck på knappen **te** (FF) för att snabbspola framåt eller på  $\bigoplus$  (REW) för att snabbspola bakåt. Tryck snabbt på endera knappen för att flytta med en takt i taget, eller håll den intryckt för att rulla snabbare.
- Ett tryck på knappen  $\bigcirc$  (PAUSE) gör en paus i avspelningen. Tryck igen för att återta sångavspelning.

Tänds med varje efterföljande slag i varje takt

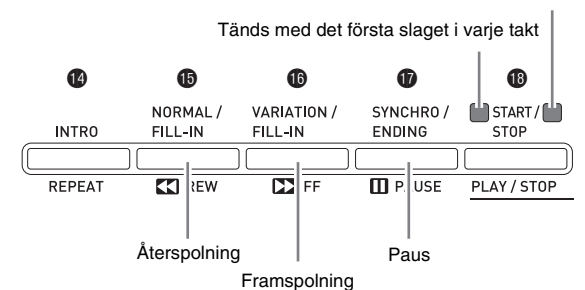

# $5$ . Tryck åter på knappen  $\circledR$  (PLAY/STOP).

Detta stoppar sångavspelning.

• Sångavspelning stoppas också automatiskt när slutet av sången nås. Slå på "Sångrepetering" (sidan SW-45) för att ställa in det digitala pianot på sångavspelning i en slinga utan att stoppa.

#### **Ändring av sångtempo**

Det går att ändra sångtempot med samma procedur som du gör för att justera metronomtempot. Se "Ändring av tempoinställning" (sidan SW-14) för närmare detaljer.

#### **Spelning på tangentbordet med samma ton som sången**

**1.** Håll knappen **® (USER SONGS)** intryckt i minst två sekunder.

Detta tilldelar tangentbordet samma ton som högerhandens del i den nuvarande sången.

#### $\mathbf{\mathbb{I}}$  ANM.

• Det går att använda proceduren under "Övning av endera handens del (del av)" (sidan SW-26) för att slå av vänsterhandens del och spela med på tangentbordet med tonen för vänsterhandens del.

#### **Justering av sångvolymen**

Använd denna procedur för att justera volymnivån för autokompet i sången som spelas utan att påverka volymnivån för själva tangentbordet. Se "Sångvolym" (sidan SW-44) för närmare detaljer.

#### **Övning av endera handens del (del av)**

Det går att slå av högerhandens del\*1 eller vänsterhandens del\*2 i en sång och spela denna del på det digitala pianot medan sången avspelas.

- \*1 Sångdata kanal 4 (fast)
- \*2 Sångdata kanal 3 (fast)
- **1.** Tryck på knappen **(D (PART)**.

Detta gör att "L-[ON] R-[ON]" visas på skärmen.

**2.** Använd knapparna  $\bullet$  ( $\vee$ ,  $\wedge$ ) för att slå av önskad del.

Tryck på  $(\vee)$  för att slå vänsterhandens del eller på  $(\bigwedge)$  för att slå högerhandens del på eller av.

- **3.** Tryck åter på knappen  $\textcircled{p}$  (PART). Detta lämnar skärmen för del på/av.
- **4.** Håll knappen **® (USER SONGS)** intryckt i minst två sekunder.
	- Tangentbordet tilldelas nu tonen för den hand du slog av.
- **5.** Tryck på knappen  $\bullet$  (PLAY/STOP) för att starta sångavspelning.

Delen du slog av ljuder inte och kan nu spelas på tangentbordet.

## **Att ljuda en räkning vid början av en sång**

Du kan ställa in det digitala pianot på att ljuda en räkning innan sångavspelning startas, vilket hjälper dig att få rätt timing när du spelar med på tangentbordet. Se "Förräkning" (sidan SW-45) för närmare detaljer.

#### **Upprepad avspelning av ett specifikt avsnitt (repetering)**

Det går att ställa in det digitala pianot på att repetera ett sångavsnitt du vill öva på närmare. Du kan exempelvis välja repeterad spelning från takt 5 till takt 8.

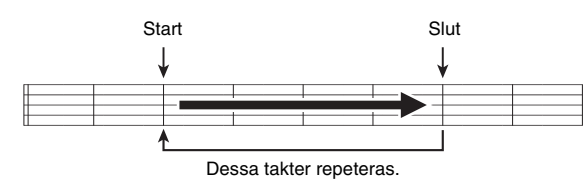

- **1.** Tryck på knappen  $\bullet$  (PLAY/STOP). Detta startar avspelning av sången.
- **2.** Tryck på knappen  $\bullet$  (REPEAT) när avspelning når den första takten i avsnittet du vill repetera.

Detta utser denna takt till "starttakt". Lampan för knappen  $\bigcirc$  (REPEAT) blinkar i detta läge.

**3.** Tryck åter på knappen  $\bullet$  (REPEAT) när avspelning når den sista takten i avsnittet du vill repetera.

Detta utser denna takt till "sluttakt". Repeterad avspelning av det angivna avsnittet startas så snart du valt sluttakten. Lampan för knappen  $\bigcirc$  (REPEAT) är nu tänd (blinkar inte).

4. Ett nytt tryck på **@ (REPEAT)** återgår till normal avspelning.

> Detta gör att lampan för knappen  $\bigcirc$  (REPEAT) slocknar.

# **Spelning av ljuddata lagrad på ett USB-flashminne**

Det digitala pianot kan användas till att avspela ljuddata (WAV filer\*) lagrade på ett separat inköpt USB-minne.

Se "USB-minne" på sidan SW-47 för närmare detaljer.

\* Linjär PCM, 16 bit, 44,1 kHz, Stereo

#### **FÖRBEREDELSE**

- Förbered ett USB-minne som innehåller inspelade data med pianots funktion för ljudinspelning. Se "Inspelning på ett USB-minne (ljudinspelning)" på sidan SW-41 för närmare detaljer.
- Du kan även använda en dator till att lagra ljuddata (WAV fil) på ett USB-minne för avspelning. Se "Lagring av standard ljuddata (WAV filer) på ett USB-minne" på sidan SW-48 för närmare detaljer.
- Sätt i USB-minnet som innehåller datan du vill spela i det digitala pianots USB-flashminnesport.

#### **1.** Tryck på knappen @ (AUDIO RECORDER).

• Detta gör att lampan för knappen tänds.

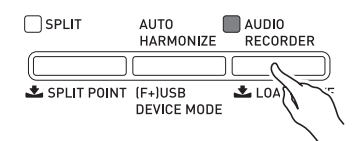

- **2.** Håll knappen @ (FUNCTION) intryckt och tryck på knappen **@ (AUDIO RECORDER)**.
	- Detta visar valskärmen för ljudfil.
- **3.** Använd knapparna  $\bullet$  ( $\vee$ ,  $\wedge$ ) för att välja en sång.
	- Knappen  $\odot$  ( $\land$ ) rullar framåt genom sångfilnamnen (WAV01, WAV02 o.s.v.). Knappen  $\circledast$  ( $\vee$ ) rullar bakåt genom sångfilnamnen.
- **4.** Tryck på knappen @ (EXIT).
- **5.** Tryck på knappen  $\circledR$  (PLAY/STOP).
	- Detta startar avspelning av den valda sången.
- **6.** Tryck åter på knappen **® (PLAY/STOP)** för att stoppa sången.
	- **Tryck på knappen @ (AUDIO RECORDER)** för att lämna ljudinspelning. Detta gör att lampan ovanför knappen **AUDIO RECORDER** slocknar.

# **Musikförinställning**

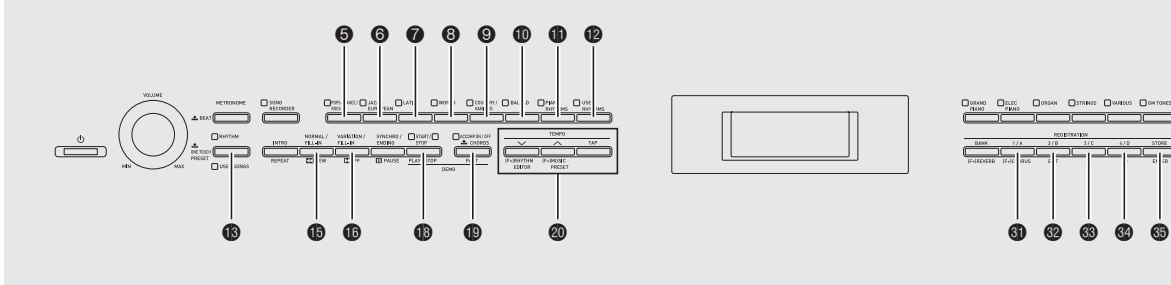

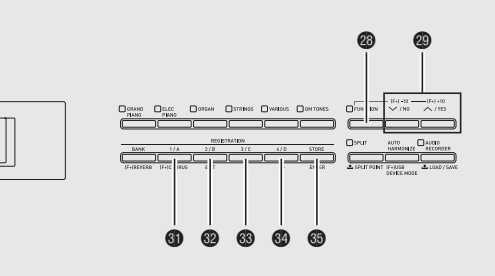

Musikförinställning gör det enkelt att ställa in ton, rytm, ackord och övriga inställningar som bäst lämpar sig för specifika musikaliska genrer och sånger. Utöver de inbyggda förinställningarna går det att skapa egna musikförinställningar (användarförinställningar).

Det finns totalt 300 inbyggda musikförinställningar som är indelade i tre grupper (1, 2, 3). En fjärde grupp (4) är tillgänglig för användarförinställningar.

• Se "Musikförinställningslista" (sidan A-7) för närmare detaljer.

# **Val av en musikförinställning**

**1.** Håll knappen @ (FUNCTION) intryckt och tryck på knappen @ (MUSIC PRESET).

Lampan  $\bigcirc$  (ACCOMP ON/OFF) börjar blinka och skärmen för musikförinställning uppträder.

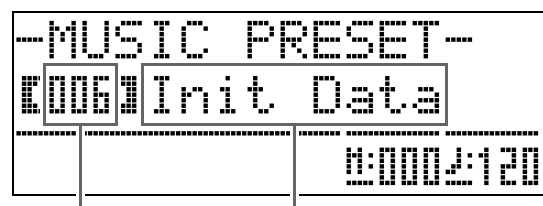

Musikförinställningsnummer Musikförinställningsnamn

2. Använd knapparna @ till @ (gruppknappar för musikförinställning) till att välja en grupp och sedan knapparna **@ (∨, ∧)** till att välja önskad musikförinställning.

Detta ställer in det digitala pianot med inställningarna (ton, rytm o.dyl.) hos den valda musikförinställningen. Följande inställningar inkluderas i en musikförinställning.

- Toner (huvud, lagring, undre delning) (sidan SW-9)
- Lagerbalans (sidan SW-9)
- Oktavskifte (sidan SW-11)
- Efterklang (sidan SW-12)
- Kör (sidan SW-13)
- Rytm (sidan SW-21)
- Tempo (sidan SW-20)
- Autoharmonisering (sidan SW-20)
- **3.** Tryck på knappen  $\circledR$  (START/STOP) för att starta autokomp med ackordföljden hos musikförinställningen. Spela melodin på klaviaturen.
	- Den förinställda ackordföljden repeteras tills den stoppas med ett nytt tryck på knappen  $\bigcirc$  (START/ **STOP)**.
	- Ett tryck på knappen **D** (ACCOMP ON/OFF) så att lampan ACCOMP ON/OFF är tänd (inte blinkar) eller släckt slår av ackordföljden hos musikförinställningen och spelar det normala autokompmönstret. Vart tryck på knappen  $\bigcirc$  (ACCOMP ON/OFF) kretsar i ordningen som visas nedan.

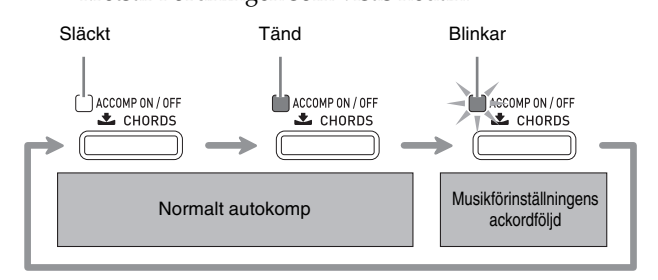

- $\bullet$  Ändra rytmen genom att använda knapparna  $\bigoplus$  till  $\bullet$  (rytmgrupp) till att välja en rytmgrupp och sedan knapparna  $\ddot{\mathbf{Q}}(\vee, \wedge)$  till att välja ett rytmnummer.
- Ändra tonen genom att använda knapparna  $\circledR$  till  $\circledR$ (tongrupp) till att välja en tongrupp och sedan knapparna  $\otimes (\vee, \wedge)$  till att välja ett tonnummer.
- **4.** Lämna musikförinställning genom att hålla knappen **@** (FUNCTION) intryckt och trycka på knappen @ (MUSIC PRESET).

# **Att skapa en egen användarförinställning**

En redigeringsfunktion för musikförinställning gör det möjligt att skapa egna musikförinställningar (användarförinställningar). Upp till 50 användarförinställningar kan lagras i musikförinställningsgrupp 4.

- **1.** Välj musikförinställningen du vill redigera för att skapa en användarförinställning.
- **2.** Ändra tonnummer, rytnummer och andra inställningar i musikförinställningen på önskat sätt.
	- De här utförda inställningarna lagras som en användarmusikförinställning. Se steg 2 under "Val av en musikförinställning" (sidan SW-28) för de inställningar som kan utföras och lagras för en användarmusikförinställning.
- **3.** Tryck på knapparna @ (FUNCTION) och @ **(RHYTHM EDITOR)** samtidigt.

Detta visar en skärm för val av den redigeringstyp du vill utföra.

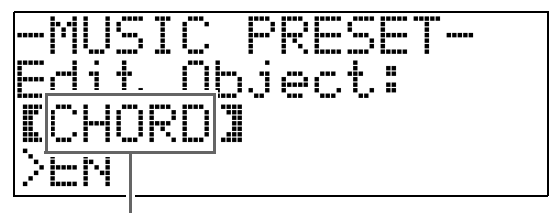

Redigeringstyp

- **4.** Redigera musikförinställningens parametrar.
	- **4-1.Redigera ackordföljd** Tryck på knappen  $\bigcirc$  ( $\vee$ ) för att visa "CHORD" och tryck sedan på knappen  $\bigcirc$ **(ENTER)** för att gå vidare till redigeringsskärmen för ackordföljd. Utför sedan redigeringsoperationen som beskrivs under "Att redigera en ackordföljd" (sidan SW-30). Tryck efter avslutad redigering på knappen dm **(EXIT)** för att återgå till skärmen för val av redigeringstyp ovan.
	- **4-2.Att redigera parametrar för autokomp** Tryck på knappen **❹ (∧)** för att visa "Parameter" och tryck sedan på knappen  $\bigcirc$ **(ENTER)** för att gå vidare till redigeringsskärmen för autokompparameter. Utför sedan redigeringsoperationen som beskrivs under "Att redigera parametrar för autokomp" (sidan SW-32). Tryck efter avslutad redigering på knappen **@** (EXIT) för att återgå till skärmen för val av redigeringstyp ovan.
- **5.** Tryck på knappen @ (EXIT) efter all avslutad redigering.
	- Detta visar ett meddelande som frågar om du vill lagra användarförinställningen.

# **6.** Tryck på knappen @ (YES).

Detta visar en skärm för val av musikförinställningsnummer och -namn för lagring av den redigerade datan.

• Om du inte vill lagra den redigerade datan ska du trycka på knappen  $\bullet$  (NO) istället för  $\bullet$  (YES).

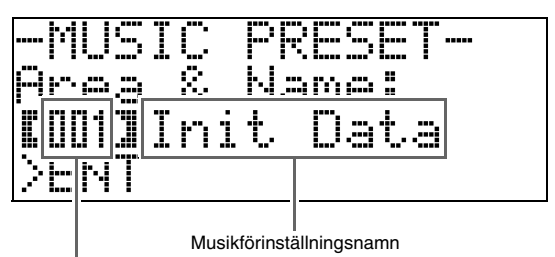

Musikförinställningsnummer för datalagring

- **7.** Använd knapparna  $\mathbf{\Theta}$  ( $\mathbf{\triangledown}$ ,  $\mathbf{\triangle}$ ) för att välja musikförinställningsnumret där du vill lagra den redigerade datan.
- **8.** Mata in ett namn för förinställningen.

Använd knapparna **®** (<) och **@** (>) för att flytta markören till tecknet du vill ändra och använd sedan knapparna **@ (∨, ∧)** för att ändra tecknet. Det följande visar en tabell över tillgängliga tecken.

• Inmata ett mellanslag med ett samtidigt tryck på knapparna  $\otimes$  ( $\vee$  och  $\wedge$ ).

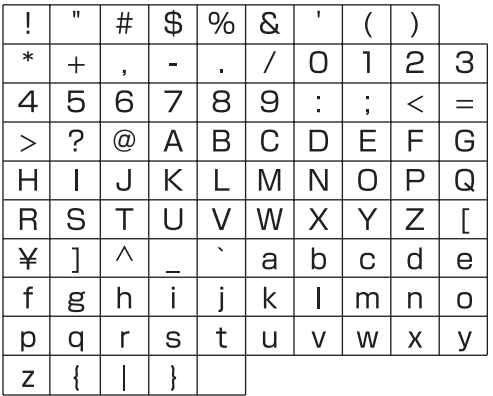

**9.** Tryck på knappen dp **(ENTER)**.

Detta lagrar datan.

• Om förinställningsnumret där du vill lagra datan redan innehåller lagrade data visas ett meddelande (Replace?) på skärmen som frågar om du vill ersätta den existerande datan med den nya.

Tryck på knappen  $\odot$  (YES) för att överskriva eller på **@** (NO) för att avbryta lagring.

#### ■ Att redigera en ackordföljd

**1.** Uppvisa skärmen för val av redigeringstyp (sidan SW-29), välj "CHORD" och tryck sedan på knappen **® (ENTER)** för att visa redigeringsskärmen för ackordföljd nedan.

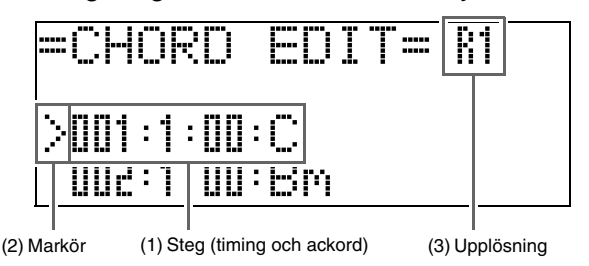

#### **(1) Steg (timing och ackord)**

Timingen för en ackordföljd uttrycks som en serie på tre värden åtskilda av kolon (som 001:1:00), vilken anger takt<sup>\*1</sup> (001), slag (1) och klick (00)<sup>\*2</sup>. Denna serie på tre nummer kallar vi allmänt för ett "steg".

Skärmbilden ovan visar de två första stegen (001, 002) i en musikförinställning. Använd knapparna

 $\bigoplus$  **(REW)** och  $\bigoplus$  (FF) för att rulla och titta på övriga steg.

- \*1 Upp till 999 takter
- \*2 Det finns 12 klick per slag såsom visas nedan.

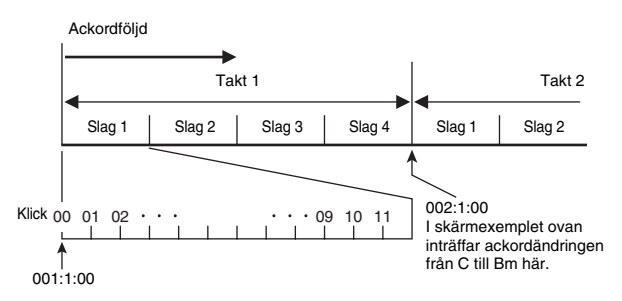

#### **(2) Markör**

Anger steget som nu är valt för redigering.

#### **(3) Upplösning**

Upplösning är en enhet som används vid redigering av stegtiming. Grundupplösningen är R1 (en takt), men du kan även välja R4 (1 slag = 1 kvartsnot) när du vill ange ackord för varje slag. Använd knapparna för instrumentdel ( $\bigcirc$  till  $\bigcirc$ ) för att välja en av de åtta upplösningarna nedan.

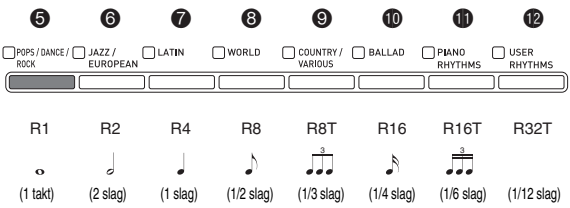

- **2.** Använd knapparna  $\bigcirc$  (REW) och  $\bigcirc$  (FF) för att flytta markören (2) på redigeringsskärmen för ackordföljd till steget du vill välja.
- **3.** Ändra innehållet i det valda steget på önskat sätt**.**
	- **3-1.Välj ett ackordfingersättningsläge och använd ackordtangentbordet (sidan SW-19) för att inmata ackord.**

Fingersättning av ett ackord gör att markören (2) flyttar till nästa steg automatiskt.

- Tryck på knappen  $\bigcirc$  (PAUSE) om du vill gå vidare till nästa steg utan att ändra det nuvarande ackordet.
- Om (3) Upplösning är kortare än tiden fram till nästa steg införs temporärt ett nytt steg (utan ackord) som är detsamma som tiden för upplösningen i musikförinställningen. Fingersättning av ett ackord för det nya steget gör att steget registreras som en del av musikförinställningen, och markören går vidare till nästa steg.\* Denna operation kan användas för att infoga ett nytt steg mellan nuvarande och efterföljande steg.
- \* Användning av knapparna **b** (REW) och  $\bigoplus$  **(FF)** för att flytta markören utan att inmata ett ackord raderar det temporärt infogade steget.
- **3-2.** Använd knapparna  $\mathbf{\mathcal{D}}$  ( $\forall$ ,  $\wedge$ ) för att ändra **stegtiming (takt:slag:klick).**

Vart tryck på endera knappen ändrar timing i enlighet med upplösningen.

- Omfånget av värden du kan bestämma för stegtiming är begränsat av stegen före och efter det nuvarande steget.
- Timingen för det första steget (001:1:00) är fast och kan inte ändras. Det slutliga steget är alltid en takt, oavsett upplösningen.

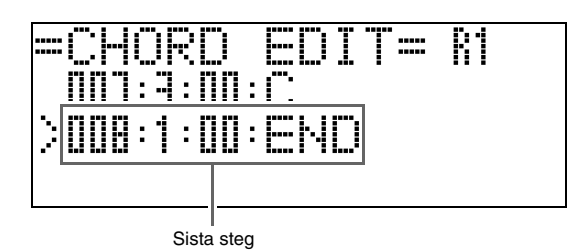

**3-3.Radera ett steg med ett samtidigt tryck på knapparna**  $\mathbf{\circledcirc}$  ( $\mathbf{\vee}$  och  $\mathbf{\wedge}$ ).

• Det går inte att radera det första eller sista steget.

- **4.** Upprepa åtgärderna ovan för att redigera alla önskade steg.
	- Du kan avspela musikförinställningen du håller på att redigera genom att trycka på knappen  $\bullet$ **(START/STOP)**.
	- Tabellen nedan beskriver andra möjliga redigeringsoperationer för musikförinställning. Tryck på knappen @ (FUNCTION), använd knapparna  $\circledast$  (<) och  $\circledast$  (>) för att välja önskad typ av redigering, utför lämplig åtgärd och tryck sedan på knappen dp **(ENTER)** för att tillämpa redigeringen och återgå till redigeringsskärmen för ackordföljd.
	- Tryck på knappen **@** (EXIT) om du vill lämna redigering utan att bevara några ändringar.

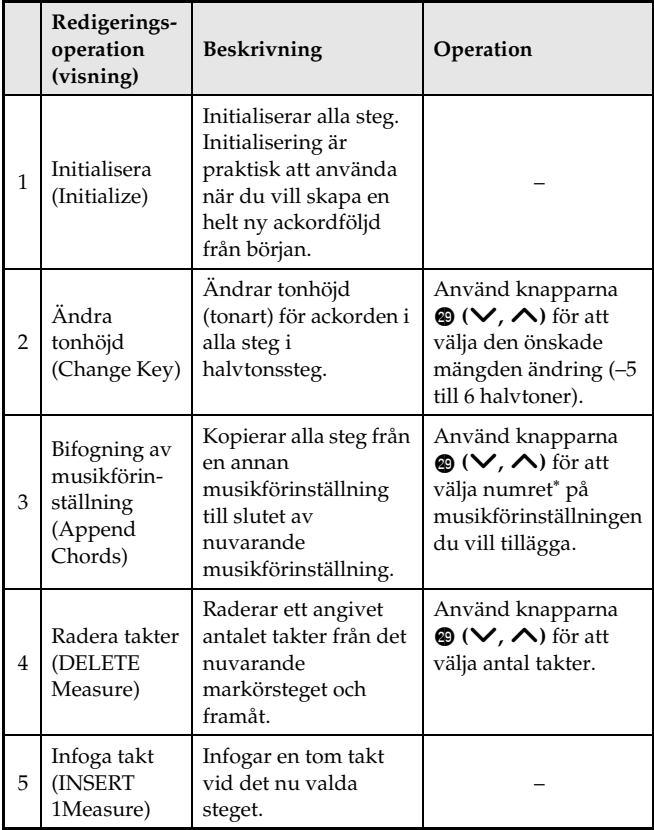

- \* Musikförinställningarna i grupperna 2, 3 och 4 är numrerade i ordningsföljd efter numren i grupp 1, som inleds med 1. Se "Musikförinställningslista" på sidan A-7 för närmare detaljer om följdnumren.
- **5.** Tryck efter avslutad redigering på knappen dm **(EXIT)** för att återgå till valskärmen för redigeringsoperation (sidan SW-29).

#### **ANM.**

• En enskild förinställning kan innehålla upp till cirka 2.000 ackord. Meddelandet "Memory Full" visas på skärmen och ytterligare redigering kan inte utföras om din redigering gör att ackordgränsen överskrids.

#### ■ Att redigera parametrar för autokomp

**1.** Uppvisa skärmen för val av redigeringstyp (sidan SW-29), välj "Parameter" och tryck sedan på knappen  $\circledast$  (ENTER) för att visa redigeringsskärmen för autokompparameter nedan.

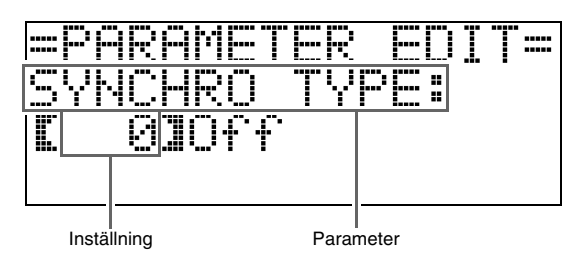

#### **2.** Använd knapparna ® (<) och @ (>) för att välja en parameter och knapparna @ ( $\vee$ ,  $\wedge$ ) för att ändra dess inställning.

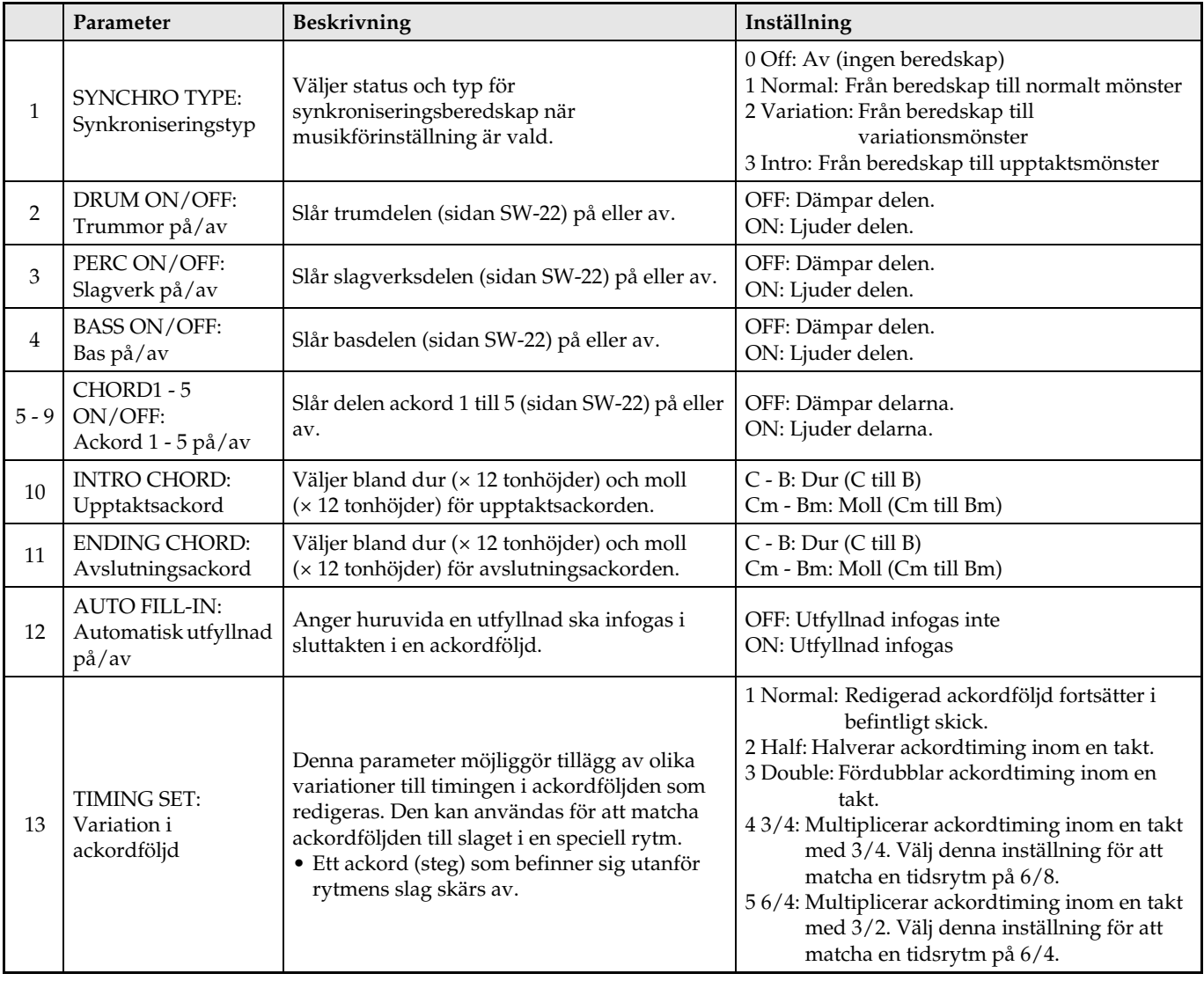

**3.** Tryck efter avslutad redigering på knappen @ (EXIT) för att återgå till valskärmen för redigeringsoperation (sidan SW-29).

# **Registrering av ton- och rytminställningar**

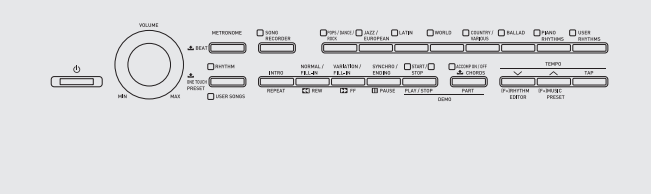

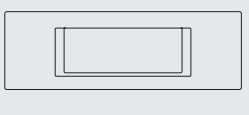

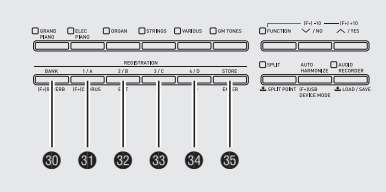

Registerminnet låter dig lagra inställningar på det digitala pianot (ton, rytm o.dyl.) för snabb återkallning vid behov. Registerminnet förenklar framförandet av komplexa stycken som kräver successiva ton- och rytmändringar.

Det går att ha upp till 96 inställningar i registerminnet samtidigt. Knappen **@** (BANK) och knapparna **@ (REGISTRATION 1)** till do **(REGISTRATION 4)** används för inspelning.

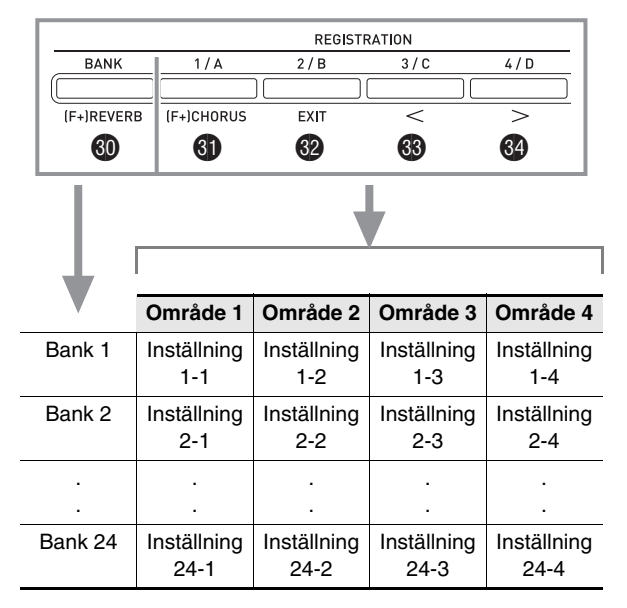

- Vart tryck på knappen **@ (BANK)** kretsar genom banknumren från 1 till 24.
- Ett tryck på en knapp från @ till @ väljer motsvarande område i den nu valda banken.

#### Data för inställning 8-2

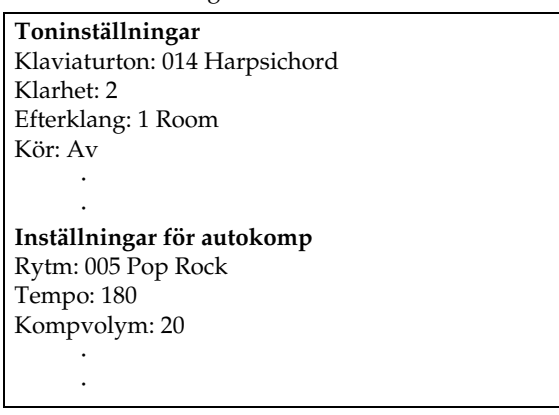

#### ■ **Typer av registerdata**

- z **Toninställningar**
- Tonnummer (huvud, lagring, delning)
- Lagring på/av
- Lagerbalans
- Delning på/av
- Delningspunkt
- Oktavskifte
- Klarhet
- **Efterklang**
- Kör
- Transponering
- Anslagskänslighet
- Inställning av soft/sostenutopedal
- Justering av dämpningspedal
- Omfång för tonhöjdsböjning

#### z **Autokompinställningar (enbart område 1 till 4)**

- Rytmnummer
- Komp på/av
- Ackordfingersättningsläge
- Synkroniseringsberedskap
- Tempo
- Autokompvolym
- Autoharmonisering

## **Lagring av registreringsdata**

- **1.** Ställ in det digitala pianot med den ton, rytm och övriga inställningar du vill lagra.
- **2.** Tryck på knappen @ (BANK) för att välja banken där du vill lagra registreringen. *Exempel:* Bank 4

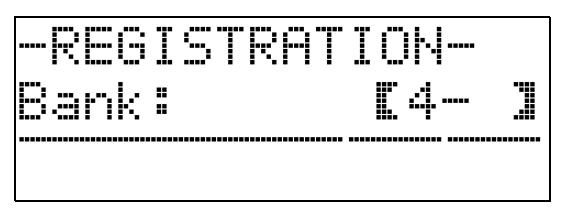

**3.** Håll sedan knappen dp **(STORE)** intryckt och använd knapparna @ till @ för att välja ett område.

Datan lagras i den valda banken och området.

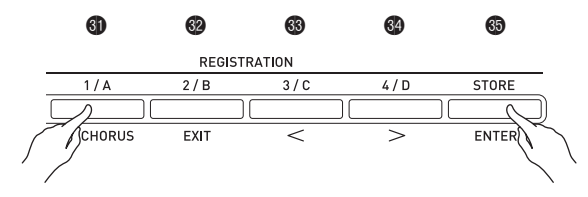

*Exempel:* Bank 4, område 1

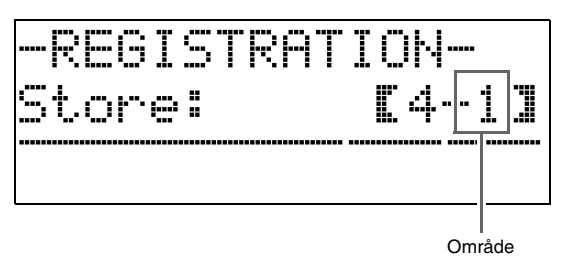

# **Återkallning av en registrering**

**1.** Tryck på knappen @ (BANK) för att välja banken som innehåller inställningen du vill återkalla.

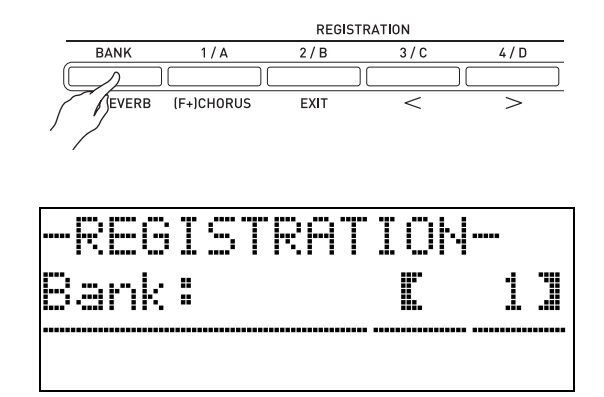

2. Använd knapparna **till @** för att välja området vars inställning du vill återkalla.

> Detta återkallar inställningen i registerminnet och utför automatiskt inställningar på det digitala pianot därefter.

*Exempel:* Vid återkallning av registerdata i bank 4, område 1

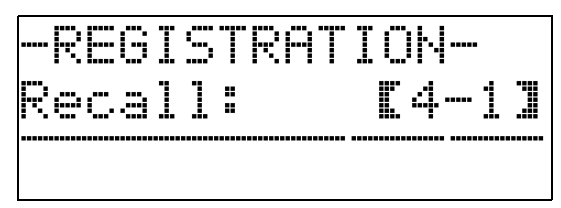

#### ■ Lagring av registerdata på en yttre apparat

Se "Anslutning till en dator" (sidan SW-54) för detaljer om överföring av samplade data till en dator för lagring.
# **Inspelning av din klaviaturspelning**

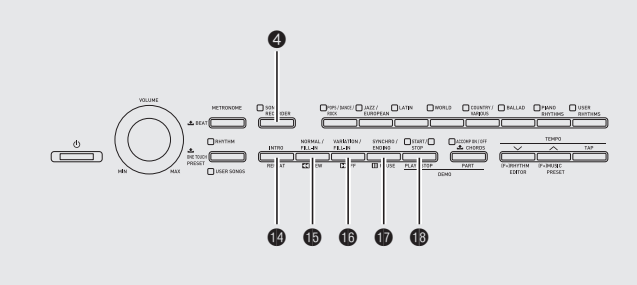

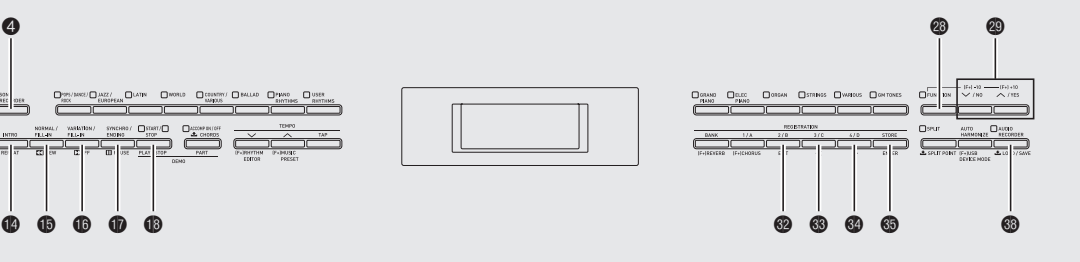

Funktionen för sånginspelning kan användas till att inspela det du spelar på det digitala pianot i det inbyggda sångminnet. Du kan indela en sång i delar (i instrument, med vänster och höger hand o.dyl.) och spela in varje del separat. Du kan även använda "punktinspelning**"** för att redigera specifika delar i existerande inspelningar.

När ett separat inköpt USB-minne är isatt i det digitala pianots USB-flashminnesport sker inspelning och avspelning av ljuddata till och från USB-minnet (ljudinspelning).

## **Inspelning i det inbyggda sångminnet (sånginspelning)**

Gör på följande sätt för att utföra inspelning eller avspelning av en enskild sång i inspelningsminnet.

### **1.** Tryck på knappen @ (SONG RECORDER)

två gånger så att dess lampa börjar blinka.

Detta slår på sånginspelningsfunktionen och aktiverar inspelningsläge.

• Vart tryck på knappen  $\bigcirc$  (SONG RECORDER) kretsar genom lägena såsom visas nedan.

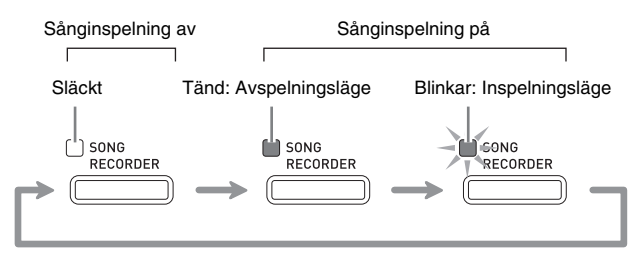

- **2.** Ställ in ton, rytm och andra inställningar du vill använda.
	- De inställningar som här utförs blir en del av den inspelade sångdatan.
	- Se "Systemspår" (sidan SW-37) för närmare detaljer om vad som inkluderas i den inspelade sångdatan.

## **3.** Börja spela på tangentbordet.

Inspelning startas så snart du börjar spela något.

- Om autokompspelning är igång inkluderas denna i den inspelade datan.
- **4.** Tryck på knappen **@ (START/STOP)** efter avslutad procedur.

Detta gör att lampan  $\bigcirc$  (SONG RECORDER) blinkar och sedan tänds, vilket anger avspelningsläge.

• Om du använder autokomp kan du också avsluta inspelningen genom att trycka på knappen  $\bullet$ **(ENDING)**.

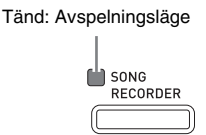

- **5.** Tryck åter på  $\bullet$  (START/STOP) för att avspela vad du just spelat in.
	- Vart tryck på  $\bullet$  startar och stoppar avspelning.

**6.** Lämna sånginspelning genom att åter trycka på knappen 4 **(SONG RECORDER)** så att dess lampa slocknar.

Släckt: Sånginspelning av

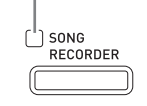

#### $\mathbb{\Omega}$  ANM.

- Minneskapaciteten för inspelning är cirka 10.000 noter per sång. Lampan för knappen  $\bigcirc$  (SONG **RECORDER)** börjar blinka hastigt när den återstående kapaciteten är högst 100 noter. Inspelning stoppas automatiskt när minnet blir fullt.
- Repetering, snabbspolning bakåt och framåt, paus och tempojustering under avspelning fungerar på samma sätt som vid avspelning av en användarsång. Se "Att lyssna på sånger laddade från en yttre källa" (sidan SW-25) för närmare detaljer.
- Du kan lyssna på sångdata som lagrats i inspelningsminnet när som helst genom att trycka på knappen 4 **(SONG RECORDER)** för att aktivera avspelningsläget och sedan trycka på **® (START/ STOP)**.

#### **VIKTIGT!**

- En ny inspelning ersätter (raderar) tidigare inspelat innehåll.
- Om strömmen till det digitala pianot slås av under inspelning raderas allt som spelats in fram till denna punkt. Akta dig så att strömmen inte slås av oavsiktligt under pågående inspelning.

## **Inspelning eller avspelning av flera sånger**

Det går att inspela upp till fem sånger (numrerade 1 till 5) i minnet. Därefter kan du välja en specifik sång för avspelning.

**1.** Använd knappen 4 **(SONG RECORDER)** för att kretsa genom lägena för sånginspelning tills lampan ovanför knappen **SONG RECORDER** är tänd. Detta är avspelningsläget för sånginspelning.

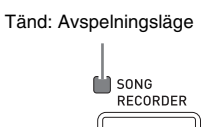

**2.** Håll knappen @ (FUNCTION) intryckt och tryck på knappen 4 **(SONG RECORDER)**.

Detta visar skärmen för sångval.

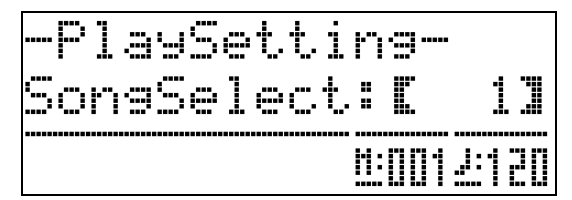

- **3.** Använd knapparna **@ (∨, ∧)** för att välja önskat sångnummer.
- **4.** Tryck på knappen @ (EXIT) för att lämna sångvalsskärmen.
- **5.** Tryck på knappen @ (SONG RECORDER) för att utföra inspelning i nu vald sång. Tryck på knappen **® (START/STOP)** för att avspela nu vald sång.
- **6.** Fortsätt från steg 2 under "Inspelning i det inbyggda sångminnet (sånginspelning)" (sidan SW-35) för att utföra inspelning.

## **Inspelning på ett specifikt spår (del)**

Det går att spela in specifika instrument, vänsterhanden och högerhanden eller andra delar av sången var för sig och sedan slå dem samman till den slutliga sången.

#### ■ **Vad är ett spår?**

Ett "spår" är en separat inspelad del av en sång. Funktionen för sånginspelning på detta digitala piano har totalt 17 spår, varav ett är ett systemspår såsom beskrivs nedan.

#### z **Systemspår**

Utöver noterna du spelar på tangentbordet och övriga operationsdata under framförandet inkluderar systemspåret ett brett utbud av inställningsinformation för sången, däribland lagring på/av, delning på/av, tempo, inställningar för autokomp, efterklang på/av m.m. Vid inspelning av en enkelspårig sång i inspelningsminnet, såsom visas under "Inspelning i det inbyggda sångminnet (sånginspelning)" (sidan SW-35) och "Inspelning eller avspelning av flera sånger" (sidan SW-36), spelas allt in på systemspåret.

#### z **Spår 01 till 16**

B

Dessa spår kan användas för att inspela noter, operationer med ratten för tonhöjdsböjning och pedaler samt inställning av klaviaturton. Dessa spår kan kombineras med systemspåret och med varandra för att skapa den slutliga sången.

#### ■ **Stödda spårdata**

Det följande beskriver vilka data som kan spelas in på varje typ av spår.

#### **Systemspår, spår 01 till 16**

Tangentnoter, inställning av klaviaturton (huvud), operation av pedal och ratt för tonhöjdsböjning

#### **Enbart systemspår**

Lagring, delning, oktavskifte, efterklang, kör, tempo, autokompspelning, autoharmonisering, direktförinställning, musikförinställning\*1, registrering\*1\*2

- \*1 Enbart återkallning
- \*2 Volymnivå för autokomp och transponeringsinställning hos den återkallade datan inkluderas inte i inspelningen.
- **1.** Spela in den första delen på systemspåret.
	- Använd proceduren under "Inspelning i det inbyggda sångminnet (sånginspelning)" (sidan SW-35) eller "Inspelning eller avspelning av flera sånger" (sidan SW-36) för att spela in på systemspåret.

**2.** Använd knappen 4 **(SONG RECORDER)** för att kretsa genom lägena för sånginspelning tills lampan ovanför knappen **SONG RECORDER** blinkar. Detta är inspelningsläget för sånginspelning.

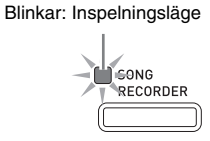

#### **3.** Håll knappen @ (FUNCTION) intryckt och tryck på knappen <sup>4</sup> (SONG RECORDER).

Detta visar skärmen för spårval.

Använd knappen ct **(**w**,** q**)** för att välja spåret du vill spela in på härnäst (T01 till T16).

Tryck efter val av ett spår på knappen  $\bigcirc$  (EXIT) för att lämna skärmen för spårval.

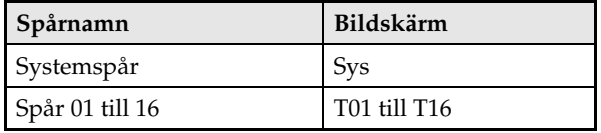

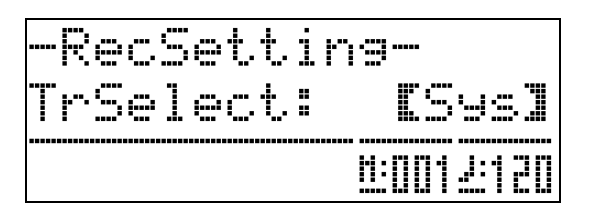

**4.** Välj tonen för delen du vill spela in på spåret.

#### **5.** Tryck på knappen **D** (START/STOP).

Detta startar avspelning av vad du spelade in på systemspåret och startar inspelning på det nu valda spåret. Spela vad du vill spela in på det nuvarande spåret tillsammans med avspelningen av systemspåret.

#### **6.** Tryck åter på knappen **@ (START/STOP)** för att stoppa inspelning.

Detta aktiverar avspelningsläget. Tryck åter på knappen **@** (START/STOP) för att avspela spåret du just spelat in. Vart tryck på **@ (START/STOP)** startar och stoppar avspelning.

- Gör på följande sätt för att slå specifika spår på (spelas) eller av (spelas inte). Du kan därmed lyssna på enbart det önskade spåret (-en) vid inspelning av ett nytt spår.
	- (1) Håll knappen **@** (FUNCTION) intryckt och tryck på knappen 4 **(SONG RECORDER)**. Detta visar skärmen för sångval.
	- (2) Tryck på knappen do **(**i**)** en gång. Detta visar skärmen för spår på/av.
	- (3) Använd knapparna  $\bullet$  ( $\bullet$ ,  $\bullet$ ) för att välja önskat spår och tryck sedan på knappen  $\circled{1}$ **(ENTER)** för att slå det på eller av.
- **7.** Upprepa steg 2 till 6 för att välja samtliga önskade spår.

## **Radering av data inspelad med sånginspelning**

Framförandedata inspelade med sånginspelning går att radera sång för sång. Det går också att radera ett specifikt spår i en sång.

#### **Radering av en inspelad sång**

**1.** Använd knappen  $\bullet$  (SONG RECORDER) för att kretsa genom lägena för sånginspelning tills lampan ovanför knappen **SONG RECORDER** är tänd. Detta är avspelningsläget för sånginspelning.

> Tänd: AvspelningslägeSONG<br>RECORDER

- **2.** Håll knappen @ (FUNCTION) intryckt och tryck på knappen 4 **(SONG RECORDER)**. Detta visar skärmen för val av inspelad sång.
- **3.** Använd knapparna **◎ (▽, へ)** för att välja sången du vill radera.
- 4. Håll knappen @ (SONG RECORDER) intryckt tills meddelandet "Sure?" visas på skärmen.
- $5$ . Tryck på knappen  $\circledast$  (YES) för att radera sången.
	- Tryck på knappen  $\bullet$  (NO) om du vill avbryta radering.

#### **Radering av ett specifikt spår**

- **1.** Utför steg 1 till 3 i proceduren under "Radering av en inspelad sång" för att välja sången som innehåller spåret du vill radera.
- **2.** Tryck på knappen @ (>). Detta visar skärmen för spårval.
- **3.** Använd knapparna  $\otimes (\vee, \wedge)$  för att välja spåret du vill radera.
- **4.** Håll knappen @ (SONG RECORDER) intryckt tills meddelandet "Sure?" visas på skärmen.
- **5.** Tryck på knappen @ (YES) för att radera spåret.
	- Tryck på knappen  $\circledR$  (NO) om du vill avbryta radering.

## **Nyinspelning av en del av en inspelad sång (Punktinspelning)**

Använd punktinspelning för att nyinspela en specifik del av en inspelad sång som du vill förbättra eller korrigera.

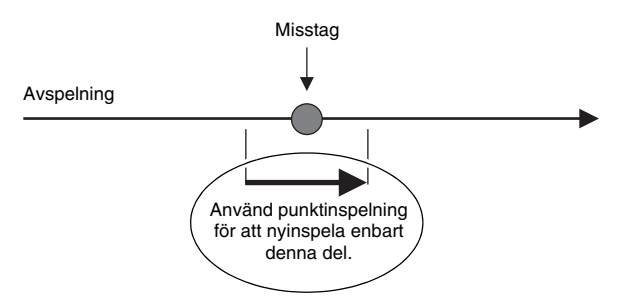

- **1.** Aktivera inspelningsläget för sånginspelning och välj spåret som innehåller avsnittet du vill nyinspela.
	- Se steg 3 under "Inspelning på ett specifikt spår (del)" (sidan SW-37).
- **2.** Håll knappen @ (SONG RECORDER) intryckt tills skärmen för punktinspelning uppträder.

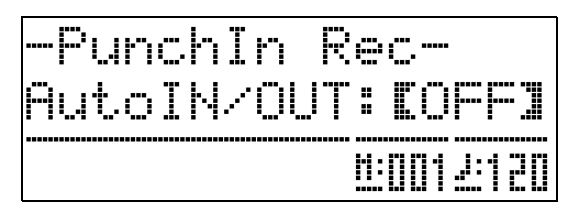

- $3.$  Tryck på knappen  $\circledast$  (START/STOP). Detta startar avspelning av det valda spåret.
- **4.** Börja spela på tangentbordet och utför andra önskade operationer när avspelningen når punkten där du vill starta nyinspelning.

Detta startar automatiskt punktinspelning som fortsätter till steg 5 nedan.

- Även en av följande åtgärder startar punktinspelning: användning av en pedal eller ratten för tonhöjdsböjning; ett tryck på knappen  $\bigcirc$  (SONG **RECORDER)**; \*1 ändring av toninställning; ändring av rytm eller tempoinställning\*2
	- \*1 Tryck på 4 **(SONG RECORDER)** när du vill starta punktinspelning utan notinmatning eller inställningsändring.
	- \*2 Enbart systemspår
- Du kan använda knapparna  $\bullet$  **(REW)**,  $\bullet$  (FF) och  $\bullet$ **(PAUSE)** under punktavspelning för att snabbare hitta avsnittet där du vill utföra nyinspelning.
- $5$ . Tryck åter på knappen  $\circledast$  (START/STOP) för att stoppa punktinspelning.

Allt i spåret efter punkten där du tryckte på knappen  $\bigcirc$ **(START/STOP)** bevaras i befintligt skick.

- Om du vill radera all data i spåret efter avsnittet där du utförde punktinspelning ska du trycka på knappen 4 **(SONG RECORDER)** istället för knappen **@** (START/STOP) ovan.
- Om du vill makulera punktinspelning och bevara den ursprungliga (oredigerade) spårdatan ska du hålla knappen 4 **(SONG RECORDER)** intryckt tills du lämnar skärmen för punktinspelning.

#### **Att ange placering för punktinspelning (automatisk punktinspelning)**

Gör på följande sätt för att ange ett specifikt omfång för punktinspelning.

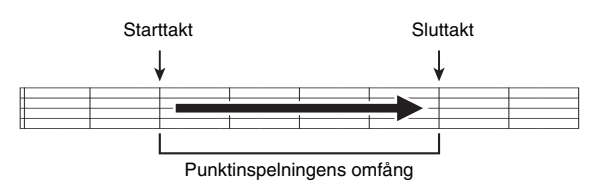

- **1.** Aktivera inspelningsläget för sånginspelning.
	- Håll knappen **@** (FUNCTION) intryckt och tryck på knappen 4 **(SONG RECORDER)**. Detta visar skärmen för inspelningsinställning.
- **2.** Använd knapparna  $\circledast$  (<) och  $\circledast$  (>) för att visa "AutoPu.IN" och använd sedan knapparna **@ (∨, ∧)** för att välja starttakt.
- **3.** Använd knapparna  $\circledast$  (<) och  $\circledast$  (>) för att visa "AutoPu.OUT" och använd sedan knapparna **@ (∨, ∧)** för att välja sluttakt.
	- Tryck på knappen **@** (EXIT) för att lämna inställningsskärmen efter val av starttakt och sluttakt.
- **4.** Välj spåret som innehåller omfånget av takter du vill nyinspela.
	- Se steg 3 under "Nyinspelning av en del av en inspelad sång (Punktinspelning)" (sidan SW-39).
- **5.** Tryck på knappen **o** (∧) för att slå på automatisk punktinspelning.
- **6.** Tryck på knappen **@ (START/STOP)** för att starta avspelning.
	- Punktinspelning startas från starttakten och stoppas automatiskt vid sluttakten.
	- Börja spela på tangentbordet och utför önskade operationer.

#### ■ Att utföra punktinspelning för områden **mindre än en takt**

Använd proceduren nedan för att ange ett punktinspelningsområde som inkluderar en del av en takt.

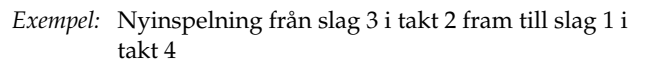

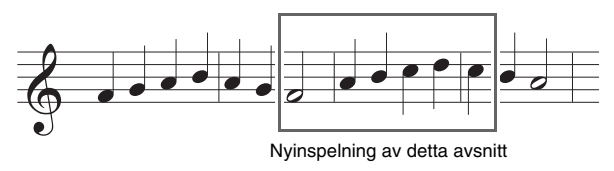

- **1.** Starta avspelning av sången som innehåller avsnittet där du vill utföra nyinspelning.
- **2.** Tryck på knappen  $\bullet$  (REPEAT) när avspelningen når början av avsnittet du vill nyinspela.
- **3.** Tryck åter på knappen  $\bullet$  (REPEAT) när avspelningen når slutet av avsnittet du vill nyinspela.
- **4.** Tryck på knappen **® (START/STOP)** för att stoppa avspelning.
- **5.** Aktivera inspelningsläget för sånginspelning och välj spåret som innehåller avsnittet du vill nyinspela.
	- Se steg 3 under "Inspelning på ett specifikt spår (del)" (sidan SW-37) för detaljer om val av ett spår.
- **6.** Håll knappen @ (SONG RECORDER) intryckt tills skärmen för punktinspelning uppträder.
- **7.** Tryck på knappen @ ( $\bigwedge$ ) för att slå på automatisk punktinspelning.
- **8.** Tryck på knappen **@ (REPEAT)** för att slå på repetering.

#### **9.** Tryck på knappen **@ (START/STOP)**.

Detta startar punktavspelning från takten före stället (startpunkten) som du angav i steg 2 ovan.

• Punktinspelning startas automatiskt när avspelningen når startpunkten och avslutas automatiskt när den når stället du angav i steg 3 (slutpunkten).

## **Inspelning på ett USB-minne (ljudinspelning)**

Allt som spelas på det digitala pianot inspelas på USBminnet som ljuddata (WAV filer\*). Om du spelar med på det digitala pianot under avspelning av data som lagrats i sångminnet inspelas både avspelningen och ditt eget spel på USB-minnet.

\* Linjär PCM, 16 bit, 44,1 kHz, Stereo

#### **Inspelningskapacitet**

- 99 filer (Nr. 01 till Nr. 99)
- Maximalt cirka 25 minuters inspelning per fil

#### **Inspelade data**

- Allt som spelas på det digitala pianot inspelas.
- Det går inte att inspela enskilda delar.

#### **Förvaring av inspelade data**

Varje ny inspelning av ljuddata på ett USB-minne tilldelas automatiskt ett nytt filnamn, så existerande data blir inte överskriven.

#### **Inspelning av spelning på det digitala pianot (Ljudinspelning)**

#### **FÖRBEREDELSE**

B

- Se till att formatera USB-minnet på det digitala pianot innan det används. Se "USB-minne" på sidan SW-47 för närmare detaljer.
- **1.** Sätt i USB-minnet i det digitala pianots USBflashminnesport.
	- När du utför en åtgärd med ett USB-minne eller slår på det digitala pianot när ett USB-minne är isatt behöver det digitala pianot först utföra en "installationsprocess" för att förbereda för datautbyte med USB-minnet. Operationer på det digitala pianot sätts tillfälligt ur spel medan installationen utförs. Meddelandet "Media Mounting" visas eller "\*\*\*\*\*" blinkar på skärmen under pågående installation. Det kan ta upp till 10 eller 20 sekunder eller rentav längre innan USB-minnet blivit installerat. Försök inte att utföra några åtgärder på det digitala pianot medan installationsprocessen pågår. Ett USB-minne behöver bli installerat varje gång det ansluts till det digitala pianot.
- **2.** Tryck på knappen <sup>®</sup> (AUDIO RECORDER) nödvändigt antal gånger tills dess lampa börjar blinka (vilket anger beredskapsläge för liudinspelning).
	- Det första trycket på knappen **@** (AUDIO **RECORDER)** kan göra att meddelandet "Media Mounting" uppträder på det digitala pianots skärm. Vänta i så fall en stund tills skärmen återgår till den normala. Tryck därefter åter på knappen **@** (AUDIO **RECORDER)** tills dess lampa börjar blinka.

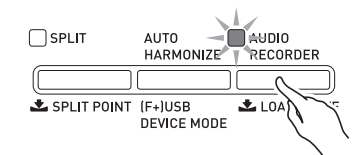

- **3.** Börja spela på tangentbordet.
	- Detta startar inspelning på USB-minnet. Meddelandet "A.Rec Start" visas på skärmen ett par sekunder efter inspelningsstart.

#### $\mathbf{\mathbb{I}}$  ANM.

- Ta inte bort USB-minnet från USBflashminnesporten medan lampan för knappen **AUDIO RECORDER** är tänd eller blinkar. Detta avbryter inspelningen och kan förvanska data.
- **4.** Tryck på knappen <sup>1</sup> (AUDIO RECORDER) för att stoppa inspelning.
	- Lampan för knappen **AUDIO RECORDER** blinkar en kort stund efter ett tryck på knappen och förblir sedan tänd för att upplysa om att ljudinspelningen är avslutad. Utför inte några åtgärder medan lampan för knappen **AUDIO RECORDER** blinkar.
	- I detta läge kan du trycka på knappen **®** (PLAY/ **STOP)** för att avspela vad du just spelat in. Tryck på knappen  $\bigcirc$  (PLAY/STOP) för att stoppa avspelning.
	- Fortsätt med ljudinspelning genom att trycka på knappen **@** (AUDIO RECORDER) tills dess lampa blinkar. Lämna ljudinspelning genom att trycka på knappen ds **(AUDIO RECORDER)** två gånger så att dess lampa slocknar.

#### **Inspelning av spelning på det digitala pianot under avspelning av data i sångminnet (ljudinspelning)**

- **1.** Tryck på knappen 4 **(SONG RECORDER)**.
	- Detta gör att knappen för lampan **SONG RECORDER** tänds.

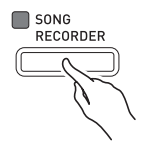

- **2.** Tryck på knappen @ (AUDIO RECORDER) nödvändigt antal gånger tills dess lampa börjar blinka (vilket anger beredskapsläge för liudinspelning).
	- Det första trycket på knappen **®** (AUDIO **RECORDER)** kan göra att meddelandet "Media Mounting" uppträder på det digitala pianots skärm. Vänta i så fall en stund tills skärmen återgår till den normala. Tryck därefter åter på knappen <sup>3</sup> (AUDIO **RECORDER)** tills dess lampa börjar blinka.

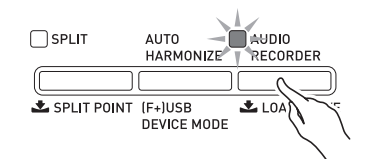

### **3.** Tryck på knappen  $\circledR$  (PLAY/STOP).

- Detta startar avspelning av det nuvarande innehållet i sångminnet. Börja spela på det digitala pianot.
- **4.** Tryck på knappen **@ (AUDIO RECORDER)** för att stoppa inspelning.
	- Lampan för knappen **AUDIO RECORDER** blinkar en kort stund efter ett tryck på knappen och förblir sedan tänd för att upplysa om att ljudinspelningen är avslutad. Utför inte några åtgärder medan lampan för knappen **AUDIO RECORDER** blinkar.
	- Fortsätt med ljudinspelning genom att trycka på knappen ds **(AUDIO RECORDER)** tills dess lampa blinkar. Lämna ljudinspelning genom att trycka på knappen ds **(AUDIO RECORDER)** två gånger så att dess lampa slocknar.

#### **Avspelning av data inspelad på ett USBminne**

- **1.** Tryck på knappen @ (AUDIO RECORDER).
	- Steget ovan är onödigt om du vill avspela inspelade data strax efter inspelning (då lampan för knappen **AUDIO RECORDER** redan är tänd).
	- Detta gör att knappen för lampan **AUDIO RECORDER** tänds.

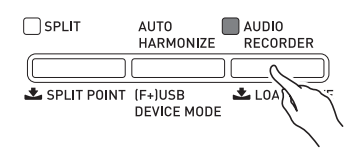

**2.** Håll knappen @ (FUNCTION) intryckt och tryck på knappen **® (AUDIO RECORDER)**. Detta visar valskärmen för ljudfil.

- **3.** Använd knapparna @ ( $\vee$ ,  $\wedge$ ) för att välja en sång.
	- Knappen  $\odot$  ( $\vee$ ) rullar genom de inspelade sångerna i ordning från den nyaste (senast inspelade) till den äldsta.
	- Knappen  $\bigcirc$  ( $\bigwedge$ ) rullar från den äldsta till den nyaste.
- **4.** Tryck på knappen @ (EXIT).
- $5$ . Tryck på knappen  $\circledR$  (PLAY/STOP).
- $6$ . Tryck åter på knappen  $\circledast$  (PLAY/STOP) för att stoppa sången.
	- **Tryck på knappen @ (AUDIO RECORDER)** för att lämna ljudinspelning. Detta gör att lampan ovanför knappen **AUDIO RECORDER** slocknar.

#### **Radering av en ljudfil från ett USB-minne**

Filer kan raderas en i taget.

#### **VIKTIGT!**

- Proceduren nedan raderar all data i det valda spåret. Tänk på att en radering inte kan upphävas. Försäkra att du inte behöver några data i det digitala pianots minne innan du utför följande steg.
- **1.** Tryck på knappen @ (AUDIO RECORDER).
	- Detta gör att lampan för knappen **AUDIO RECORDER** tänds.
- **2.** Håll knappen @ (FUNCTION) intryckt och tryck på knappen **@ (AUDIO RECORDER)**. Detta visar valskärmen för ljudfil.
- **3.** Använd knapparna @ ( $\vee$ ,  $\wedge$ ) för att välja sången du vill radera.
	- Knappen  $\otimes (\vee)$  rullar genom de inspelade sångerna i ordning från den nyaste (senast inspelade) till den äldsta.
	- Knappen  $\bigcirc$  ( $\bigwedge$ ) rullar från den äldsta till den nyaste.
- **4.** Håll knappen **® (AUDIO RECORDER)** intryckt tills meddelandet "Sure?" visas på skärmen.
- $5$ . Tryck på knappen  $\circledast$  (YES) för att radera datan.

Detta raderar den valda ljudinspelningsdatan. • Tryck på knappen <sup>(2)</sup> (NO) om du vill avbryta radering.

#### $\mathbb{\hat{R}}$  ANM.

• Filnumret för den raderade filen förblir oanvänt. Inspelning av en ny fil använder filnumret som kommer efter den sista inspelade filen på USBminnet.

B

# **Övriga inställningar**

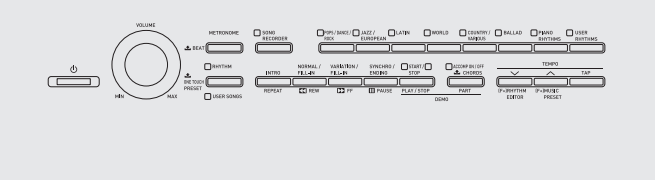

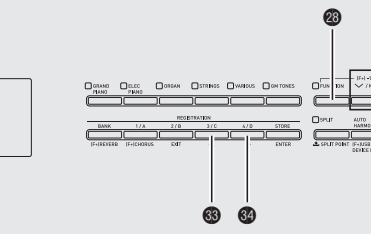

 $\circledcirc$ 

Inställningarna i detta avsnitt kan användas till att justera tangentbordets stämning och anslagskänslighet, att utföra inställning av pedal och MIDI samt övriga parametrar för att anpassa det digitala pianot till dina specifika behov.

## **Att utföra inställningar**

#### **1.** Tryck på knappen @ (FUNCTION).

Lampan FUNCTION tänds och funktionsskärmen uppträder. (Se tabellen nedan.)

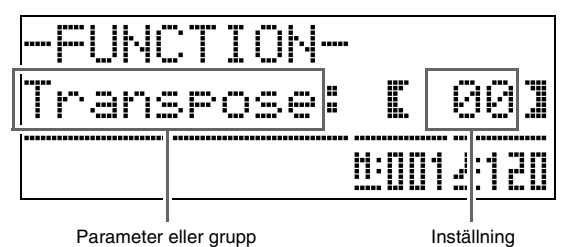

- **2.** Använd knapparna  $\circledast$  (<) och  $\circledast$  (>) för att välja en av parametrarna (1 till 8) i tabellen nedan.
	- Parametrarna 4 till 8 är faktiskt parametergrupper. Välj en grupp, tryck på knappen dp **(ENTER)** och använd sedan knapparna  $\circledast$  (<) och  $\circledast$  (>) för att välja önskad parameter.
	- Genvägsknapparna kan också användas för att tillgå en parameter direkt efter ett tryck på knappen  $\bullet$ **(FUNCTION)**, utan att behöva gå via menyn. Se spalten "Genvägsknapp" i tabellen nedan för lämplig genvägsknapp till varje parameter.
- **3.** Använd knapparna @ ( $\vee$ ,  $\wedge$ ) för att ändra inställning för nu vald parameter.
	- **Tryck på knappen @ (EXIT)** eller @ (FUNCTION) för att återgå till funktionsskärmen.

#### $\mathbf{\hat{a}}$  anm.

- Om du håller knappen **@** (FUNCTION) intryckt medan du trycker på knapparna **@** (∨, ∧) i steg 3 rullas inställningen i steg om 10.
	- Du kan även använda knappen <sup>3</sup> (FUNCTION) för snabbare rullning när du ändrar tonnummer, rytmnummer och andra rullningsbara inställningar.
	- Håll knappen **@** (FUNCTION) intryckt medan du trycker på en av knapparna ct **(**w**,** q**)** för snabbare rullning. Om du först släpper knappen **<sup>** $\bullet$ **</sup>** (FUNCTION) kan det hända att en annan, oönskad inställning ändras.

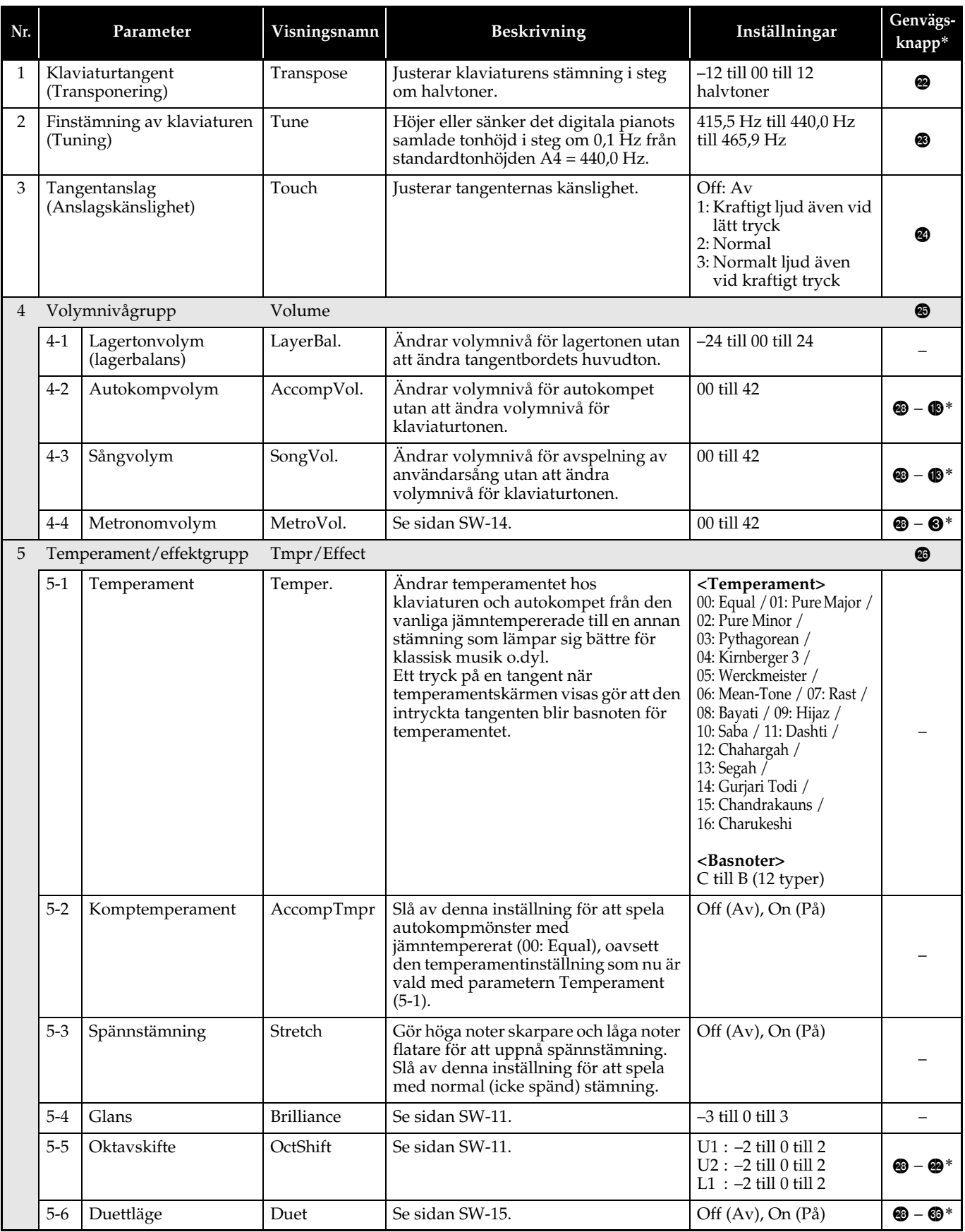

\* @ - @ i denna spalt betyder "Håll @ intryckt och tryck på @."

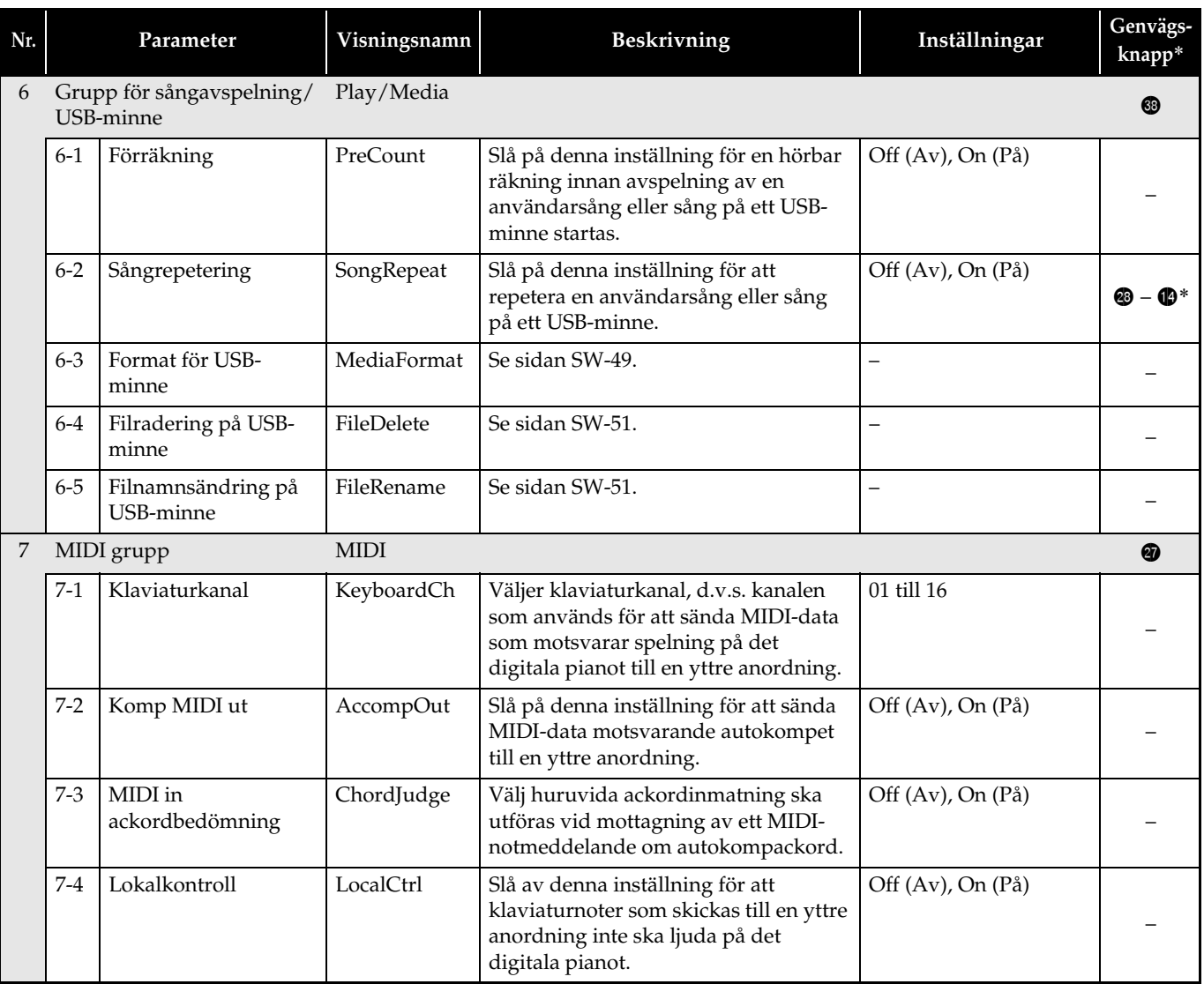

\* @ - <sup>od</sup> i denna spalt betyder "Håll @ intryckt och tryck på <sup>@</sup>."

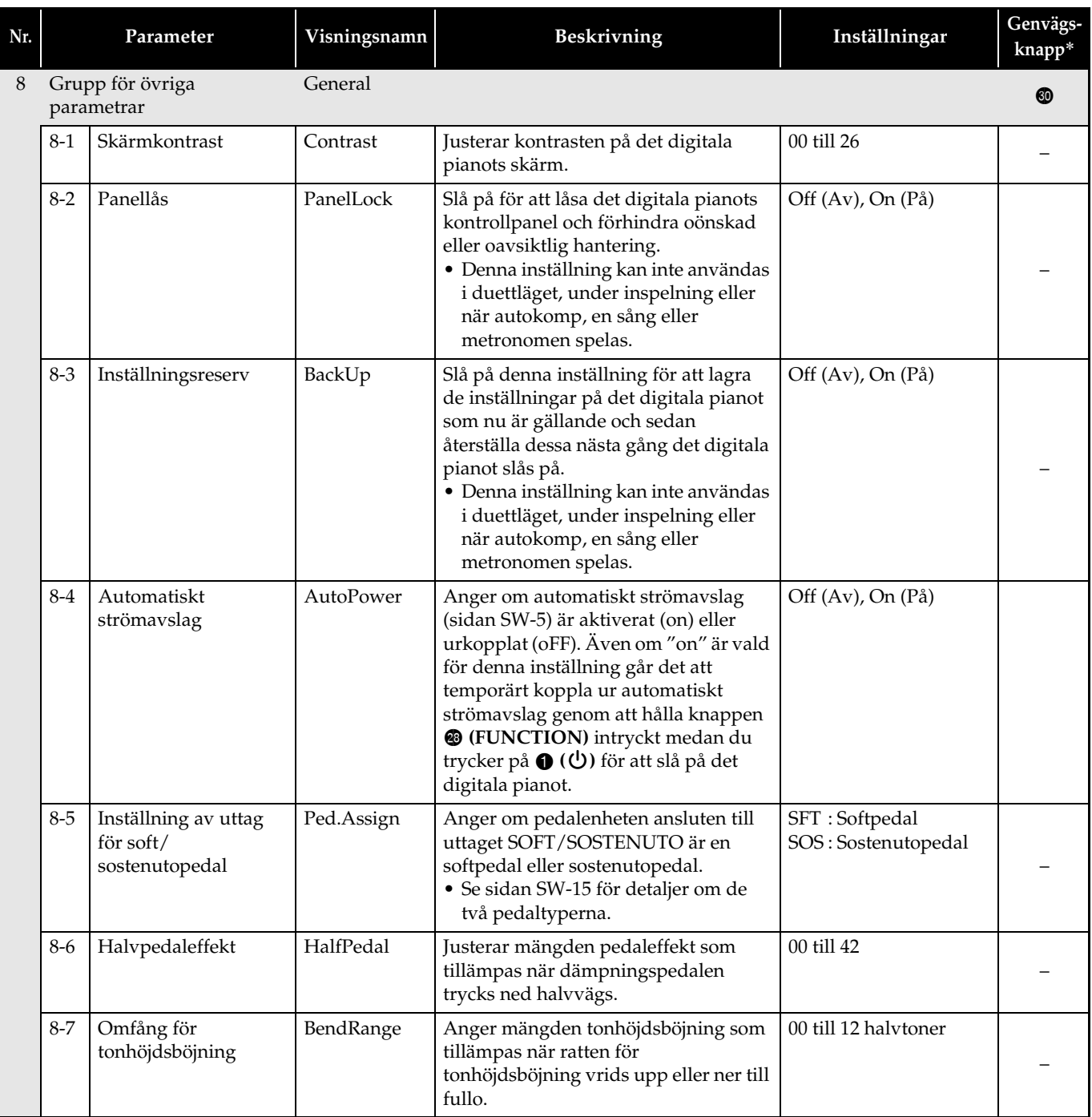

B

\* @ - @ i denna spalt betyder "Håll @ intryckt och tryck på @."

# **USB-minne**

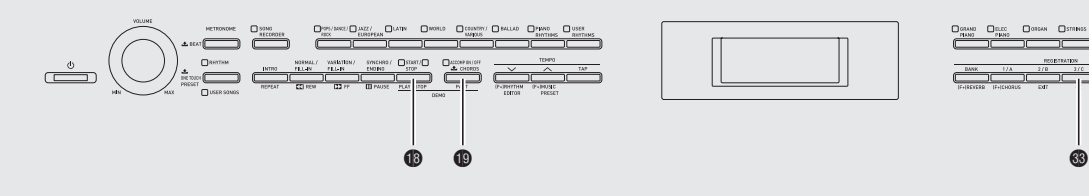

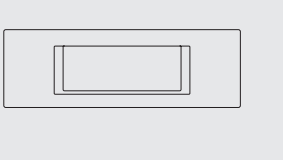

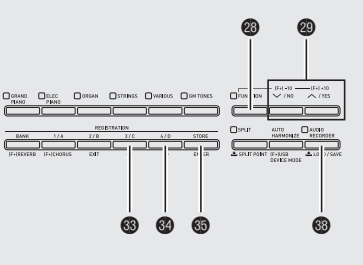

Ditt digitala piano kan utföra följande operationer på ett USB-minne.

- Formatering av USB-minne
- z Datalagring på ett USB-minne
	- Sångdata inspelade med det digitala pianots sånginspelningsfunktion lagras på ett USB-minne som MIDI filer (SMF format 0).
	- Standard ljuddata från en dator (WAV filer) kan också lagras på ett USB-minne och avspelas på det digitala pianot.
	- Spelning på det digitala pianot kan inspelas direkt på ett USB-minne. Se "Inspelning på ett USB-minne (ljudinspelning)" (sidan SW-41) för närmare detaljer.
	- Lagring av redigerade autokompdata på ett USBminne
- $\bullet$  Dataladdning från ett USB-minne till det digitala pianots minne
	- MIDI filer och filer av formatet CASIO lagrade på ett USB-minne kan laddas till det digitala pianot som användarsånger (sidan SW-25).
- z Radera data från ett USB-minne
- z Enkel avspelning av sångdata från ett USB-minne

#### ■ **Typer av data**

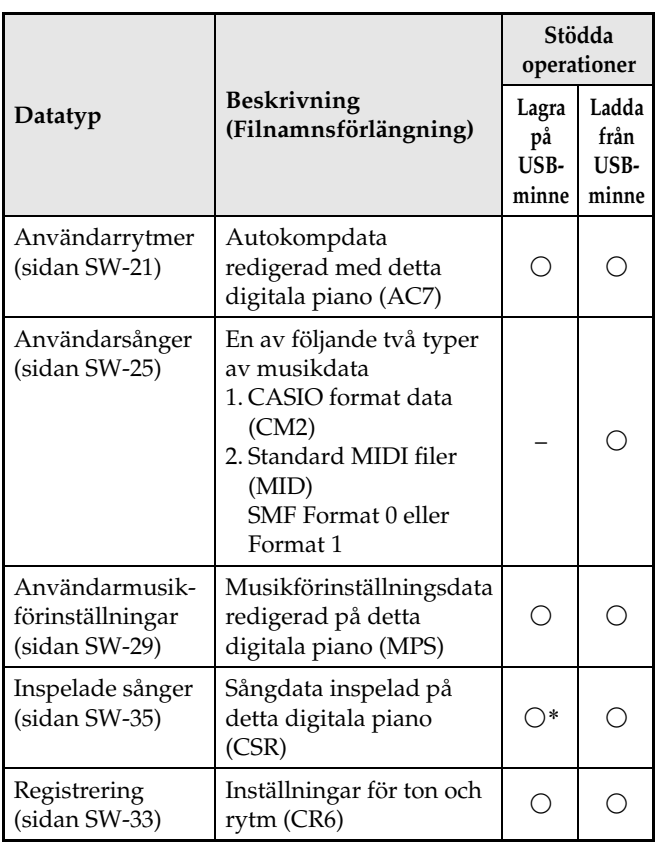

\* Kan lagras som en standard MIDI-fil (SMF format 0).

## **Lagring av standard ljuddata (WAV filer) på ett USB-minne**

En inspelning med det digitala pianots ljudinspelningsfunktion skapar en mapp benämnd AUDIO på USB-minnet. WAV filer lagras i mappen AUDIO och tilldelas automatiskt namn från TAKE01.WAV till TAKE99.WAV. Du kan även ansluta ett USB-minne till en dator och ändra namnen på ljuddatafiler (WAV) till formatet "TAKEXX\*.WAV" och flytta dem till mappen AUDIO. Därefter går det att spela dem på det digitala pianot.

\*  $XX = 01$  till 99

#### **Hanteringsföreskrifter för USB-minnen och USB-flashminnesporten**

#### **VIKTIGT!**

- Observera noga de försiktighetsåtgärder som anges i dokumentationen som medföljer USB-minnet.
- Undvik att använda ett USB-minne under följande förhållanden. Dessa förhållanden kan förvanska data som lagrats på USB-minnet.
	- Ställen som utsätts för höga temperaturer, hög luftfuktighet eller frätande gas.
	- Ställen som utsätts för kraftiga elektrostatiska laddningar och digitala störningar.
- Ta aldrig bort USB-minnet medan data skrivs på eller laddas från det. Detta kan förvanska data på USB-minnet och skada USB-flashminnesporten.
- Sätt aldrig i något utöver ett USB-minne i USBflashminnesporten. Detta skapar risk för felfunktion.
- Ett USB-minne kan bli varmt efter en längre tids användning. Detta är normalt och tyder inte på fel.
- Statisk elektricitet som leds från din hand eller ett USB-minne till USB-flashminnesporten kan orsaka felfunktion på det digitala pianot. Slå i så fall det digitala pianot av och sedan på igen.

#### **Upphovsrätt**

**Du tillåts använda inspelningar endast för personligt bruk. All reproduktion av en ljudfil eller musikfil utan tillstånd från upphovsrättsinnehavaren är strängt förbjuden enligt upphovsrättslagar och internationella fördrag. Att göra sådana filer tillgängliga på Internet eller att distribuera dem till tredje man är också strängt förbjudet enligt upphovsrättslagar och internationella fördrag, oavsett om det sker i vinstsyfte eller inte. CASIO COMPUTER CO., LTD. åtar sig inget ansvar för något bruk av detta digitala piano som strider mot upphovsrättslagar.**

## **Att ansluta och ta bort ett USB-minne från det digitala pianot**

#### **VIKTIGT!**

- Anslut aldrig något utöver ett USB-minne till USBflashminnesporten.
- När du utför en åtgärd med ett USB-minne eller slår på det digitala pianot när ett USB-minne är isatt behöver det digitala pianot först utföra en "installationsprocess" för att förbereda för datautbyte med USB-minnet. Operationer på det digitala pianot sätts tillfälligt ur spel medan installationen utförs. Meddelandet "Media Mounting" visas eller "\*\*\*\*\*" blinkar på skärmen under pågående installation. Det kan ta upp till 10 eller 20 sekunder eller rentav längre innan USB-minnet blivit installerat. Försök inte att utföra några åtgärder på det digitala pianot medan installationsprocessen pågår. Ett USB-minne behöver bli installerat varje gång det ansluts till det digitala pianot.

#### ■ **Isättning av ett USB-minne**

- **1.** Sätt i USB-minnet i det digitala pianots USBflashminnesport såsom visas på bilden nedan.
	- Tryck försiktigt in USB-minnet så långt det går. Försök inte att trycka in USB-minnet med våld.

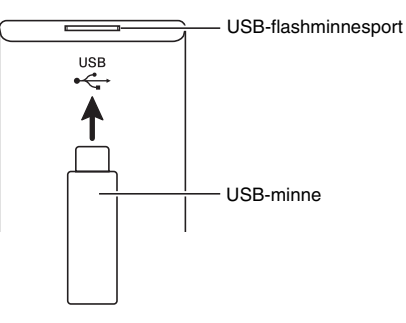

B

#### ■ Urtagning av ett USB-minne

**1.** Kontrollera att ingen form av datautbyte pågår och dra sedan USB-minnet rakt utåt.

## **Formatering av ett USB-minne**

#### **VIKTIGT!**

- Se till att formatera USB-minnet på det digitala pianot innan det används för första gången.
- Kontrollera att USB-minnet inte innehåller data du vill bevara innan det formateras.
- Den formatering som görs av detta digitala piano är en "snabbformatering". Formatera USB-minnet på din dator eller annan apparat om du vill försäkra att all data i USB-minnet raderas.

#### **<Stödda USB-minnen>**

Detta digitala piano stöder USB-minnen formaterade till FAT32. Om ditt USB-minne är formaterat till ett annat filsystem ska du använda Windows formateringsfunktion till att omformatera det till FAT32. Använd inte snabbformatering.

- **1.** Sätt i USB-minnet du vill formatera i det digitala pianots USB-flashminnesport.
- **2.** Tryck på knappen @ (FUNCTION).
- $3$ . Tryck på knappen  $\circledast$  (AUDIO RECORDER).
- **4.** Tryck på knappen @ (>) för att ändra till skärmen "MediaFormat".
- $5.$  Tryck på knappen  $\circledast$  (ENTER).

Detta visar bekräftelsemeddelandet "SURE?".

- Tryck på knappen @ (NO) eller @ (EXIT) om du vill avbryta formatering.
- **6.** Tryck på knappen @ (YES).

B

• Meddelandet "Please Wait" kvarblir på skärmen medan formatering pågår. Utför inte någon åtgärd på det digitala pianot medan detta meddelande visas. "Complete" visas på skärmen efter avslutad formatering.

## **Lagring av det digitala pianots data på ett USB-minne**

Gör på följande sätt för att lagra det digitala pianots data på ett USB-minne.

- Sånginspelningssånger kan omvandlas till en standard MIDI-fil (SMF format 0) och lagras.
- Användarsånger (nerladdade sånger o.dyl.) kan inte lagras på ett USB-minne.
- **1.** Sätt i USB-minnet i det digitala pianots USBflashminnesport.
- **2.** Välj datan du vill lagra på USB-minnet.

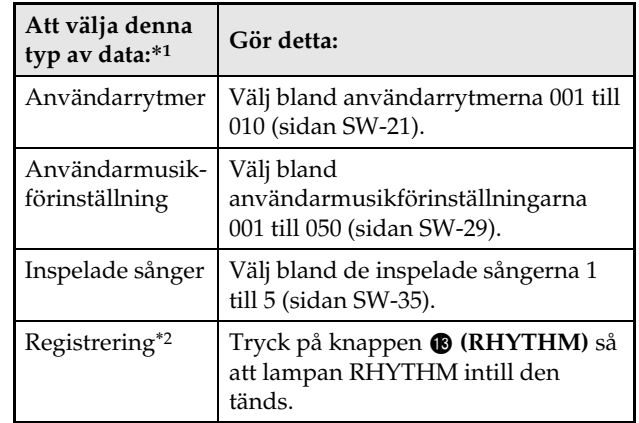

- \*1 Se sidan SW-47 för närmare detaljer om datatyper.
- \*2 All registerdata (24 bankar × 4 områden) lagras i en enskild fil.

#### **3.** Håll knappen @ (AUDIO RECORDER) intryckt tills skärmen "LOAD" visas för den valda datan.

- Du kan avbryta operationen LOAD/SAVE när som helst med ett tryck på knappen <sup>@</sup> (EXIT).
- **4.** Tryck på knappen @ (>) för att ändra till skärmen "SAVE" för den valda datan.
	- Om du lagrar en inspelad sång i en standard MIDI-fil **(SMF)** ska du trycka på knappen  $\bullet$  (>) igen så att "SMF" visas på skärmens högra sida.
- $5$ . Använd knapparna  $\circledast$  ( $\vee$ ,  $\wedge$ ) för att välja filnumret (01 till 99) du vill tilldela datan när den lagras på ett USB-minne.
	- Filnumret är de sista två tecknen i filnamnet\* som uppträder på skärmen. Genom att ändra numret inom omfånget 01 till 99 vid varje lagring går det att lagra upp till 99 filer av samma datatyp på USBminnet.
		- \* De första sex tecknen i filnamnet anger datatypen såsom visas nedan. Dessa tecken är fasta och går inte att ändra.

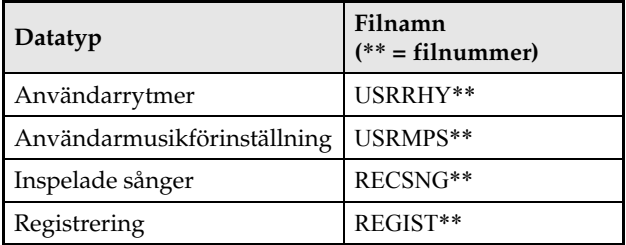

#### **6.** Tryck på knappen **®** (ENTER).

- Meddelandet "Please Wait" kvarblir på skärmen medan lagring pågår. Utför inte någon åtgärd på det digitala pianot medan detta meddelande visas. "Complete" visas på skärmen efter avslutad datalagring.
- Om det redan förekommer en fil med samma namn på USB-minnet visas meddelandet "Replace?" som frågar om du vill överskriva den med den nya datan. Tryck på knappen **@ (YES)** för att överskriva eller på  $\odot$  (NO) för att avbryta lagring.

#### ■ Lagringsplats för USB-minnesdata (fil)

Proceduren ovan lagrar det digitala pianots data i en datamapp på USB-minnet. Datamappen där datan lagras beror på datatypen.

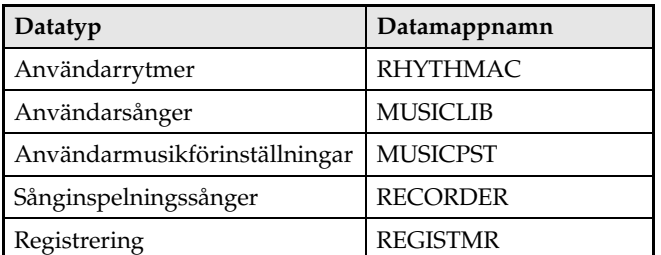

- Datamapparna ovan skapas automatiskt när du formaterar USB-minnet på det digitala pianot (sidan SW-49).
- Tänk på att filer som ej befinner sig i någon av datamapparna inte kan laddas, raderas eller namnges av detta digitala piano. Det går inte heller att återkalla, radera eller spela någon fil som lagrats i en delmapp inuti någon av datamapparna.

## **Laddning av data från ett USBminne till det digitala pianots minne**

Använd proceduren nedan för att ladda data från ett USB-minne till det digitala pianots minne.

#### **VIKTIGT!**

- Kontrollera att datan du vill ladda befinner sig i någon av datamapparna som beskrevs i föregående avsnitt i detta instruktionshäfte. Om du placerar data i en musikdatamapp som enbart är spelbar (såsom mappen PLAY) går det inte att ladda denna fil till det digitala pianots minne.
- **1.** Sätt i USB-minnet i det digitala pianots USBflashminnesport.

#### **2.** Välj datan du vill ladda.

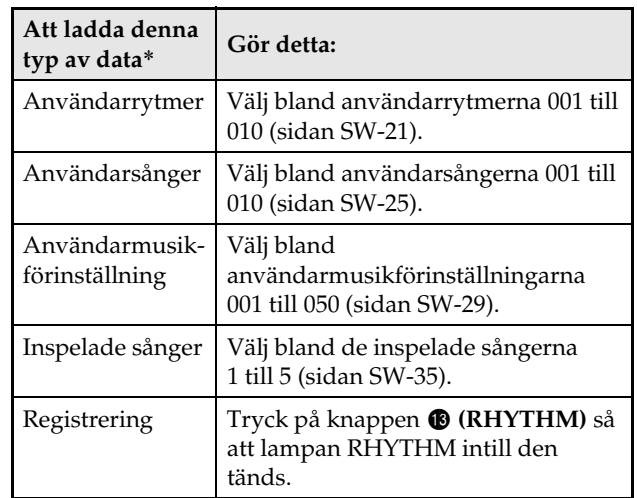

\* Se sidan SW-47 för närmare detaljer om datatyper.

#### $3.$  Håll knappen  $\circledast$  (AUDIO RECORDER) intryckt tills skärmen "LOAD" visas för den valda datan.

- Du kan avbryta operationen LOAD/SAVE när som helst med ett tryck på knappen <sup>@</sup> (EXIT).
- **4.** Använd knapparna **@ (▽, ヘ)** för att välja önskad fil.

## $5$ . Tryck på knappen  $\circledast$  (ENTER).

- Meddelandet "Please Wait" kvarblir på skärmen medan laddning pågår. Utför inte någon åtgärd på det digitala pianot medan detta meddelande visas. "Complete" visas på skärmen efter avslutad dataladdning.
- Om det redan förekommer en fil med samma namn i det digitala pianots minne visas ett meddelande (Replace?) som frågar om du vill ersätta den med den nya datan. Tryck på knappen <sup>®</sup> (YES) för att överskriva eller på  $\bullet$  (NO) för att avbryta laddning.

### **Radering av data från ett USBminne**

Gör på följande sätt för att radera data (filer) på ett USB-minne.

- **1.** Sätt i USB-minnet i det digitala pianots USBflashminnesport.
- **2.** Tryck på knappen @ (FUNCTION).
- $3$ . Tryck på knappen  $\circledast$  (AUDIO RECORDER).
- **4.** Använd knappen **@ (>)** för att ändra till skärmen "FileDelete".
- **5.** Tryck på knappen @ (ENTER). Detta visar en skärm för val av data för radering.
- **6.** Använd knapparna **@ (**∨, ∧) för att välja önskad fil.
- **7.** Tryck på knappen dp **(ENTER)**.

Detta visar bekräftelsemeddelandet "SURE?".

- **Tryck på knappen @ (NO) eller @ (EXIT)** om du vill avbryta radering.
- **8.** Tryck på knappen @ (YES).
	- Meddelandet "Please Wait" kvarblir på skärmen medan radering pågår. Utför inte någon åtgärd på det digitala pianot medan detta meddelande visas. "Complete" visas på skärmen efter avslutad radering.

## **Namnändring av en fil på ett USB-minne**

Gör på följande sätt för att ändra filnamnet för en fil på ett USB-minne.

- **1.** Sätt i USB-minnet i det digitala pianots USBflashminnesport.
- **2.** Tryck på knappen @ (FUNCTION).
- **3.** Tryck på knappen @ (AUDIO RECORDER).
- **4.** Använd knappen **@ (>)** för att ändra till skärmen "FileRename".
- $5$ . Tryck på knappen  $\circledast$  (ENTER). Detta visar en skärm för ändring av filnamnet.
- **6.** Använd knapparna **@ (**∨, ∧) för att välja önskad fil.
- **7.** Använd knapparna @ (>) och @ (<) för att flytta den blinkande markören till tecknet du vill ändra och använd sedan knapparna  $\bullet$  $(\vee, \wedge)$  för att ändra tecknet.
	- Du kan välja bland nedanstående tecken.

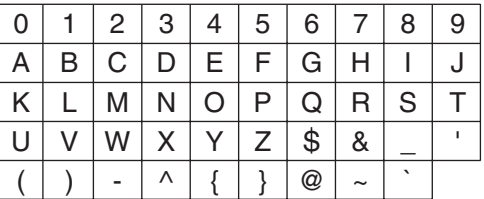

**8.** Kontrollera att filnamnet är det önskade och tryck på knappen dp **(ENTER)**.

Detta visar bekräftelsemeddelandet "SURE?".

- **Tryck på knappen @ (NO) eller @ (EXIT)** om du vill avbryta namnändring.
- **9.** Tryck på knappen @ (YES).
	- Meddelandet "Please Wait" kvarblir på skärmen medan ändring av namnet pågår. Utför inte någon åtgärd på det digitala pianot medan detta meddelande visas. "Complete" visas på skärmen efter avslutad namnändring.

## **Avspelning av en sång på ett USB-minne**

Använd proceduren nedan för att avspela en användarsång (sidan SW-25) som lagrats på ett USBminne utan att ladda sången till det digitala pianots minne.

#### ■ Mappar på ett USB-minne

Formatering av ett USB-minne på det digitala pianot skapar automatiskt en mapp benämnd PLAY på USBminnet. Det skapas även fyra mappar, benämnda A, B, C och D, inuti mappen PLAY. Placera all sångdata du vill spela på det digitala pianot i någon av de fyra mapparna inuti mappen PLAY. De fyra mapparna kan användas till att gruppera musikdatan enligt familjemedlem, genre eller andra kategorier. Använd knapparna  $\bigcirc$  till  $\bigcirc$  (A till D) för att välja en mapp.

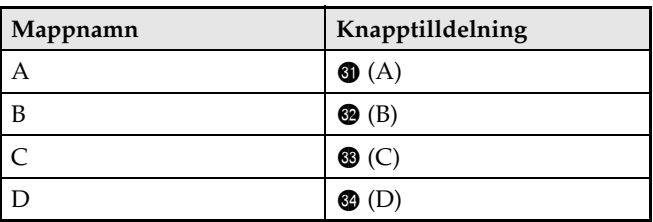

- **1.** Lagra musikdatan du vill avspela i en av mapparna på USB-minnet.
- **2.** Sätt i USB-minnet i det digitala pianots USBflashminnesport.
- **3.** Håll knappen @ (FUNCTION) intryckt och tryck på knappen @ (AUDIO RECORDER).
- 4. Tryck på en av mappvalsknapparna (**@** till  $\circled{a}$ ) för att välja önskad mapp på USB-minnet (mapp A till mapp D).

Detta visar ett sångnummer och sångnamn.

- $5$ . Använd knapparna  $\circledast$  ( $\vee$ ,  $\wedge$ ) för att välja önskad sång.
- **6.** Tryck på knappen **@ (PLAY/STOP)**.

Detta startar avspelning.

- Vart tryck på **D** (PLAY/STOP) startar och stoppar avspelning.
- Snabbspolning framåt och bakåt, tempoändring och andra operationer är desamma som under avspelning av en användarsång i det digitala pianots minne. Se "Att lyssna på sånger laddade från en yttre källa" (sidan SW-25) för närmare detaljer.

**7.** Lämna avspelningsläget för USB-minnet genom att hålla knappen @ (FUNCTION) intryckt medan du trycker på **@ (AUDIO RECORDER)**.

#### **Avspelning av alla sånger i en mapp**

Använd proceduren nedan för att välja en av de fyra mapparna på ett USB-minne och avspela alla sånger i mappen i ordningsföljd.

**1.** Håll knappen **(D)** (PART) intryckt och tryck på knappen **@ (PLAY/STOP)**.

Detta startar avspelning av tondemonstration (sidan SW-24).

**2.** Håll knappen @ (FUNCTION) intryckt och tryck på knappen **® (AUDIO RECORDER)**.

Detta skiftar från avspelning av tondemonstration till avspelning av USB-minnet.

- Under avspelning kan du använda knapparna @ till  $\bigcirc$  (mapp A till mapp D) för att skifta till avspelning av en annan mapp.
- Tryck på knappen **® (START/STOP)** för att stoppa avspelning.

## **Felmeddelanden**

B

Ett av felmeddelandena nedan uppträder på skärmen när ett problem uppstår.

• Tryck på knappen @ (EXIT) för att ta bort ett felmeddelande och återgå till den normala skärmen.

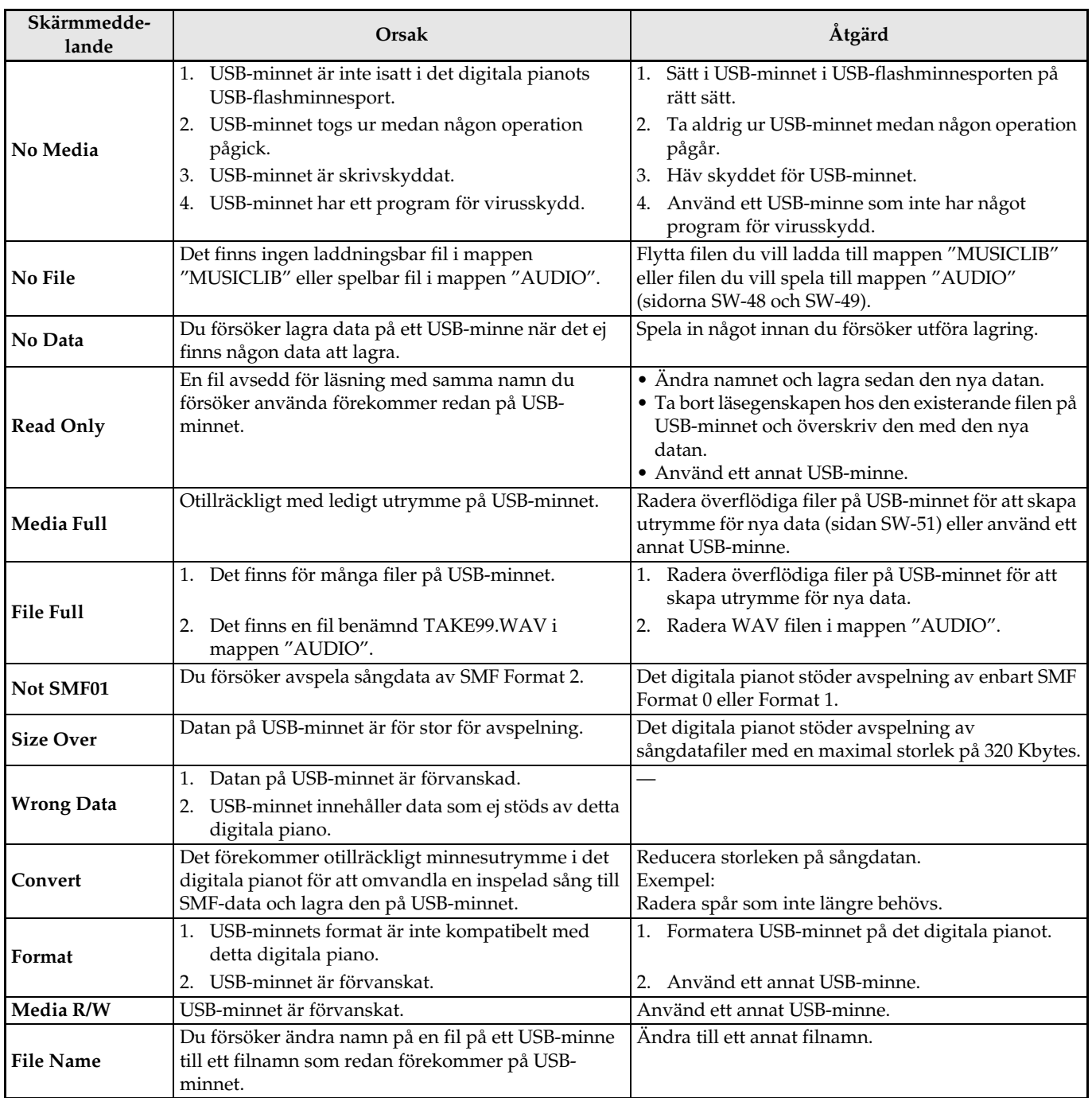

# **Anslutning till en dator**

Det digitala pianot kan anslutas till en dator för utbyte av MIDI-data. Det går att sända speldata från det digitala pianot till en separat inköpt musikprogramvara på din dator eller sända MIDI-data från datorn till det digitala pianot för avspelning.

## **Minimala datorsystemkrav**

Det följande visar minimala datorsystemkrav för att kunna sända och mottaga MIDI-data. Kontrollera att din dator uppfyller dessa krav innan den ansluts till det digitala pianot.

#### $\bullet$  Operativsystem

Windows® XP (SP2 eller senare) \*<sup>1</sup> Windows Vista® \*<sup>2</sup> Windows® 7\*<sup>3</sup> Mac OS® X (10.3.9, 10.4.11, 10.5.X, 10.6.X, 10.7.X) \*1: Windows XP Home Edition Windows XP Professional (32-bit) \*2: Windows Vista (32-bit) \*3: Windows 7 (32-bit, 64-bit)

#### $\bullet$  USB-port

#### **VIKTIGT!**

• Anslut aldrig till en dator som inte uppfyller kraven ovan. Detta kan orsaka problem på din dator.

## **Anslutning av det digitala pianot till en dator**

#### **VIKTIGT!**

- Följ stegen i proceduren nedan ytterst noga. Felaktig anslutning kan omöjliggöra sändning och mottagning av data.
- **1.** Slå av det digitala pianot och starta sedan din dator.
	- Starta ännu inte musikprogramvaran på din dator!
- **2.** När datorn är igång ska du använda en separat inköpt USB-kabel för att ansluta den till det digitala pianot.

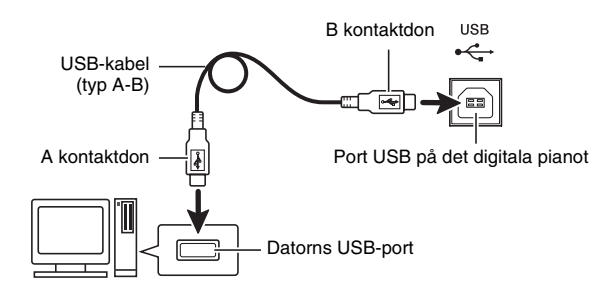

## **3.** Slå på det digitala pianot.

- Om detta är första gången du ansluter det digitala pianot till din dator kommer drivrutinprogrammet som krävs för att sända och mottaga data att installeras i datorn automatiskt.
- **4.** Starta den separat införskaffade musikprogramvaran på din dator.
- **5.** Utför inställning av musikprogramvaran för att välja ett av det följande som MIDI-anordning. CASIO USB-MIDI : För Windows Vista, Windows 7, Mac OS X

USB-ljudenhet : För Windows XP

• Anlita dokumentationen som medföljer musikprogramvaran du använder för detaljer om val av MIDI-anordning.

#### **VIKTIGT!**

• Var noga med att först slå på det digitala pianot innan du startar musikprogramvaran på datorn.

#### **ANM.**

- Efter en framgångsrik anslutning utgör det inget problem att lämna USB-kabeln inkopplad när du slår av datorn och/eller det digitala pianot.
- Detta digitala piano överensstämmer med General MIDI Level 1 (GM).
- För mera detaljerade uppgifter och anslutningar som gäller sändning och mottagning av MIDI-data för detta digitala piano kan du erhålla aktuell information från websajten vid följande URL. **http://world.casio.com/**

## **Användning av MIDI**

#### **Vad är MIDI?**

Förkortningen MIDI står för Musical Instrument Digital Interface, namnet på en världsomspännande norm för digitala signaler och uttag som gör det möjligt att utbyta musikdata mellan musikinstrument och datorer (maskiner) framställda av olika tillverkare. Anlita dokumentet "MIDI Implementation" på den websajt som återfinns vid nedanstående URL för närmare detaljer om MIDI-specifikationer för detta digitala piano.

**http://world.casio.com/**

#### **ANM.**

- Det går att ändra det digitala pianots MIDIinställningar genom att ändra sändarkanal för MIDIdata eller andra inställningar. Se "MIDI grupp" (sidan SW-45) för närmare detaljer.
- Använd en separat tillgänglig eller införskaffad MIDI-kabel för att ansluta uttagen MIDI på ditt digitala piano till ett annat elektroniskt musikinstrument för utbyte av MIDI-data.

## **Överföring av data mellan det digitala pianot och en dator**

Använd proceduren nedan för att överföra redigerade kompdata, inspelningsdata och övriga data från det digitala pianot till en dator för lagring. Det går även att överföra standard MIDI-filer (SMF) samt autokompdata som nerladdats från CASIO:s websajt från din dator till det digitala pianots minne.

#### ■ Datatyper som stöds för dataöverföring

Datatyperna som kan lagras eller importeras är desamma som de som kan lagras på ett USB-minne från det digitala pianot (sidan SW-47).\*

\* Inspelade sånger (sidan SW-35) kan ej omvandlas till SMF-data för lagring på en dator.

#### **VIKTIGT!**

- Avslag av det digitala pianot under lagring eller laddning av data kan göra att all data som nu förvaras i det digitala pianots minne (inspelade sånger o.dyl.) raderas. Akta dig så att strömmen inte slås av oavsiktligt under pågående lagring och laddning av data. Om data raderas tar det längre tid än vanligt för det digitala pianot att strömförsörjas nästa gång det slås på (sidan SW-5).
- **1.** Ta bort USB-minnet från det digitala pianots USB-flashminnesport (sidan SW-48).
	- Det går inte att överföra data mellan det digitala pianot och en dator om det förekommer ett USBminne i USB-flashminnesporten.
- **2.** Utför steg 1 till 3 under "Anslutning av det digitala pianot till en dator" för att ansluta det digitala pianot till din dator (sidan SW-54).

#### **3.** Håll knappen @ (FUNCTION) intryckt och tryck på knappen @ (USB DEVICE MODE).

Detta aktiverar lagringsläget som medger dataöverföring med den anslutna datorn. Lampan för knappen <sup>®</sup> (FUNCTION) börjar blinka och skärmen uppträder såsom visas nedan.

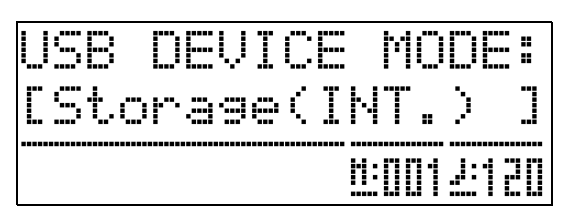

- **Tryck på knappen @ (FUNCTION)** när som helst för att lämna lagringsläget. Detta är den enda tillåtna knappoperationen när det digitala pianot står i lagringsläget.
- Det går inte att aktivera lagringsläget om någon av följande operationer pågår. Metronom, autokomp, sångavspelning, inspelning (på), redigering av autokomp, redigering av musikförinställning, dataöverföring mellan det digitala pianot och ett USB-minne

#### **4.** Dubbelklicka på "Den här datorn" om din dator kör Windows XP.\*

Under "Enheter med flyttbara lagringsmedia" bör du se en mapp som representerar det digitala pianots minne eller USB-minnet isatt i det digitala pianot.

\* Windows Vista, Windows 7: Dubbelklicka på "Dator". Mac OS: Hoppa över steg 4 och dubbelklicka på "PIANO" på skrivbordet hos din Mac.

#### **5.** Dubbelklicka på "PIANO".

Du bör nu se fem datamappar, en för varje datatyp.

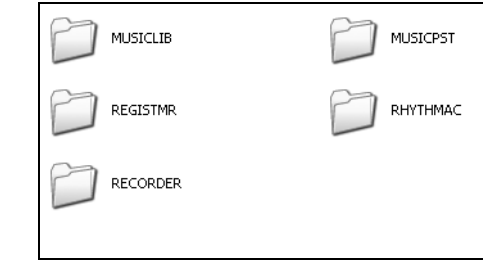

**6.** Öppna mappen som motsvarar datatypen du vill överföra i enlighet med tabellen nedan.

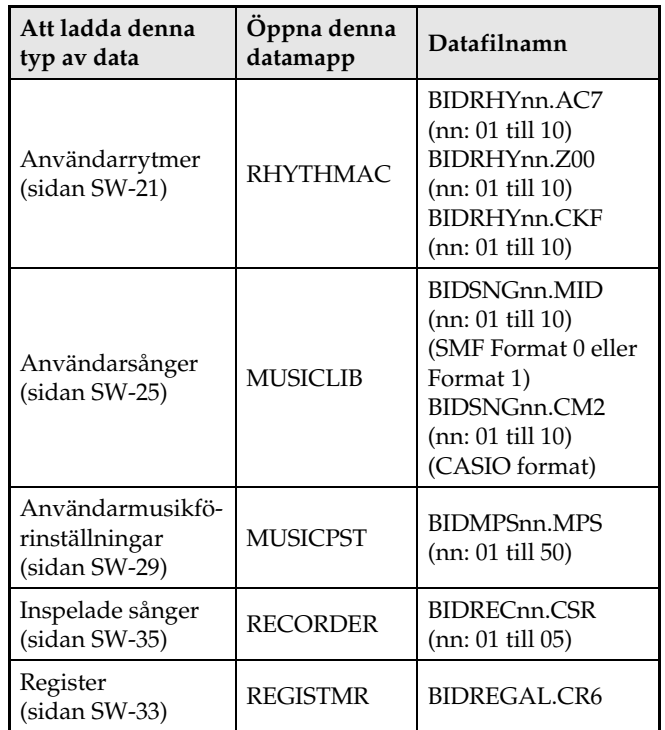

• Datatyper och innehåll är desamma som vid lagring av det digitala pianots data på eller laddning från ett USB-minne. Se "USB-minne" (sidan SW-47) för närmare detaljer.

#### **7.** Filnamnsförlängningar (.MID, .CM2 o.dyl.) visas inte enligt grundinställningen för Windows. Utför proceduren nedan för att slå på visning av filnamnsförlängningar.

- (1) Öppna en av mapparna som visas ovan.
- (2) Utför en av följande operationer för att visa mappinformation.
	- Windows XP: Välj [Mappalternativ] från menyn [Verktyg] överst i mappfönstret.
	- Windows Vista, Windows 7: Klicka på [Organisera] i vänster sida av mappfönstret och välj sedan [Mapp- och sökalternativ].
- (3) Klicka på rutan [Visa] i mappinformationsfönstret.
- (4) Ta under "Avancerade inställningar" bort kryssrutan "Dölj förlängningar för kända filtyper" och klicka sedan på [OK].
- **8.** Öppna en datamapp och utför en av följande operationer för att överföra data.
	- 8-1.För att överföra data från det digitala pianots minne till en dator ska du utföra lämpliga åtgärder på din dator för att kopiera datan den mapp i det digitala pianot som öppnades i steg 6 i denna procedur till ett annat ställe i din dator.
	- 8-2.Ladda data från din dator till det digitala pianots minne genom att först kopiera datan du vill ladda till datamappen du öppnade. Ändra sedan namn på filen såsom visas i spalten "Datafilnamn" \* i tabellen under steg 6 i denna procedur.
	- \* Värdet du tilldelar "nn" i datafilnamnet i detta fall anger användarnumret (användarrytm, användarsång, inspelad sång, användarförinställning) som du vill att datan ska tilldelas.
	- *Exempel:* Namnändring av nerladdad sångdata till BIDSNG04.CM2 till mappen MUSICLIB gör att datan blir användarsång 004.

#### **9.** Tryck på knappen @ (FUNCTION) för att lämna lagringsläget.

• Om du använder en Macintosh ska du dra mappen PIANO till papperskorgen och sedan trycka på knappen **@** (FUNCTION) på det digitala pianot.

#### ■ Användning av autokompdata från CASIO:s **websajt**

Du kan ladda ner autokompdata för en annan modell från "Internet Data Expansion System" hos CASIO Music Site (**http://music.casio.com/**) och överföra denna till det digitala pianots minne.

#### $\mathbf{\Pi}$  ANM.

• Då kompdatan är avsedd för andra modeller kan den låta lite underlig när den spelas på denna modell.

#### **Upphovsrätt**

**Rättigheter för skapare och upphovsrättsinnehavare av musik, bilder, datorprogram, databaser och övriga data är skyddade av upphovsrättslagar. Du tillåts återge sådana verk enbart för personligt och ickekommersiellt bruk. All återgivning för övriga syften (inklusive omvandling av dataformat), modifiering, överföring av reproduktioner, distribution över ett nätverk eller annat bruk utan tillstånd från upphovsrättsinnehavaren utsätter dig för skadeståndskrav och risk för brottsligt åtal för kränkning av upphovsrätt och innehavarens personliga rättigheter. Var noga med att återge och använda upphovsrättsskyddat material i enlighet med gällande lagar.**

## **Felsökning**

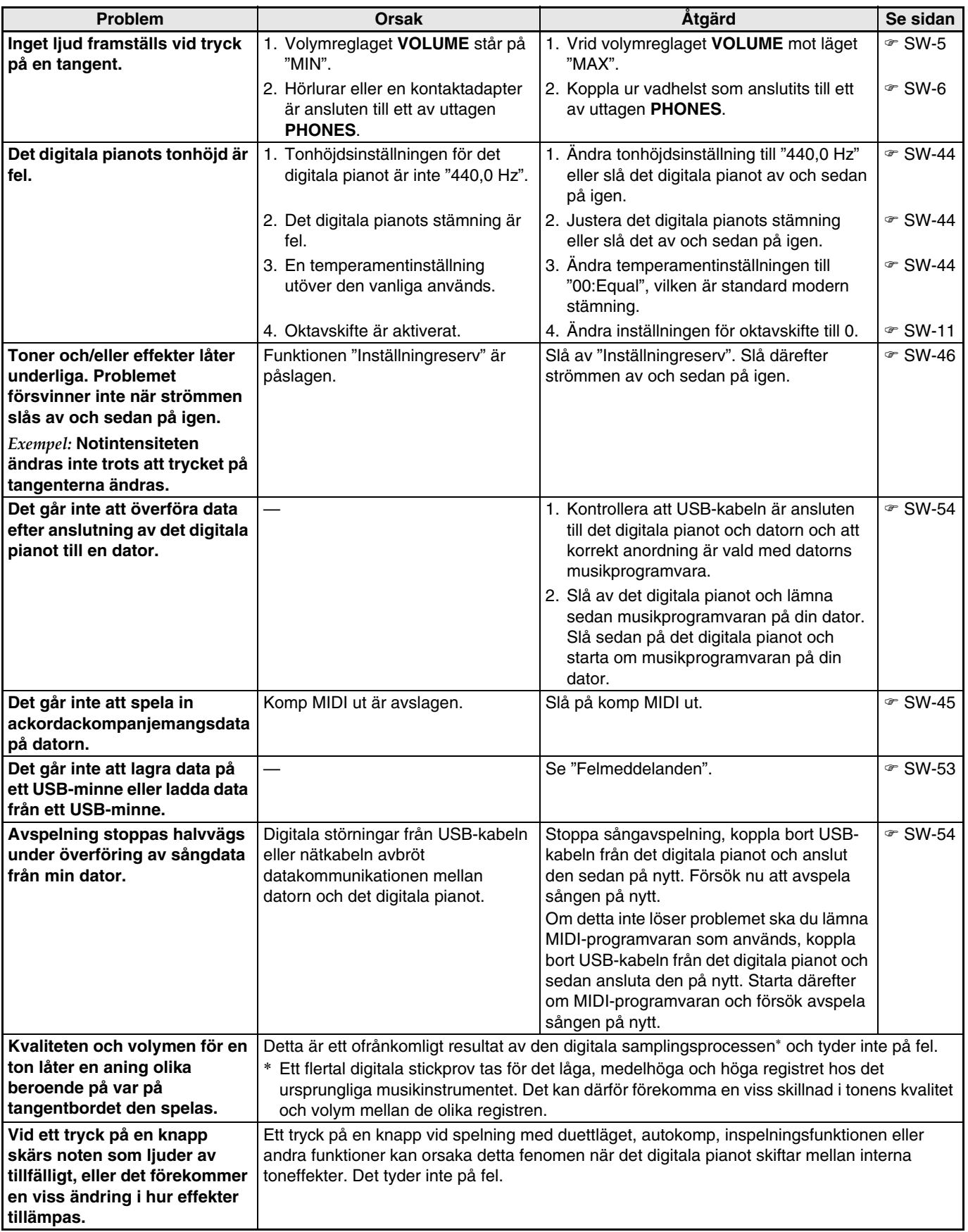

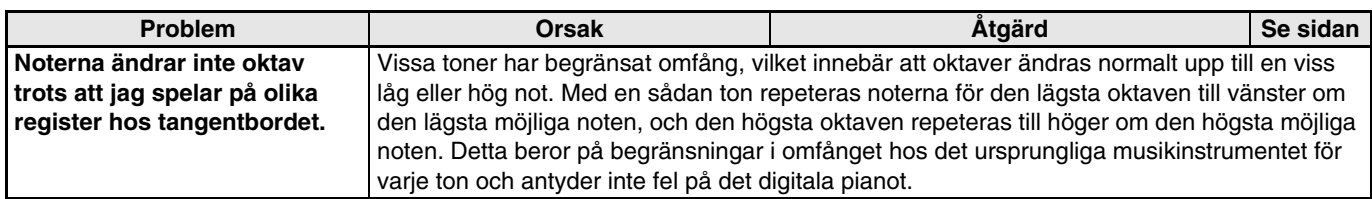

.

# **Tekniska data för produkten**

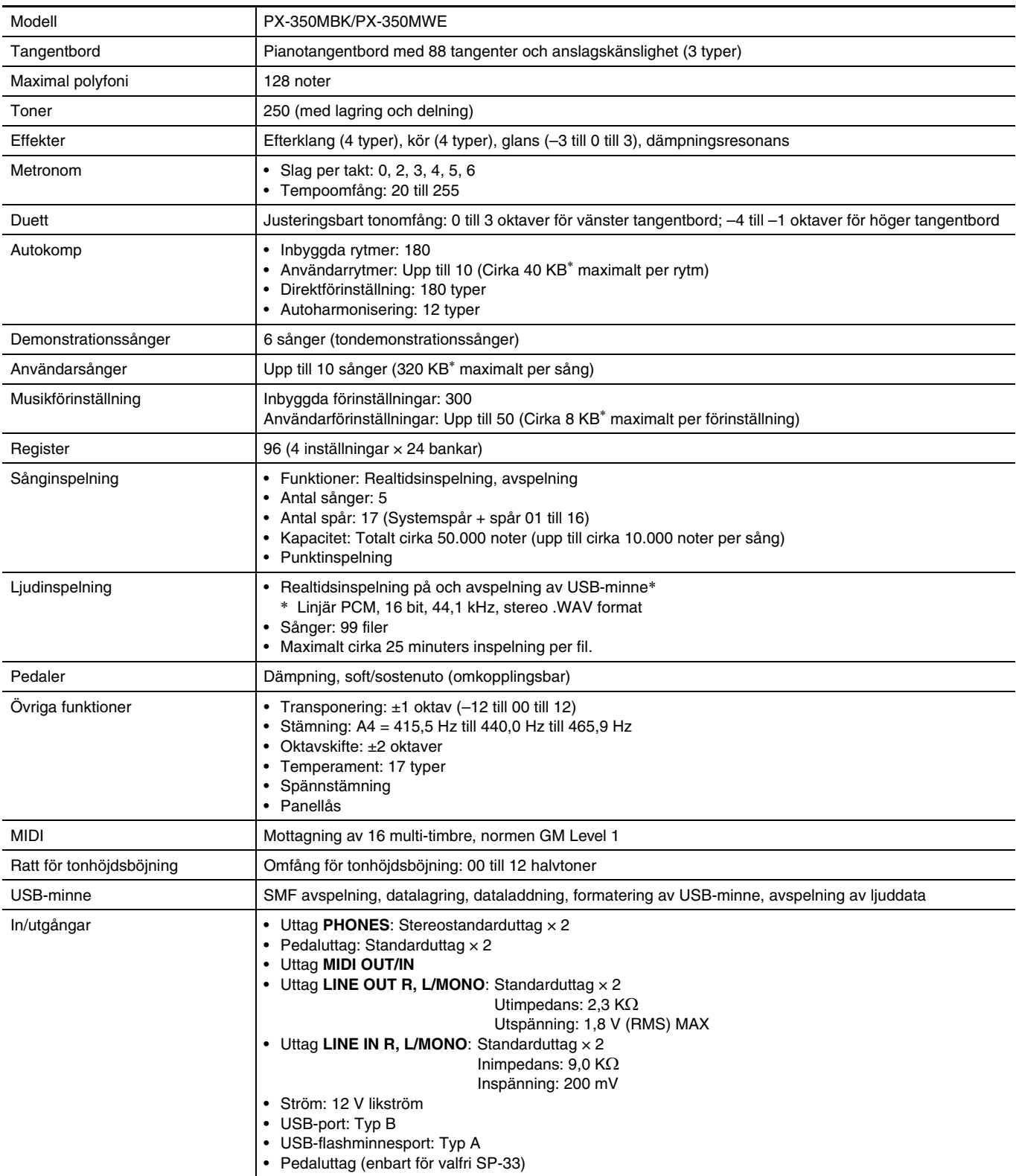

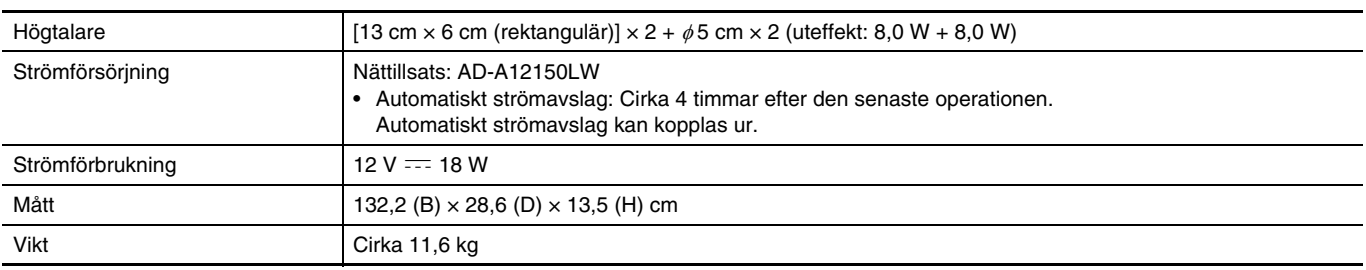

\* Baserad på 1 KB = 1024 bytes, 1 MB =  $1024^2$  bytes

• Rätten till ändring av tekniska data och utformning förbehålles utan föregående meddelande.

## **Driftsföreskrifter**

Var noga med att läsa och observera nedanstående driftsföreskrifter.

#### ■ **Placering**

Undvik att placera produkten på följande ställen.

- Ställen som utsätts för solsken och hög luftfuktighet
- Ställen som utsätts för extremt höga eller låga temperaturer
- Nära en radio, TV, videobandspelare eller tuner
- Dessa apparater orsaker inte fel på produkten, men störningar från denna produkt kan orsaka ljud- eller bildstörningar på en närbelägen apparat.

#### ■ **Underhåll**

- Använd aldrig bensol, sprit, thinner eller andra kemiska lösningar för rengöring av produkten.
- Torka av den med en mjuk trasa som fuktats i en lösning av vatten och ett milt, neutralt rengöringsmedel. Vrid ur trasan ordentligt före rengöring.

#### ■ **Medföljande och extra tillbehör**

Använd endast tillbehör som specifikt anges för denna produkt. Användning av otillåtna tillbehör skapar risk för brand, elstötar och personskador.

#### ■ **Svetslinjer**

Du kan se vissa linjer på utsidan av produkten. Dessa är "svetslinjer" som tillkom vid gjutningsprocessen för plasten. Det rör sig inte om sprickor eller repor.

#### ■ **Etikett för musikinstrument**

Var medveten om din omgivning när du använder produkten. Undvik speciellt sent på kvällen att spela med en volymnivå som kan störa omgivningen. Stäng fönstren eller använd hörlurar om du vill spela sent på kvällen.

- All reproduktion av innehållet i detta instruktionshäfte, såväl delvis som helt, är förbjuden. Utöver personligt bruk är allt annat bruk av innehållet i detta instruktionshäfte förbjudet i enlighet med upphovsrättslagar utan tillstånd från CASIO.
- UNDER INGA OMSTÄNDIGHETER ÅTAR SIG CASIO NÅGOT SOM HELST ANSVAR (INKLUSIVE, UTAN BEGRÄNSNING, SKADOR FÖR FÖRLORADE INTÄKTER, AFFÄRSAVBROTT, FÖRLUST AV INFORMATION) SOM UPPKOMMER VID BRUK AV ELLER OFÖRMÅGA ATT BRUKA INSTRUKTIONSHÄFTET ELLER PRODUKTEN, ÄVEN OM CASIO BLIVIT UPPLYST OM RISKEN FÖR SÅDANA SKADOR.
- Innehållet i detta instruktionshäfte kan ändras utan föregående meddelande.

#### ■ **Hanteringsföreskrifter för nättillsats**

- Använd ett vägguttag som är lättillgängligt så att du snabbt kan koppla ur nättillsatsen när ett fel uppstår eller närhelst så blir nödvändigt.
- Nättillsatsen är avsedd endast för inomhusbruk. Använd den inte på ställen där den kan utsättas för fukt eller stänk. Placera aldrig en vätskefylld behållare, såsom en blomvas, ovanpå nättillsatsen.
- Förvara nättillsatsen på ett torrt ställe.
- Använd nättillsatsen i en öppen, väl ventilerad omgivning.
- Täck aldrig över nättillsatsen med en tidning, duk, gardin eller liknande föremål.
- Koppla bort nättillsatsen från vägguttaget om det digitala pianot inte ska användas under en längre tid.
- Försök aldrig att reparera eller på något sätt modifiera nättillsatsen.
- Nättillsatsens bruksmiljö Temperatur: 0 till 40°C Luftfuktighet: 10% till 90% RH Uteffektspolaritet:  $\Leftrightarrow$   $\oplus$   $\Leftrightarrow$

#### **Hanteringsföreskrifter för nättillsats**

#### **Modell: AD-A12150LW**

- 1. Läs dessa anvisningar.
- 2. Förvara dessa anvisningar nära till hands.
- 3. Ge akt på alla varningar.
- 4. Följ alla anvisningar.
- 5. Använd inte produkten nära vatten.
- 6. Rengör enbart med en torr trasa.
- 7. Placera inte nära element, termostater, spisar eller andra värmekällor (inklusive högtalare).
- 8. Använd endast fästdon och tillbehör som anges av tillverkaren.
- 9. Överlåt allt servicearbete till kvalificerade tekniker. Underhåll krävs när något av det följande inträffar: när produkten är skadad, när nätkabeln eller kontakten är skadad, när vätska har spillts på produkten, när ett främmande föremål trängt in i produkten, när produkten utsatts för regn eller fukt, när produkten fungerar onormalt, när produkten har tappats.
- 10. Låt inte produkten utsättas för vattendroppar eller stänkande vätska. Placera inte vätskefyllda föremål på produkten.
- 11. Låt inte den elektriska belastningen överstiga märkspänningen.
- 12. Kontrollera att omgivningen är torr innan produkten ansluts till en strömkälla.
- 13. Kontrollera att produkten är inriktad på rätt sätt.
- 14. Koppla ur produkten under åskväder och när den inte ska användas under en längre tid.
- 15. Undvik att blockera ventilationshålen på produkten. Installera produkten i enlighet med tillverkarens anvisningar.
- 16. Dra nätkabeln på ett ställe där den inte kan trampas på eller böjas, speciellt på ställen där andra kontakter och uttag förekommer, och på stället där kabeln ansluts till produkten.
- 17. Nättillsatsen bör anslutas till ett vägguttag så nära produkten som möjligt så att den kan kopplas ur omedelbart vid en nödsituation.

Symbolen nedan är en varning som anger farlig oisolerad spänning innanför produktens hölje, vilket kan utgöra risk för elstötar för användaren.

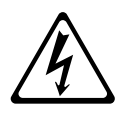

Symbolen nedan anger att det förekommer viktiga anvisningar för drift och underhåll (service) i dokumentationen som medföljer produkten.

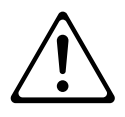

# **Bilaga**

## **Tonlista**

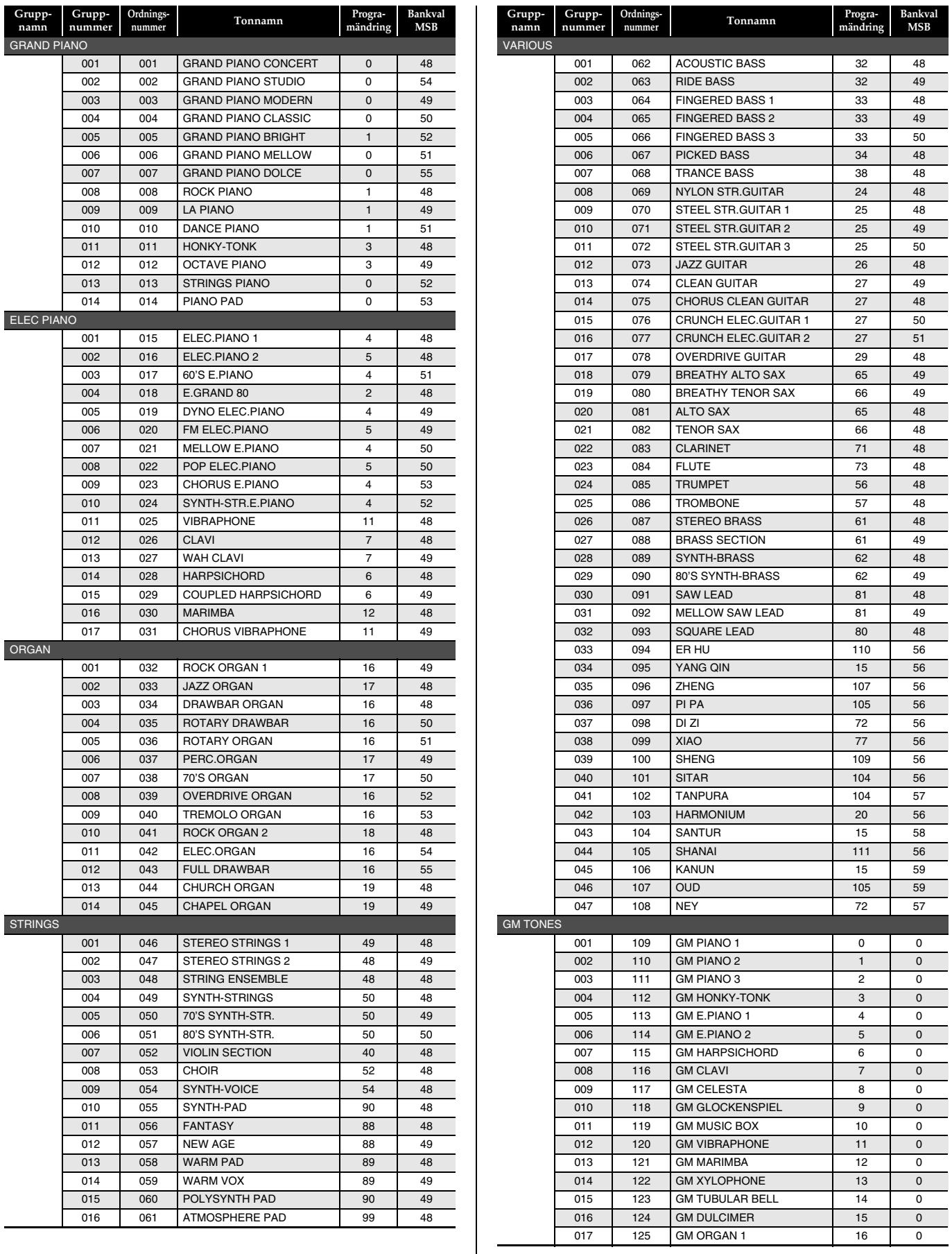

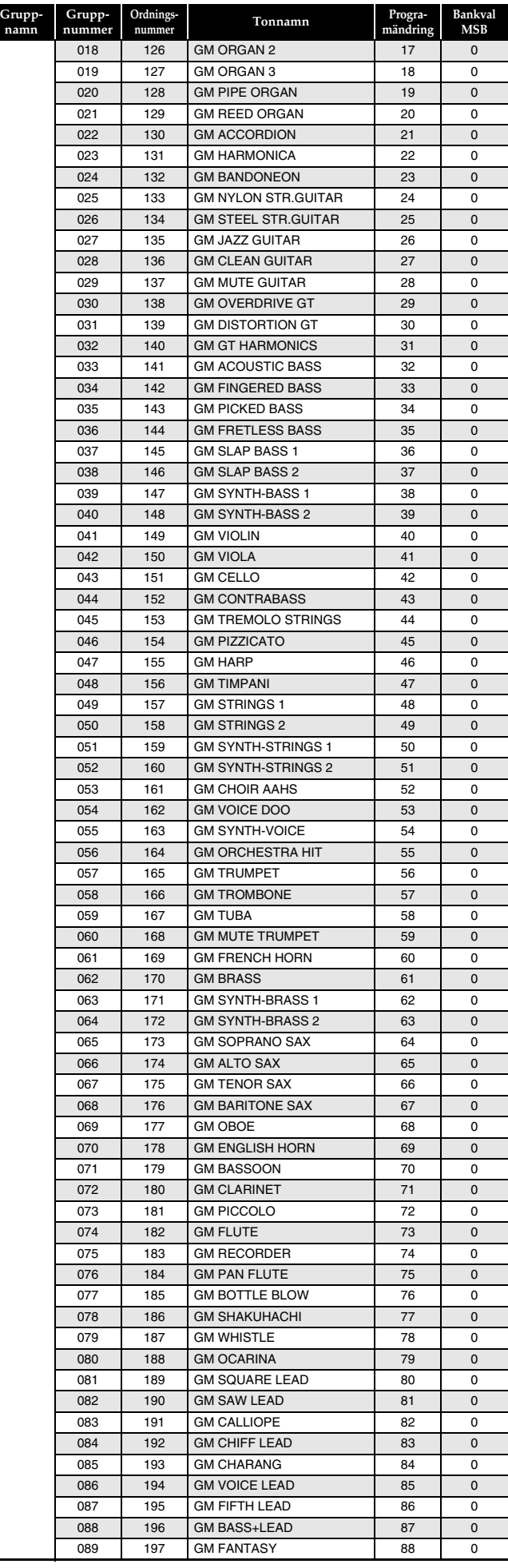

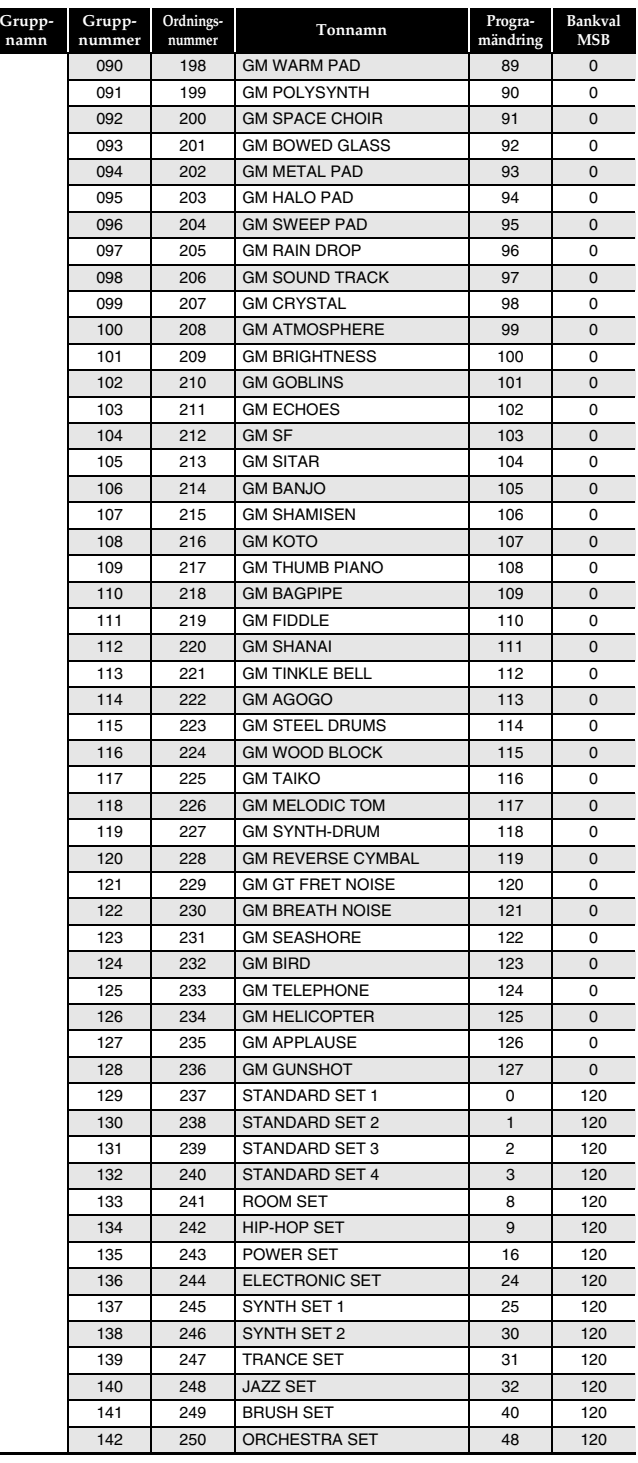

#### **ANM.**

- När tonen i ordningsföljd med numret 071 (STEEL STR.GUITAR 2) eller 072 (STEEL STR.GUITAR 3) är vald gör ett tryck på flera tangenter längst till vänster på tangentbordet att ett knäppande gitarrljud framställs. Det tyder inte på fel.
- Se "Trumtilldelningslista" (sidan A-4) för de slagverksinstrument som tilldelas varje tangent när en trumsats (ordningsnummer 237 till 250) är vald.

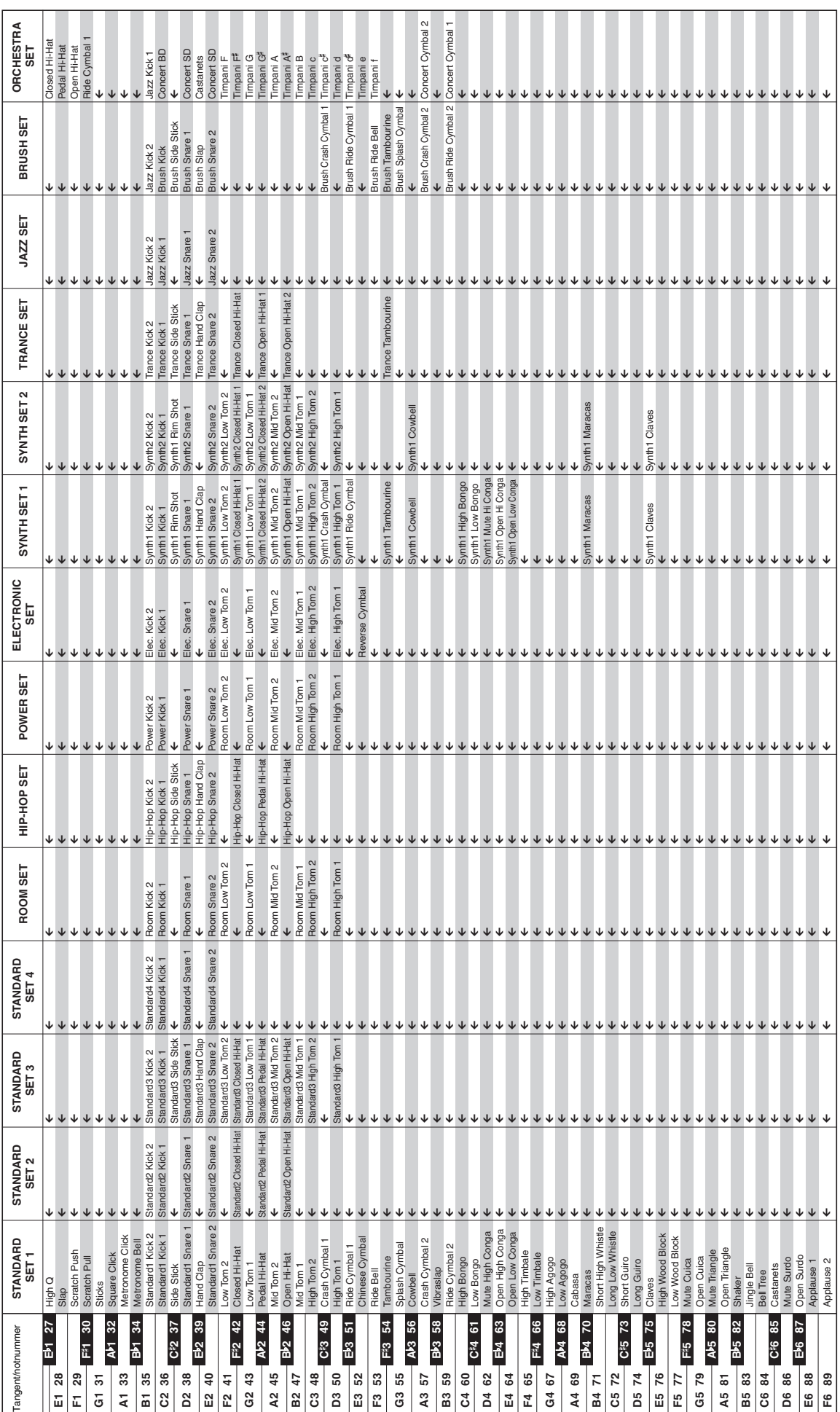

**Trumtilldelningslista**

# **Rytmlista**

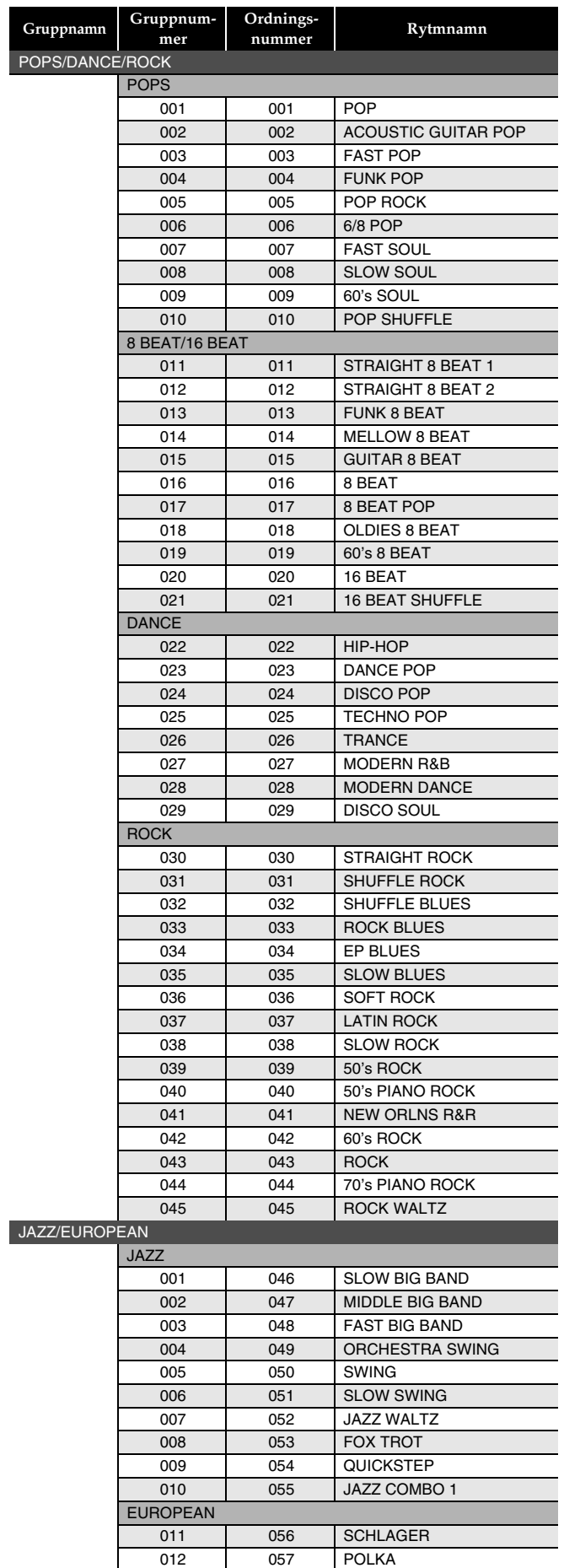

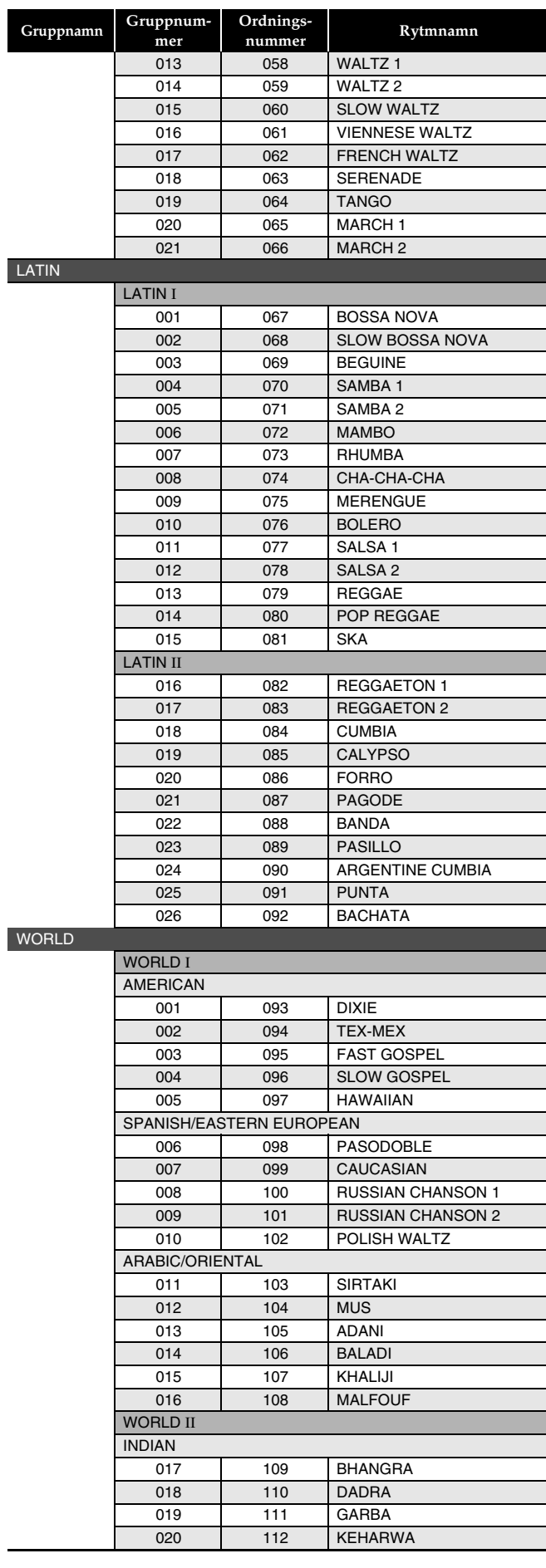

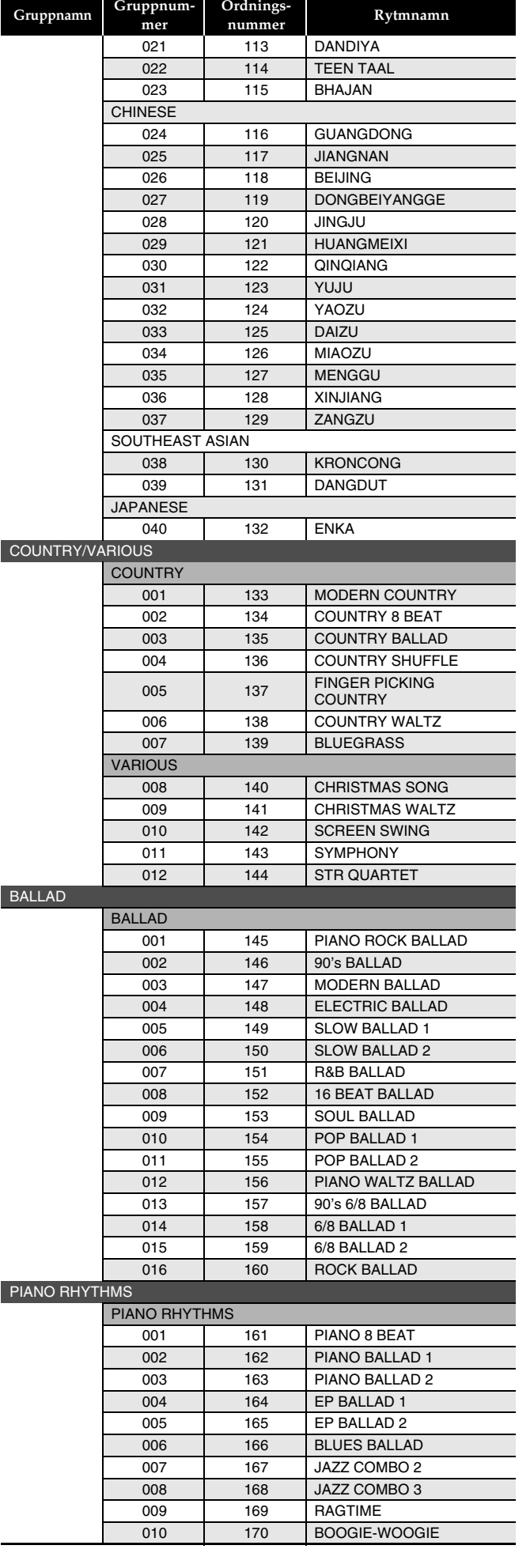

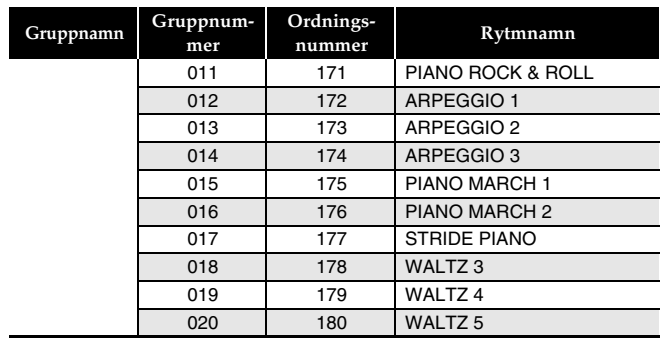

## $\mathbf{\hat{Q}}$  **ANM.**

• Rytmer med ordningsnumren 171 till 180 ljuder inte såvida inte ett ackord spelas.

# **Musikförinställningslista**

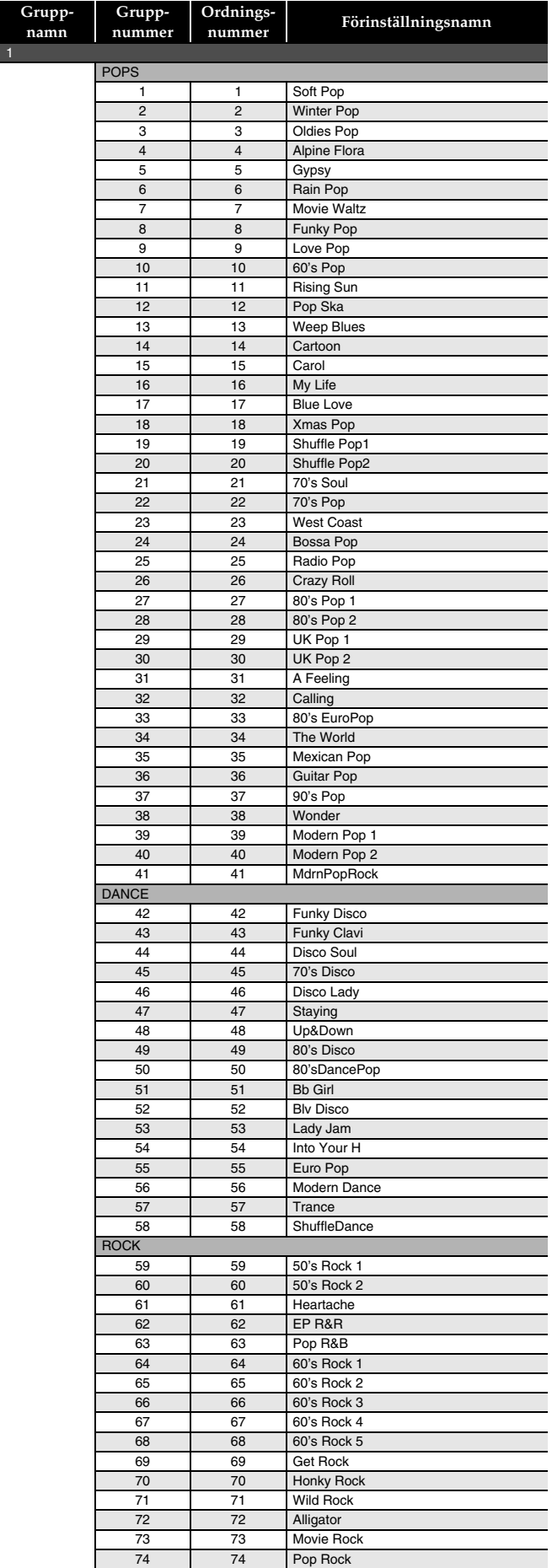

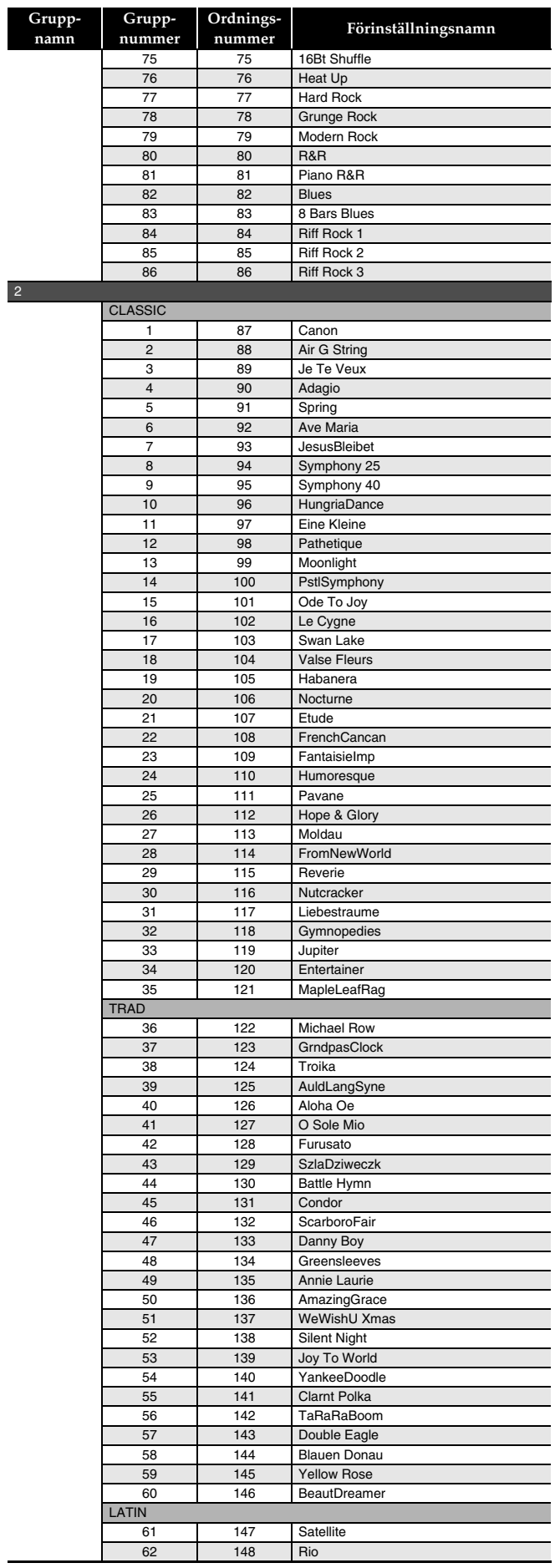
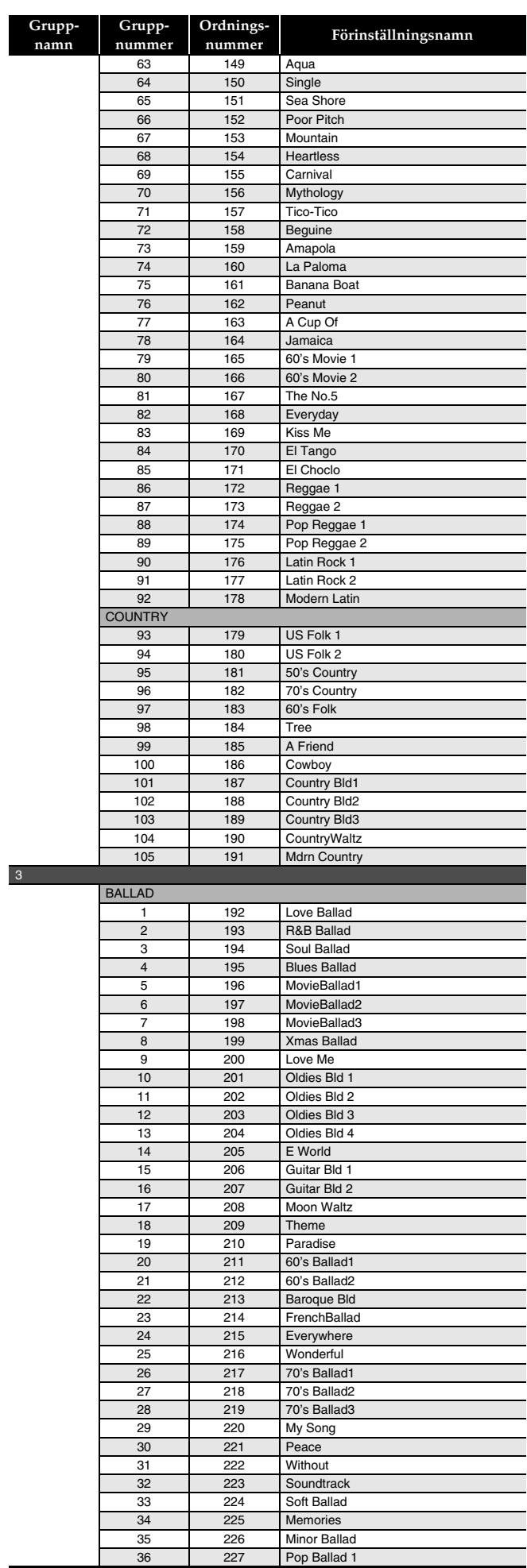

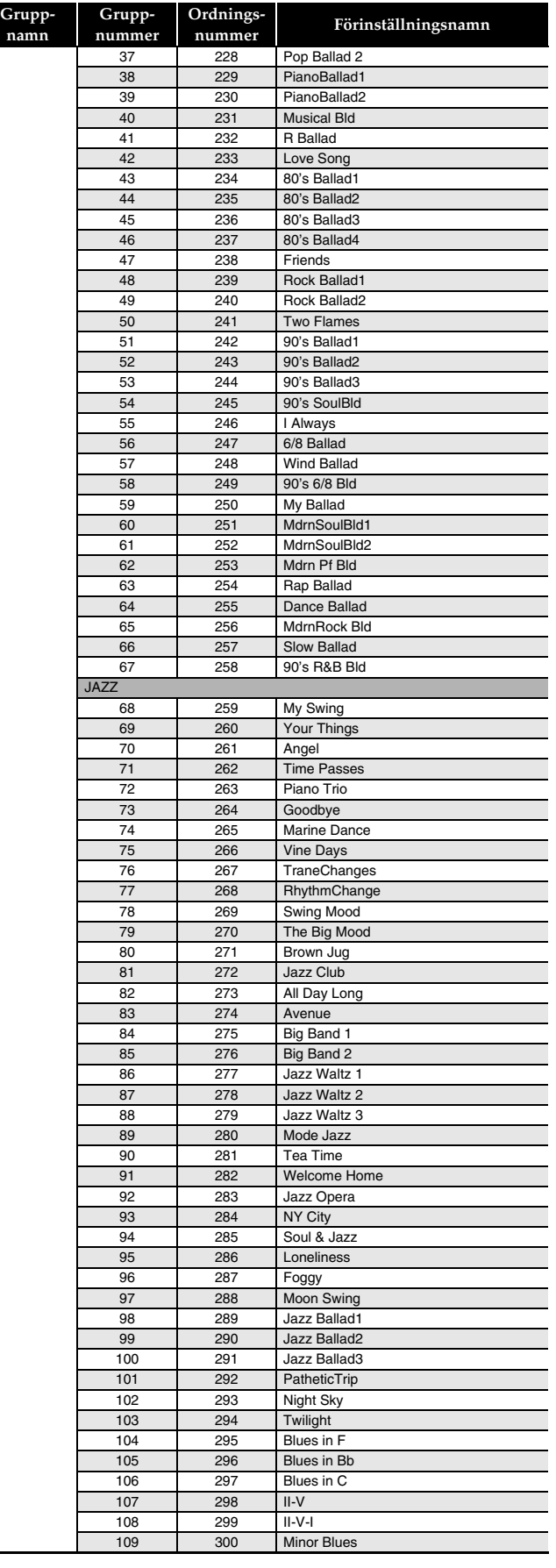

# **Fingersättningsguide**

### **Fingered 1, Fingered 2 ackord**

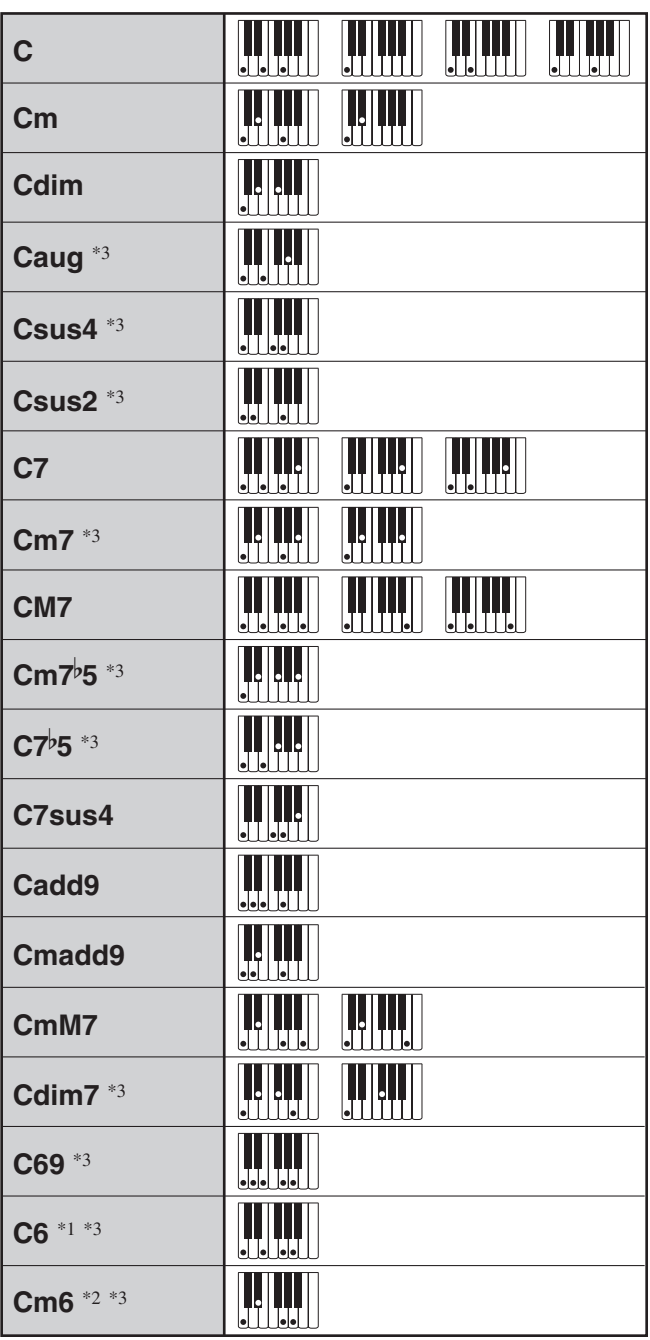

\*1 Med Fingered 2, tolkas som Am7.

\*2 Med Fingered 2, tolkas som Am7<sup>b</sup>5.

\*3 Omvänd form stöds inte i vissa fall.

### **Fingered 3, Full Range ackord**

Utöver ackorden som kan fingersättas med Fingered 1 och Fingered 2 erkänns även följande ackord.

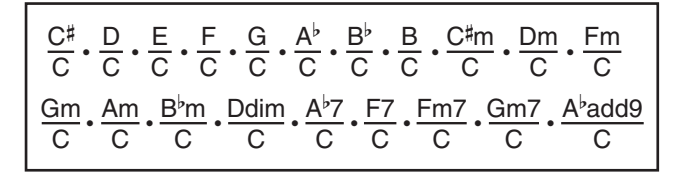

## **ANM.**

- Med Fingered 3 tolkas den lägsta noten som fingersätts som basnot. Omvända former stöds inte.
- Med Full Range Chord tolkas ackordet som ett fraktionsackord när den lägsta fingersättningen befinner sig ett visst avstånd från noten intill.
- Till skillnad från Fingered 1, 2 och 3 kräver Full Range Chord tryck på minst tre tangenter för att bilda ett ackord.

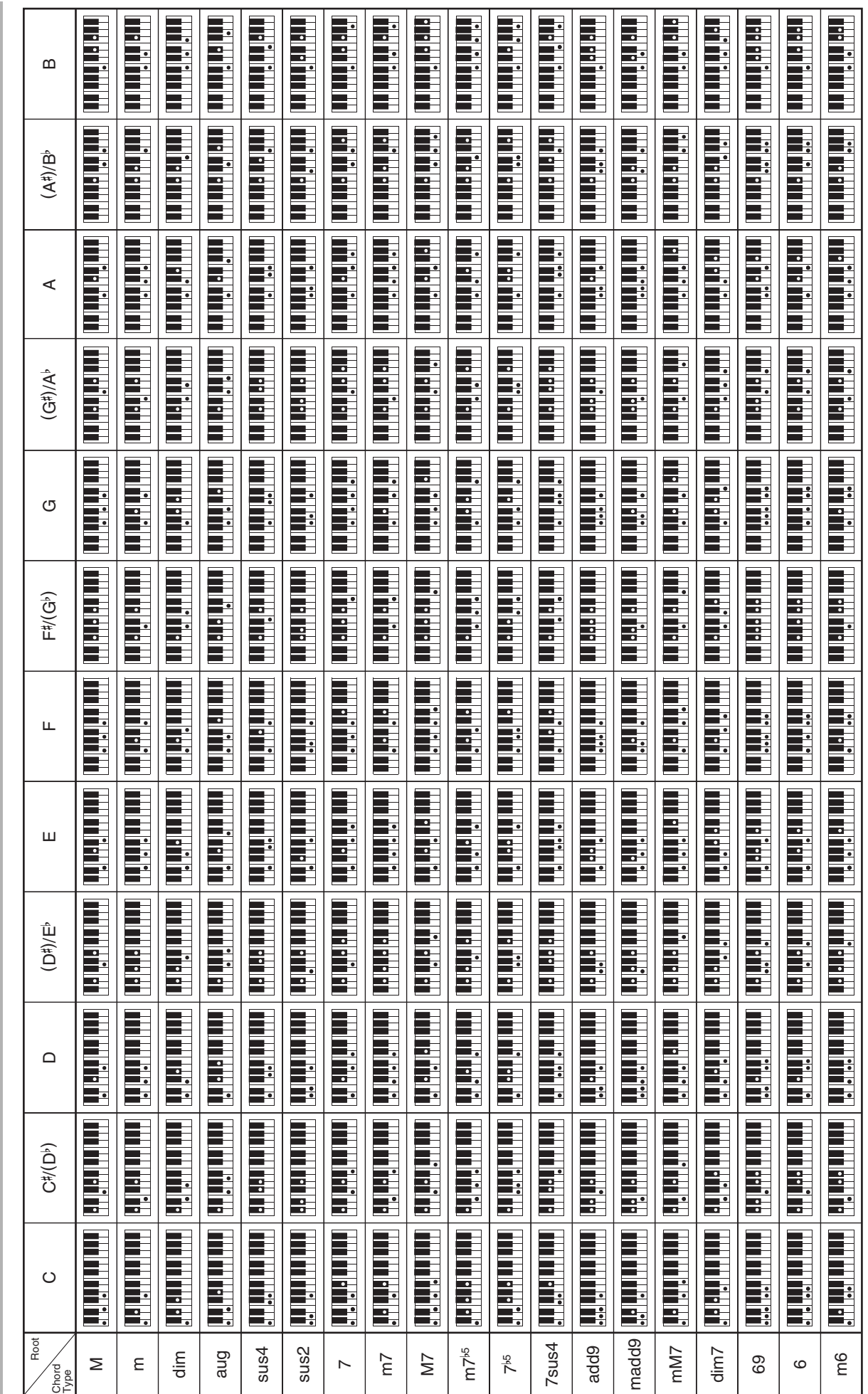

• Eftersom ackordinmatningsomfånget är begränsat stöder denna modell kanske inte vissa av ackorden ovan. Eftersom ackordinmatningsomfånget är begränsat stöder denna modell kanske inte vissa av ackorden ovan.

**Lista över ackordexempel**

Lista över ackordexempel

Model PX-350M

# **Model PX-350M Version : 1.0 MIDI Implementation Chart MIDI Implementation Chart**

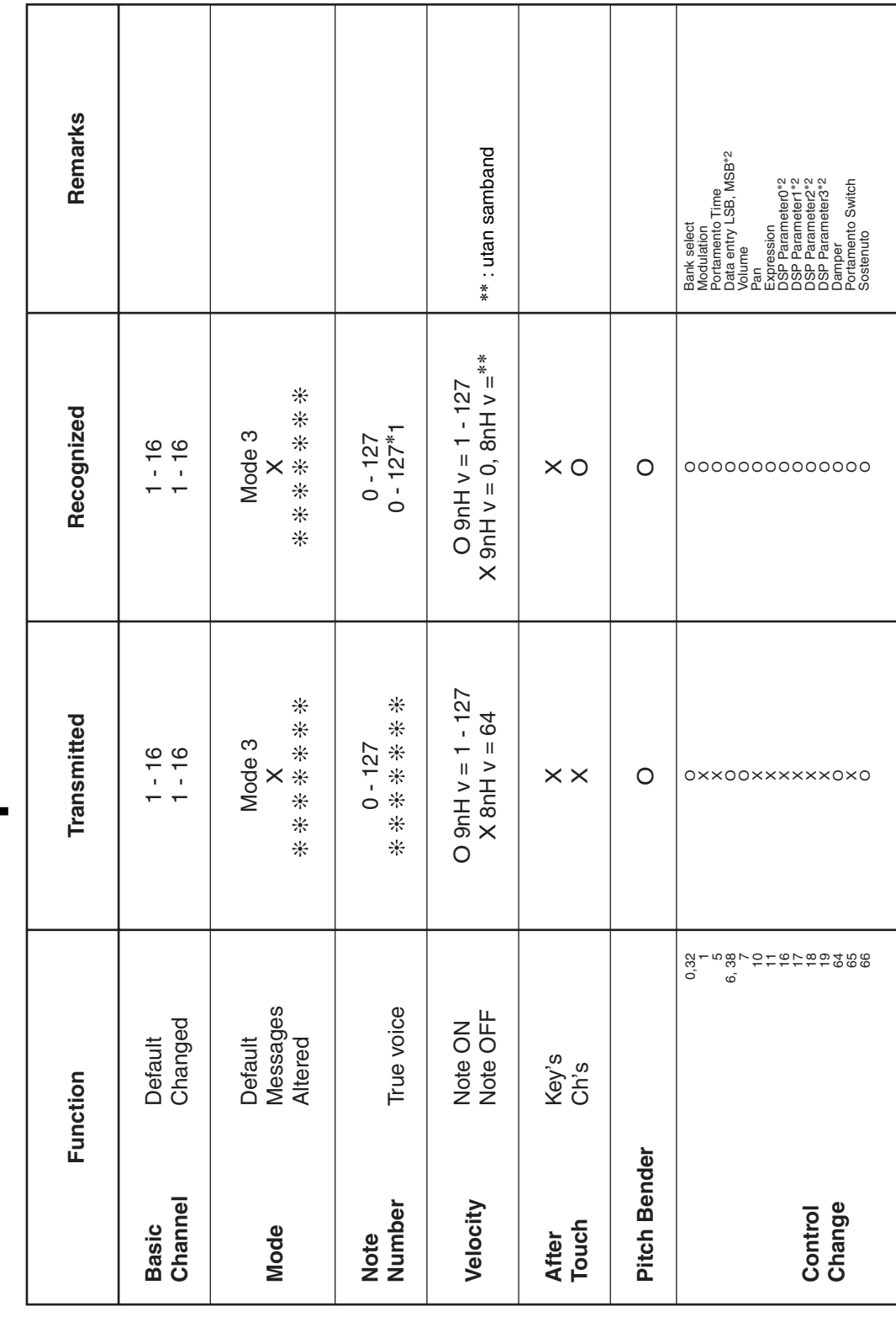

Version: 1.0

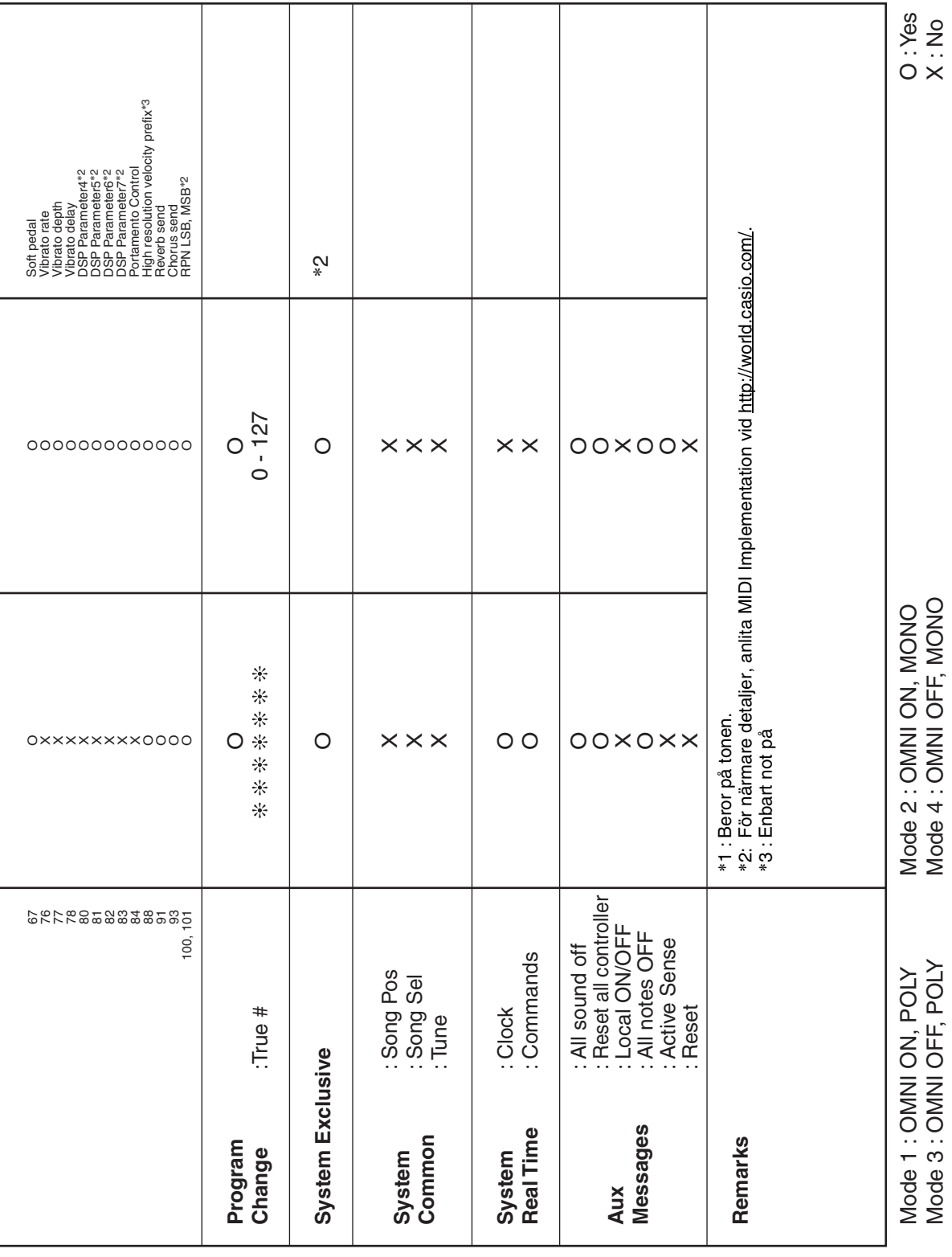

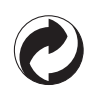

Återanvändningsmärket anger att förpackningen överensstämmer med miljöskyddslagar i Tyskland.

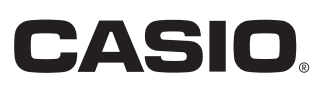

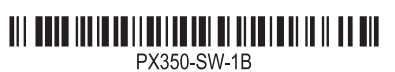

MA1301-B

**CASIO COMPUTER CO., LTD.** 6-2, Hon-machi 1-chome Shibuya-ku, Tokyo 151-8543, Japan

© 2012 CASIO COMPUTER CO., LTD.